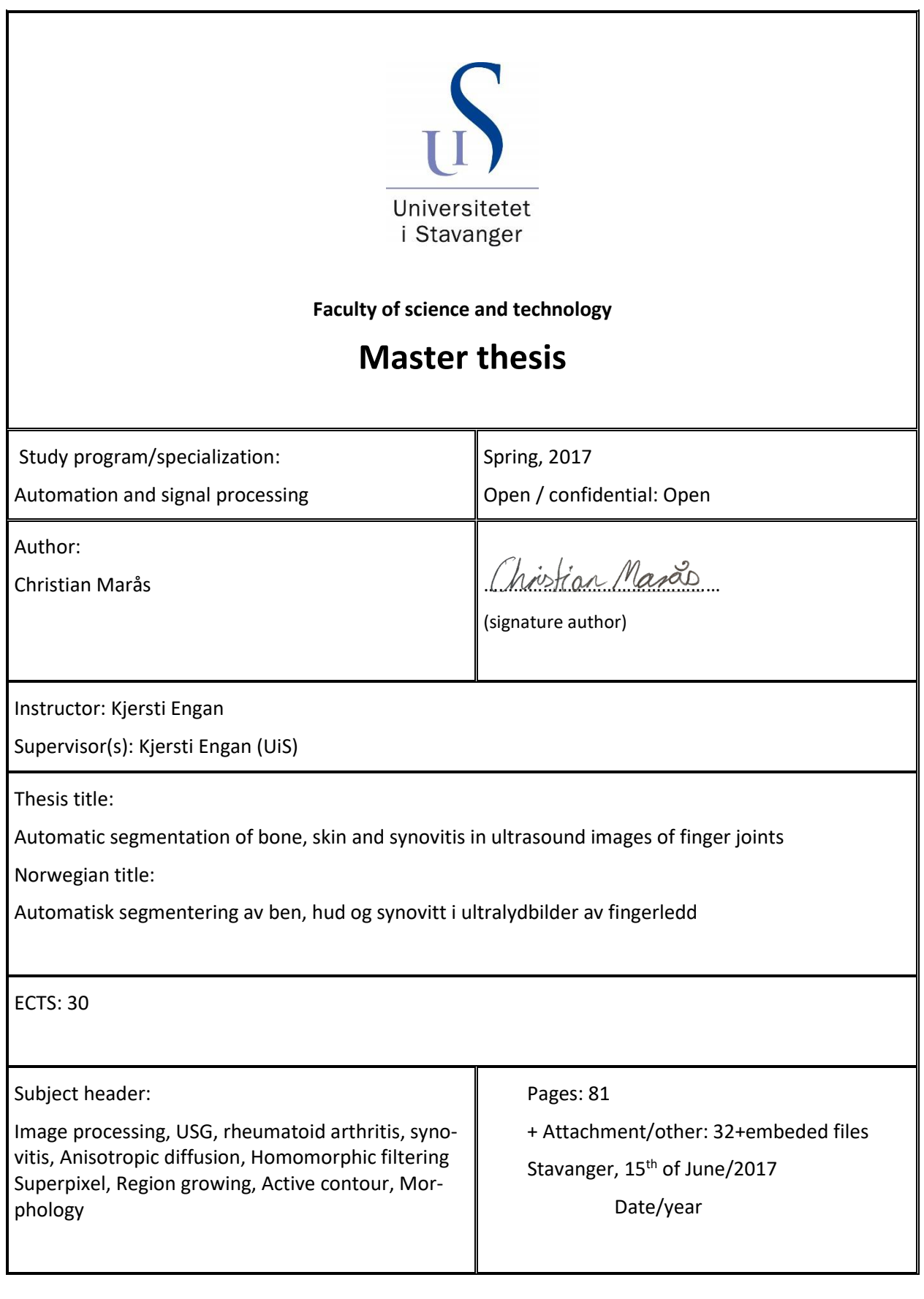

# **Automatic segmentation of bone, skin and synovitis in ultrasound images of finger joints**

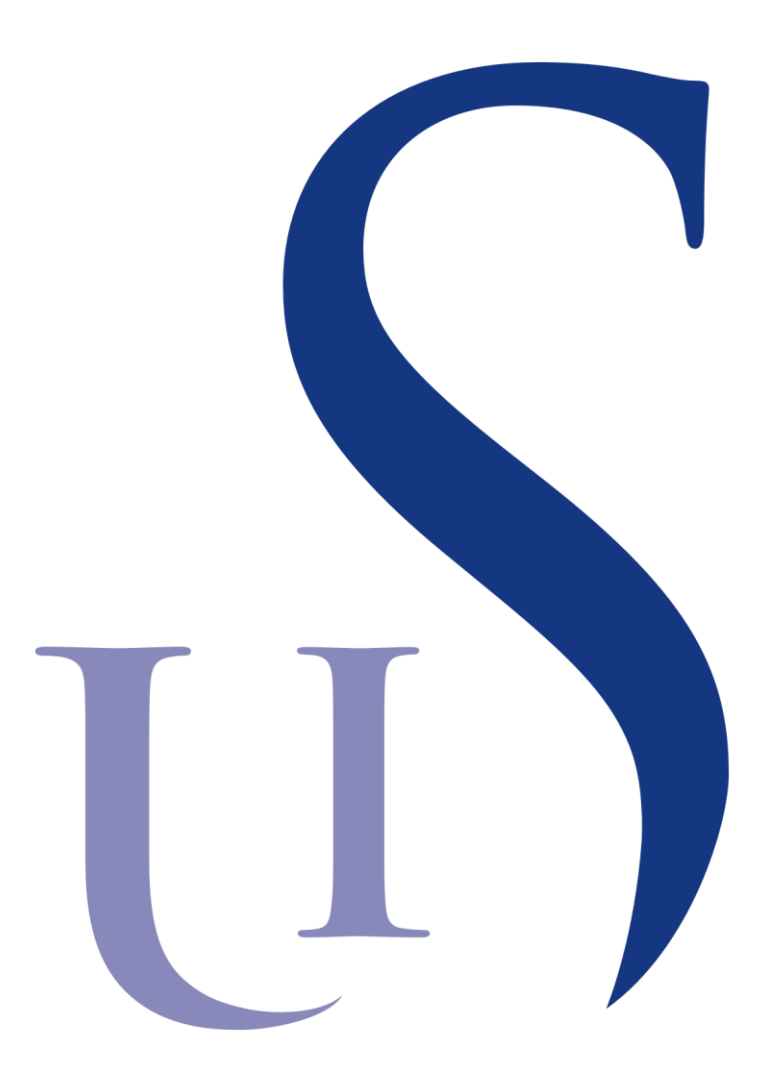

By Christian Marås

Master of Automation and Signal Processing Faculty of science and technology

University of Stavanger

15.06.2017, Stavanger

## <span id="page-4-0"></span>**Abstract**

*Rheumatoid arthritis* (RA) is estimated to affect between 0.3 to 1.5 % of the population. It tends to strike individuals between the ages of 35-50, which is their working age, with every third individual diagnosed with RA becoming work disabled, and up to 85% of the individuals who still can work losing almost 40 days per year on average. Therefore, an accurate measurement of disease activity is crucial to provide adequate treatment and care for patients. The first stage in RA is inflammation of the synovial membrane which is called *synovitis*. Using *ultrasonography* has proven to provide useful information regarding the disease activity. The assessment of disease activity has until now been done visually by doctors by grading the synovitis from 0-3 in the ultrasound images. Making a software to automate these assessments in order to reduce the number of human-dependent discrepancies can be advantageous.

Materials given in this thesis came from the Norwegian and Polish collaborative project, MEDUSA. They included ultrasound images of finger joints and manually annotated data which was used for similarity measurement. The objective of this thesis has been to segment the synovitis in the ultrasound images automatically. Since it develops from the joint area towards the skin, it was necessary to segment skin and bones first. Multiple image processing techniques were tested for the proposed system for segmentation of bone skin and synovitis. Novel methods for segmentation and location of these features were also developed. All the proposed methods were implemented using MATLAB.

The similarity measurement was done by computing the modified Hausdorff distance for bone and skin, whereas the Dice coefficient was used for comparing the synovitis with the annotation data. The results show that the proposed system for segmentation of bone and skin functioned well with 80% of the segmented bone and skin features having a distance under 20px to the annotation data. However, one of the two bones had only 55% under 20px, but had a median of 11px. The proposed system for segmentation of the synovitis gave an overall low Dice coefficient, with the best result giving a median and mean Dice of 58 and 54 respectively using Region growing. However, when inspecting the images visually, most of the segmented synovitis seemed descent.

It was concluded that even though the skin and bone segmentation was good, the proposed methods for segmentation of the synovitis did not yield satisfactory results for future grading of it.

## <span id="page-5-0"></span>**Preface**

This thesis concludes a two-year master degree in automation and signal processing at the University of Stavanger. The problem of this thesis were formulated by me, but it could not be done without the materials given by the MEDUSA project. I want to thank my contacts from this project, Marcin Fojcik and Marek Kulbacki, for guiding me and acquiring the materials. I would also like to thank my supervisor at the Unversity of Stavanger, Kjersti Engan, for good guidance and input on the structure and style of the report. Also, I appreciate that she took the time to discuss the thesis in depth at each meeting and gave constructive feedback. At last, I would thank Sondre J. C. Kvamme for taking the time for proofreading the thesis.

## <span id="page-6-0"></span>**List of word and abbreviations**

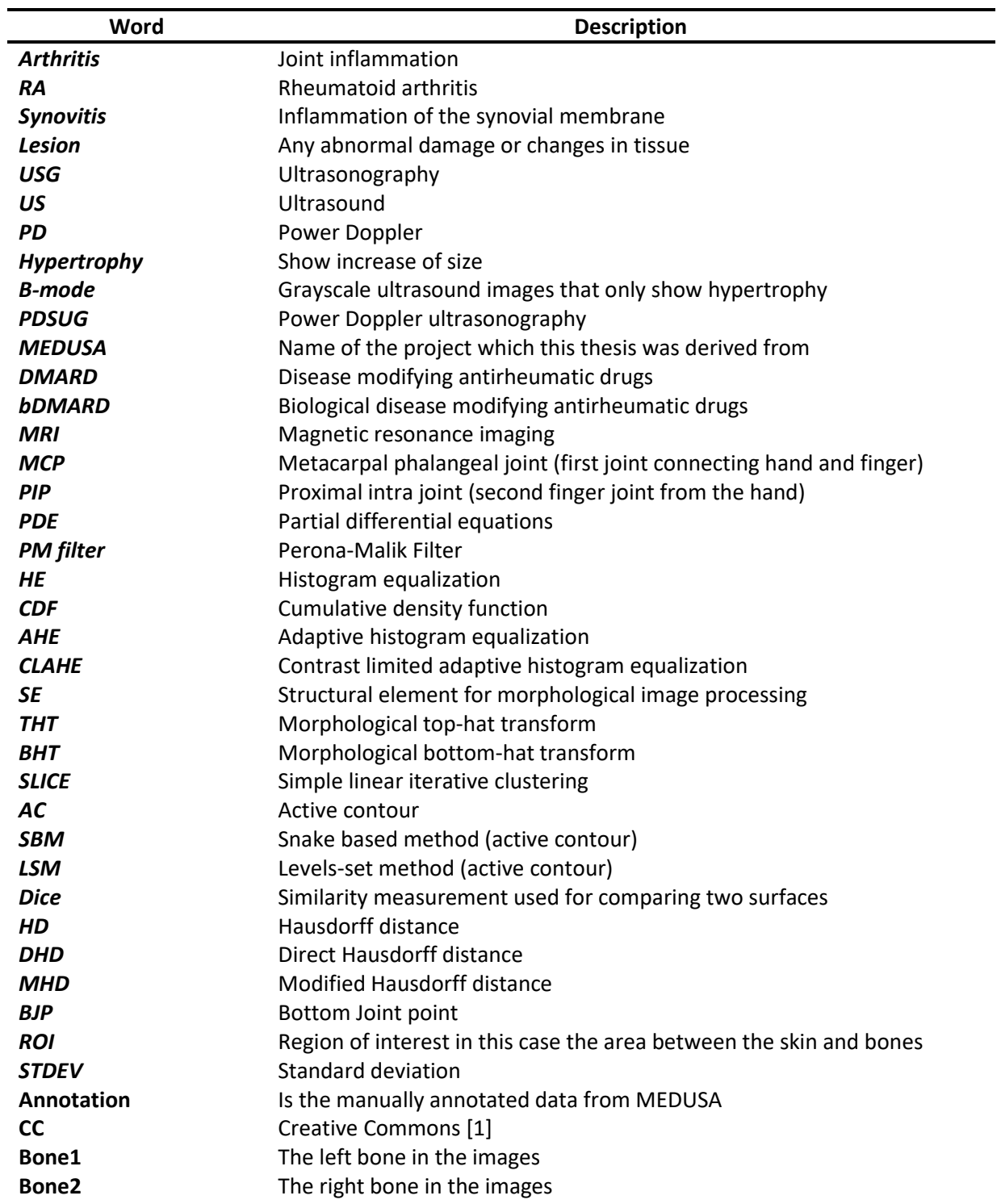

## <span id="page-7-0"></span>**Nomenclatures**

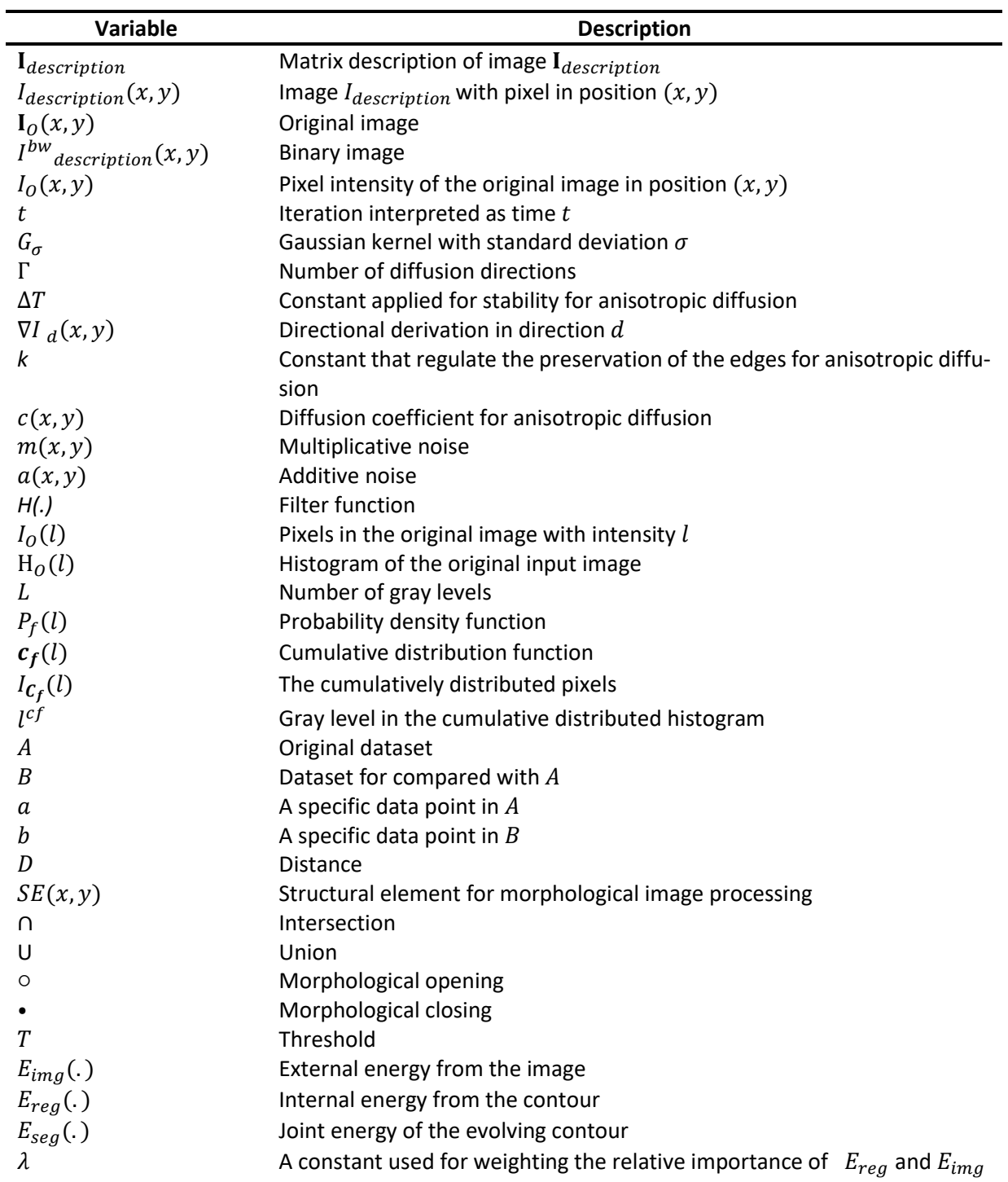

## Content

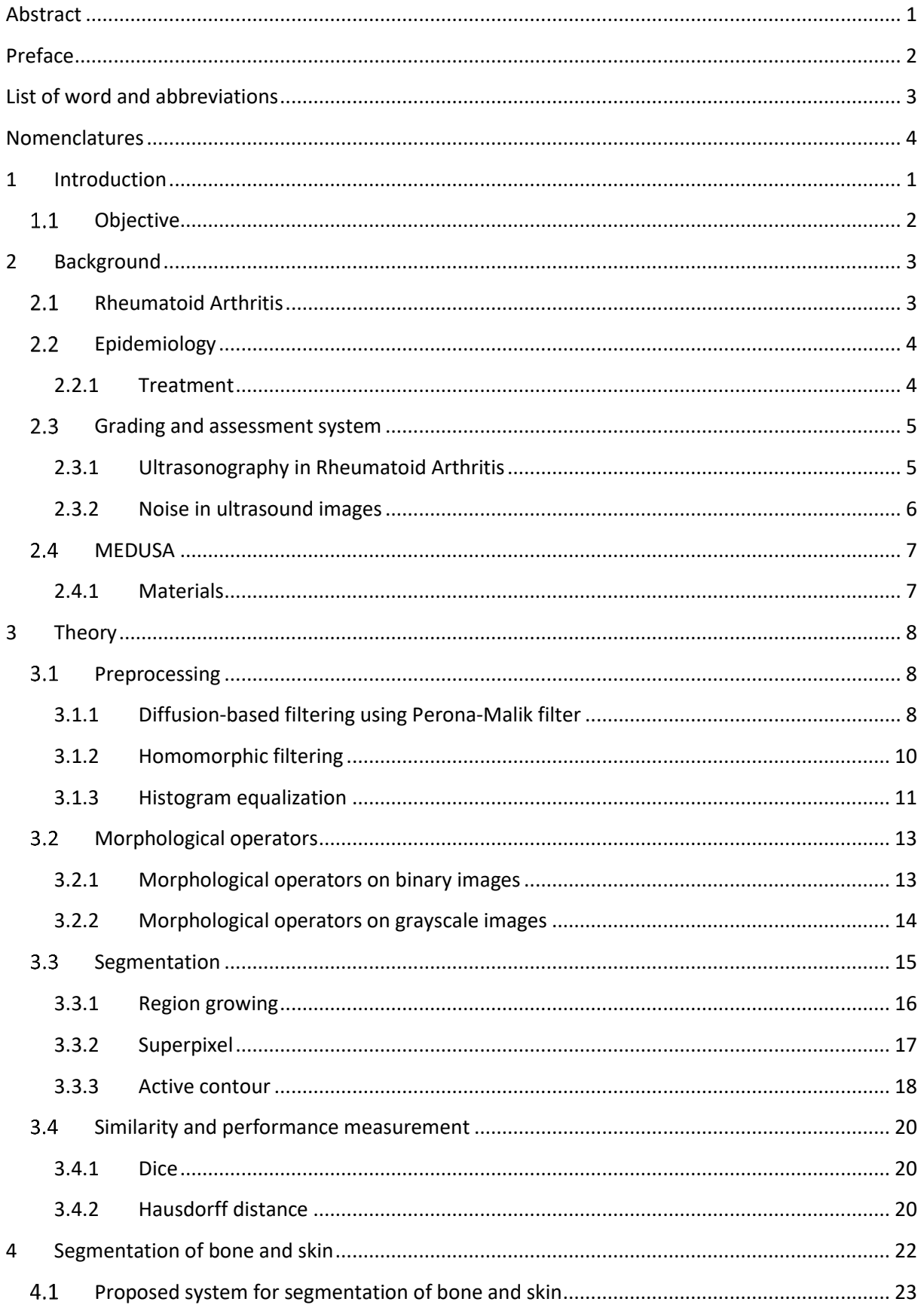

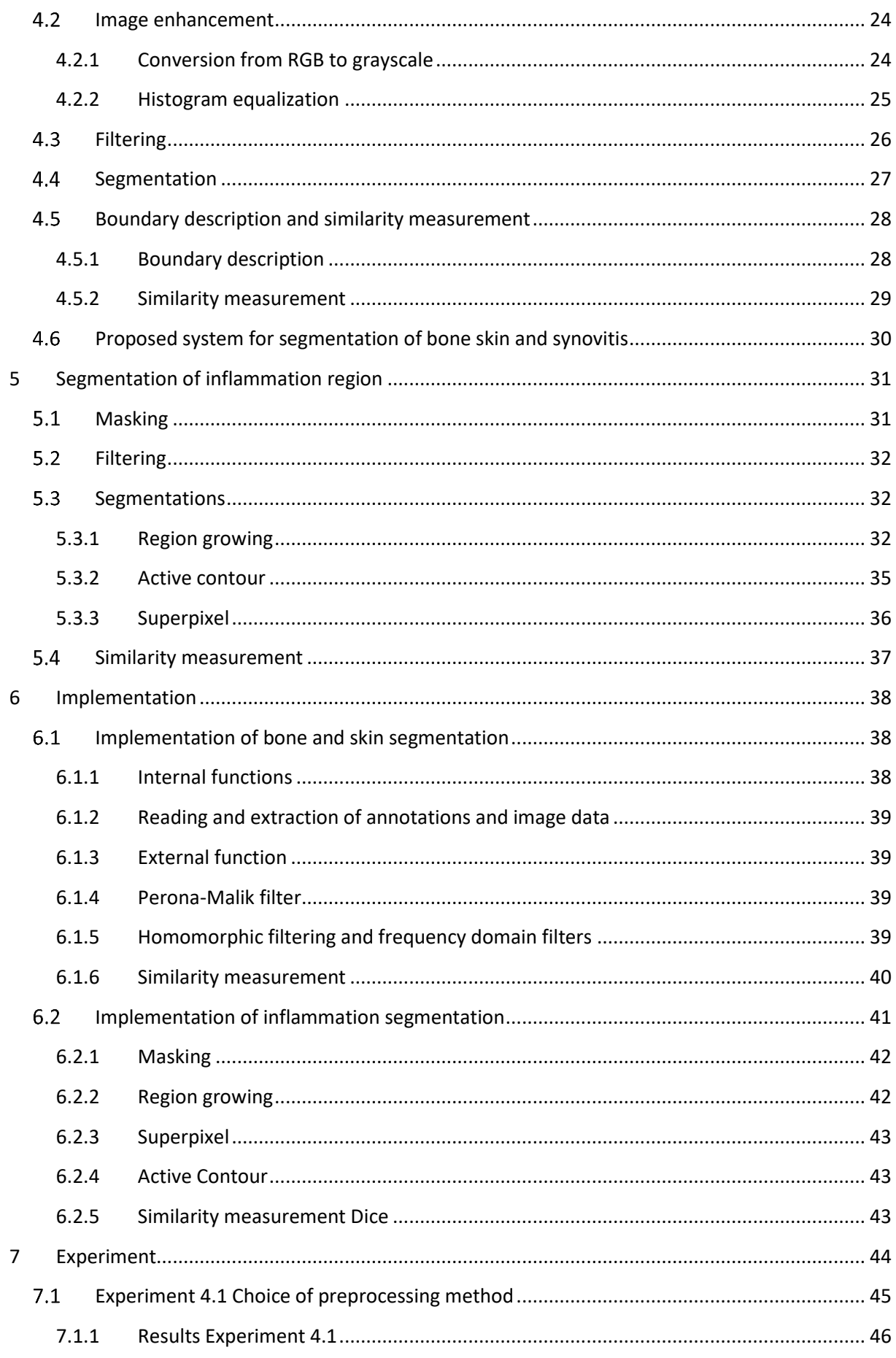

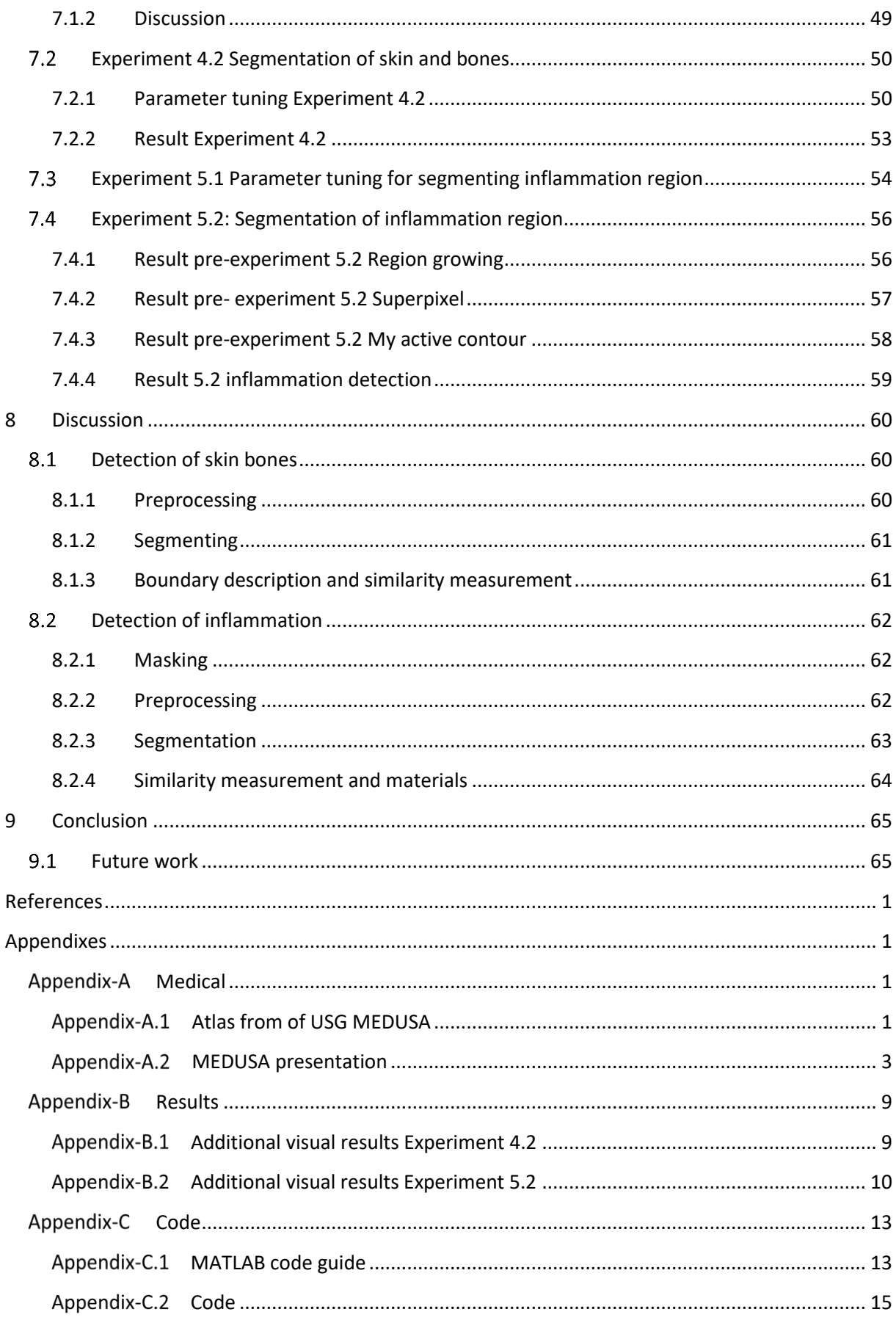

# <span id="page-11-0"></span>**1 Introduction**

Chronic arthritis is a heterogeneous group of diseases characterized by the long-lasting inflammation of joints, which can influence the general condition of patients. Chronic arthritis is estimated to affect up to 1.5% of the population [2]. *Rheumatoid arthritis* (RA) is the most frequent type of arthritis and has an estimated prevalence of 0.3 to 1.5 % of the population [3] [4]. It tends to strike individuals between the ages of 35-50, which is their working age, with every third individual diagnosed with RA becoming work disabled, and up to 85% of the individuals who still can work losing almost 40 days per year on average [3]. Therefore, an accurate measurement of disease activity is crucial to provide adequate treatment and care for patients.

Using *ultrasonography*(USG) has proven to provide useful information regarding the disease activity. USG or medical ultrasound examination is a method for visualizing the human body structure by using ultrasonic waves (high-frequency sound) directed into the tissues. The first stage in RA is the inflammation of the synovial membrane which is called *synovitis*. Until now, estimates of the inflammation or the *synovitis* activity have been based on a doctor's experience or standardized atlases. The results are registered as a number from 0 to 3, where 0 means no inflammation and 3 represents the highest possible inflammation activity [2] [5]. This method of assessment is unfortunately somewhat subjective since the grading can vary from one doctor to another. Thus, by making a software to automate these assessments to reduce the number of human-dependent discrepancies can be advantageous. Such systems can be used in large clinical trials as well as in everyday clinical practice. Moreover, it can improve the quality of the results from large multicenter studies in which comparability of assessments from different sources is crucial [2].

Until recently, there have only been proposed semi-automatic systems, such as described in [6], where they have used annotation and active contours to detect the inflammation boundary in Ultrasound(US) images. The only published work on automatic detection and grading of inflammation in US images are from the Norwegian and Polish collaborative project, MEDUSA [7], which isfurther described in Ch[.2.4.](#page-17-0) In the spring of 2014, in the context of recruiting students for manual annotation, this project was presented to me. In the autumn of 2016, MEDUSA was contacted to see if their collected data could be used in this thesis. Hence, the idea for this thesis was derived.

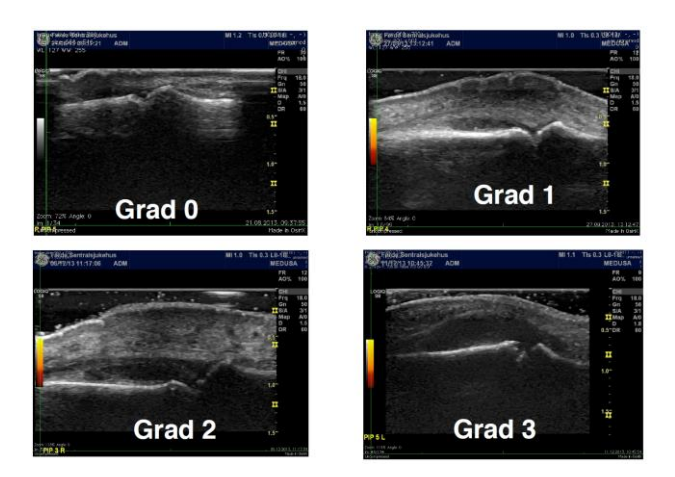

<span id="page-11-1"></span>Figure 1**:** Grading of arthritis which shows how the inflammation develops from the joint (between the bones at the bottom) and extends gradually towards the skin area(top)

### <span id="page-12-0"></span>1.1 Objective

The objective of this thesis is to automatically segment the inflammation or synovitis region in the US images by using traditional image processing techniques. Since the inflammation develops from the joint area towards the skin as shown i[n Figure 1,](#page-11-1) it required to first find a good way to detect the bones, skin and joint locations. This thesis was therefore divided into two main parts:

- 1. Segmentation of bone and skin
- 2. Segmentation of inflammation region

The MEDUSA project was concluded in late November 2016, so most of their work was published prior to this thesis. This thesis and the work following it has therefore been independent of that project; MEDUSA was only used as an inspiration.

It was decided that the focus of this thesis should be on the segmentation of bones, skin and inflammation region. Therefore, automatic grading of the synovitis was not addressed. The similarity measurements that were conducted were done by comparing the detected features with the annotation data separately for each part - it will prevent any bad result from the bone and skin segmentation from affecting the inflammation segmentation. This means that only the best results from the bone and skin part were used for inflammation segmentation, and will be further described in Ch[.4](#page-32-0) and Ch[.5.](#page-41-0)

## <span id="page-13-0"></span>**2 Background**

This chapter contains the background information, problems, and earlier work regarding RA. The theory about chronic arthritis is presented first, then some information about the MEDUSA project and the acquired materials.

### <span id="page-13-1"></span>**Rheumatoid Arthritis**

*Rheumatoid arthritis* is an autoimmune disease that causes chronic inflammation of the joints. Normally the immune system, which is an organization of antibodies and cells, are designed to "seek and destroy" invaders of the body [8] . However, an autoimmune disease such as RA is an illness that occurs when the immune system mistakes the body tissues or cells as foreign objects, inflammation or infection, thus attacking itself [8]. Even though RA is characterized by inflammation of the joint and surrounding tissue, it can also affect other organs such as the skin, eyes and heart. Because of this, RA is referred to as a "systemic illness and is sometimes called a rheumatoid disease" [9]. The symptoms and signs of RA may vary from joint complaints such as pain, stiffness, swelling and functional impairment, to the more constitutional ones such as fatigue and loss of general health [5]. The first stage in RA is inflammation of the synovial membrane that lines the synovial joint, whose medical term is *synovitis*[. Figure](#page-13-2) 2 shows a cross section of a healthy and damaged joint.

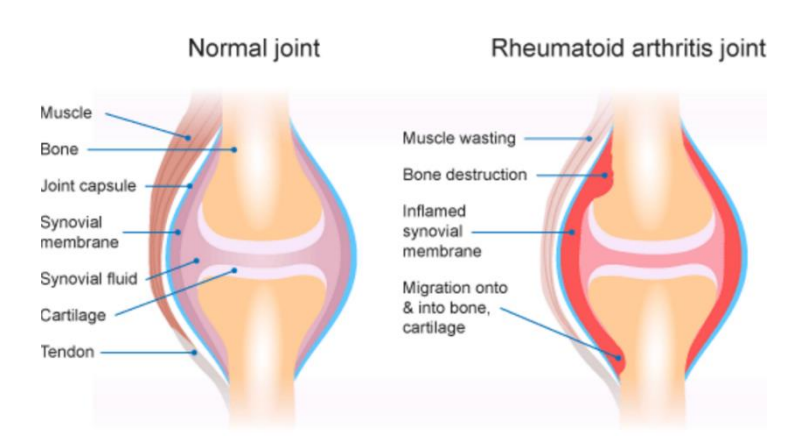

<span id="page-13-2"></span>Figure 2: Healthy vs. damage joint [10], [11]. **Reprinted:** Australian Institute of Health and Welfare, under creative commons(CC) [CC-BY-3.0](https://creativecommons.org/licenses/by/3.0/au/) license

### <span id="page-14-0"></span>**Epidemiology**

Worldwide, the annual incidence of RA is approximately 3 cases per 10 000, where women are affected 2-3 times as often as men. However, the sex difference diminishes in the older age groups. RA has a prevalence rate of 0.3-1.5% and increases with age, peaking between the ages 35-50. It is shown that it has some geographic variance, and is uncommon in people under the age of 15. It rises until the age of 80 [3] [12]. The main risk factor for developing RA is genetics which accounts for approximately 50% of the risk; another proven cause can be the use of sex hormones.

#### <span id="page-14-1"></span>**2.2.1 Treatment**

In addition to training regiments, medicine is used as symptom relievers for small degrees of RA, such as Paracetamol, codeine, and non-steroidal anti-inflammatory drugs. However, in the later stages, stronger medicine is prescribed, such as corticosteroids, disease-modifying antirheumatic drugs (DMARDs) and biologic disease-modifying antirheumatic drugs (bDMARDs) [11]. Since RA develops due to both genetic and environmental factor, som preventive work can be done as well, which includes not smoking, maintaining a healthy diet, and weight control [11].

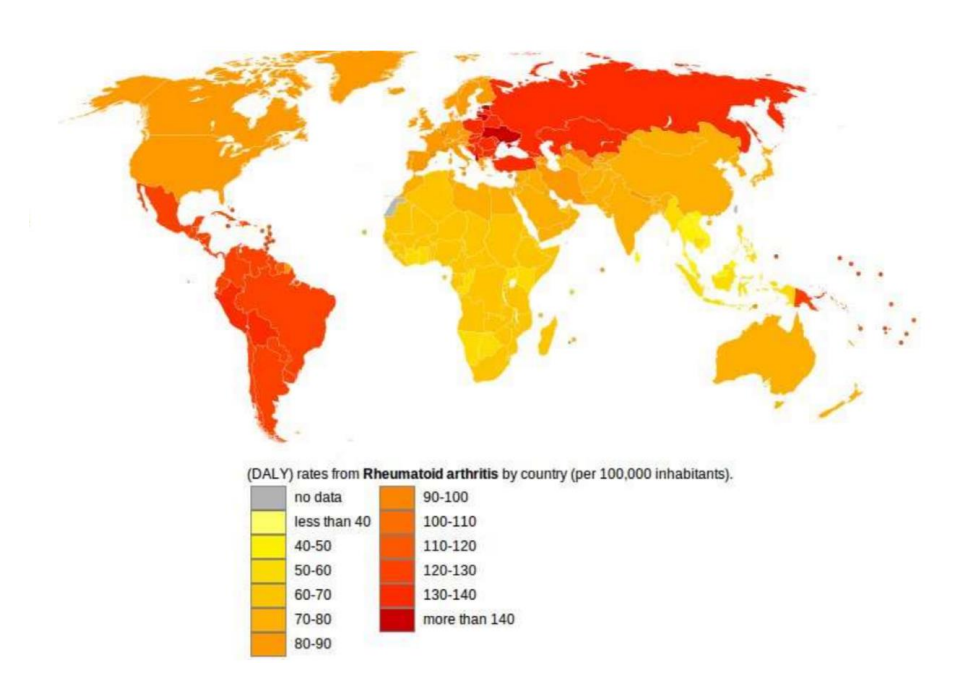

Figure 3: RA rates worldwide. **Reprinted**: [13] , Owner: Lokal\_Profil under license [CC-BY-SA-2.5.](http://creativecommons.org/licenses/by-sa/2.5/)

### <span id="page-15-0"></span>**Grading and assessment system**

Currently, there are three main methods of assessment of RA using imaging: X-rays, *Magnetic resonance imaging* (MRI) and USG. X-ray can detect soft tissue swelling, loss of joint space and bone erosion. This method is mainly used in late stages on people with many joints affected, see [Figure 4](#page-15-2) [12]. In the earlier stages, MRI or USG are used. By using magnetic field and pulses of radio waves, MRI enables more of the soft tissues, such as blood vessels, to show. Also, it can detect bleeding and tumors [14]. In the context of RA, it is used to detect swellings in the bone marrow, thickening of the synovium, and bone erosion, which is shown i[n Figure 5](#page-15-3) [12] .

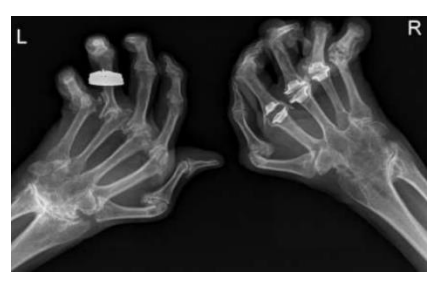

<span id="page-15-2"></span>Figure 4 Extensive fusion (ankylosis) at both wrists all of the carpal bones have fused. The patient has had previous joint replacements at the right 2nd, 3rd, and 4th MCP joints, while on the left shows erosions at the MCP joints, with ulnar subluxation. **Reprinted:** © Copyright St Vincent's University Hospital Radiology Department 2017 [15],permission by Prof Eric Heffernan,

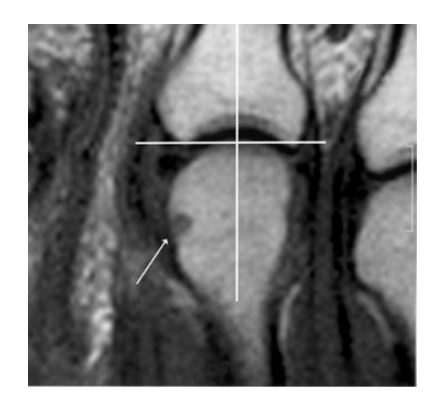

Figure 5: MRI diagnosis of bone erosion in MCP-joint. **Reprinted:** [16] [17], licensed unde[r CC-BY.2.0](https://creativecommons.org/licenses/by/2.0/deed.en) .

#### <span id="page-15-3"></span><span id="page-15-1"></span>**2.3.1 Ultrasonography in Rheumatoid Arthritis**

In the earliest stages of RA, it is shown that use of USG is a valid method of assessment, and it plays an important role in evaluation and monitoring of RA [18] [19]. USG is a method where ultrasonic waves are sent into the body and, by using echo, makes an image of the shape and size of the organs [20]. USG can detect a *lesion* in RA patients, such as joint space widening, a collection of fluid and bone erosion, etc . . . There are two USG methods that are currently being used:

- i. "B-mode or gray scale USG: imaging of anatomic structures, which enables visualization of synovial hypertrophy (an increase of size) or effusion which is an increase of fluid in the synovial cavity of a joint" [18].
- ii. "Power Doppler USG (PDUSG): blood flow detection, which allows visualization of the movement of blood vessels, therefore detecting increased microvascular blood flow seen in active synovitis" [18]. This is the most used method of the two.

[Figure 6](#page-16-1) and [Figure 7](#page-16-2) shows examples of these methods and the grading of the synovitis. Full atlas of the images used in this thesis are depicted i[n Appendix-A.1.](#page-81-2)

Although MRI and PDSUG appear to correlate regarding detection of synovitis, there are some differences. PDSUG is not as sensitive when it comes to detection of bone erosion, and is unable to detect bone marrow abnormalities. However, the use of PDSUG is faster, cheaper and easier than MRI, which also requires the use of contrast fluid. PDSUG has also shown to be a useful tool for monitoring changes in a patient under treatment [18].

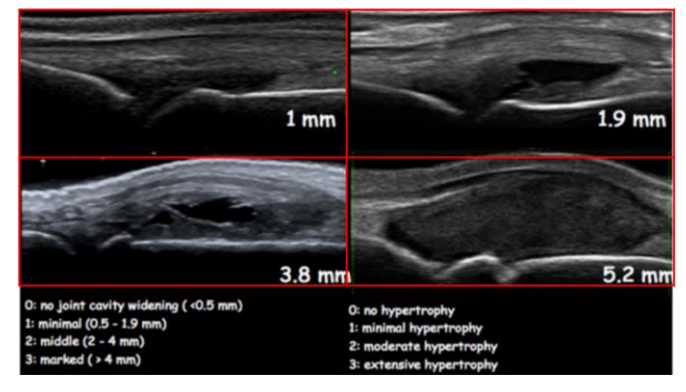

Figure 6: Show B-mode ultrasound images showing only hypertrophy, including different grades of synovitis

<span id="page-16-1"></span>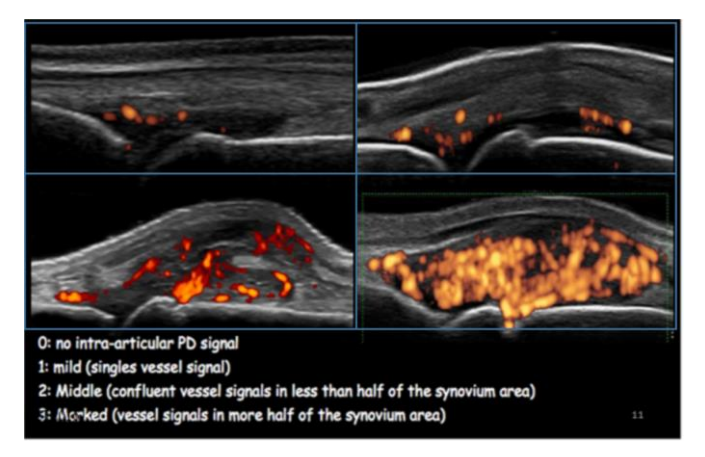

Figure 7: Shows ultrasound images with power Doppler that show the blood flow.

#### <span id="page-16-2"></span><span id="page-16-0"></span>**2.3.2 Noise in ultrasound images**

Ultrasonography is proven to provide useful information regarding disease activity, especially in early stages of RA patients, as described in Ch[.2.3.1.](#page-15-1) Unfortunately, US images are affected by noise because of both internal factors such as moving red blood cells and the different propagation mediums, as well as external factors such as electronic and thermal noise affecting the probe. The resolution of a US image can be better by using higher frequencies, but this limits the depth of the penetration [21]. Either way, reducing the presence of noise in the images to increase the accuracy of both human and computer diagnostics are pivotal.

The main problem is speckle noise which originates from microscopic diffused echoes from the internal organs [22]. Speckle noise Is multiplicative which means that it is locally correlated noise proportional to the signal level. In addition, it is proven to follow a Rayleigh distribution when the scattering density is more than 10 [23] [24]. One of the main issues when trying to find a good despeckling method is to find a method which selectively reduces the noise without altering edges and losing significant features.

### <span id="page-17-0"></span>2.4 MEDUSA

The MEDUSA project was an international collaboration between i.a the Sogn Og Fjordane University College, Helse Førde, and the Polish-Japanese Institute of Information in Bytom [25]. The project lasted from 15<sup>th</sup> July 2013 to 30<sup>th</sup> November 2016. In this period, they made an annotation software which was used to collect the data later used for developing the automatic assessment software. The project also included some semiautomatic approaches, such as one where they looked at segmenting the bone and inflammation region using annotation and image colorization [26] , as well as the development of their methods for segmenting and filtering.

In their automatic assessment approach, they used 403 images from 20 patients, where 38 were used as verification. The best classifier compared to a gold standard gave only a weighted Kappa Choen of 0.38, where 1 is perfect. However, one of the pictures were graded respectively level 0,3 and 1 from three experienced physicians, whilst the 1 by the software. Hence, they concluded that the software gave acceptable results, even though the correlation was low[. Figure 8](#page-17-2) depict a rough overview of their process of automatically assessing the synovitis region. More about their project can be found on their web page [7] or in the power point presentation i[n Appendix-A.2.](#page-83-0)

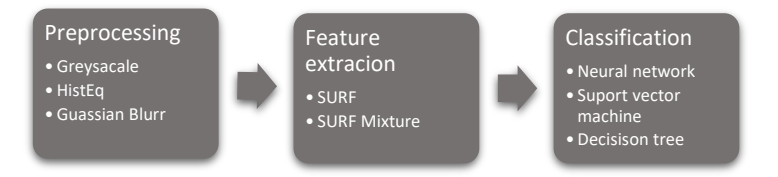

Figure 8**:** Automatic assessment of synovitis from MEDUSA (rough depiction)

#### <span id="page-17-2"></span><span id="page-17-1"></span>**2.4.1 Materials**

To reduce bias associated with joint anatomy, the image data acquired is restricted to *metacarpal* (MCP) and *proximal intra-phalangeal joints* (PIP), on finger 2-5 as shown in [Figure 9.](#page-17-3) The annotation data that was given includes annotations of bone, skin, joint and synovitis regions, which is illustrated i[n Figure 10](#page-17-4)**.** Images include both power Doppler(PD) and B-mode taken in the medial line of the joint, both of size 960X720. A grading atlas of the images can be found in [Appendix-A.1.](#page-81-2) The images were collected from patients during routine visit at the rheumatology department of Helse Førde. Approval was granted by both the Norwegian Ethics Committee and patients who signed consent forms prior to the collection of the data [2].

<span id="page-17-3"></span>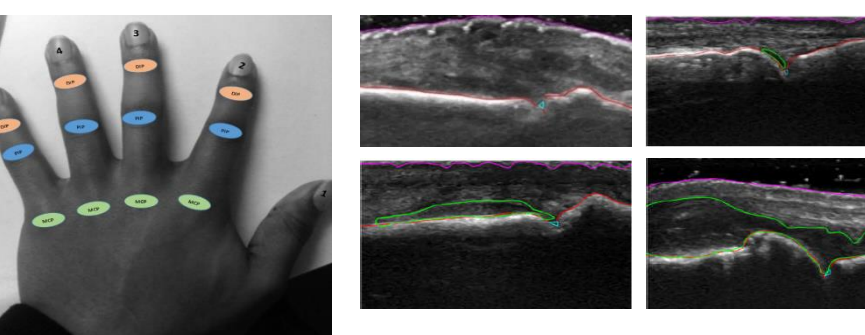

Figure 9: Shows metacarpal (MCP, green) and proximal intra-phalangeal joints (PIP, blue)

<span id="page-17-4"></span>Figure 10**:** Show USG images and annotations with different level of inflammation. From upper left corner level 0, 1, 2 and 3. Bone(red), joint(cyan), skin(magenta), area of inflamation(green)

## <span id="page-18-0"></span>**3 Theory**

This chapter outlines the theory behind some of the methods used in this thesis, starting with the theory behind the methods used for preprocessing, followed by segmenting, and finally the similarity measurement.

### <span id="page-18-1"></span>**3.1 Preprocessing**

Chapter 3.1 will explain the theory behind some of the preprocessing methods used in this thesis, starting with filtering, followed by histogram equalization.

### <span id="page-18-2"></span>**3.1.1 Diffusion-based filtering using Perona-Malik filter**

Diffusing an image is based on partial difference equation (PDEs), and in the case of anisotropic diffusion, the PDEs are typically nonlinear [27]. As described in [27], diffusion "*from chemistry or heat transfer is a process that equilibrates concentration difference without creating or destroying mass."* In the case of images, the mass can be considered as, e.g. pixel intensity or gradient magnitude.

The essence of diffusion-based image processing is to make a multi-scale description of an image. As introduced by Wilkin [27], this can be done by taking the original image and derive it into multiple images. Hence, the original image progresses toward a coarser scale representation. In the process of making the scale space representation of the image, scale generating filters are introduced, traditionally by using a linear filter such as a Gaussian filter. This is obtained by convolving an original image  $I_0$ with a Gaussian kernel *G<sub>σ</sub>* with standard deviation(scale) of *σ*, as shown Eq[.\(3.1.1\)](#page-18-3) [28]. Resulting in the new image  $\mathbf{I}_t$  for iterations at time  $t$ .

<span id="page-18-3"></span>
$$
\mathbf{I}_t = \mathbf{I}_0 * G_\sigma \tag{3.1.1}
$$

If  $\sigma=\sqrt{t}$ , then the Gaussian filter can be achieved through isotropic diffusion by using Eq[.\(3.1.2\).](#page-18-4) Where  $\nabla^2 \mathbf{I}_t$  is the Laplacian of  $\mathbf{I}_t$ .

<span id="page-18-4"></span>
$$
\frac{\partial \mathbf{I}_t}{\partial t} = \nabla^2 \mathbf{I}_t \tag{3.1.2}
$$

Isotropic diffusion for each pixel is governed by the PDE in E[q.\(3.1.3\)](#page-18-5) where  $I_t(x, y)$  is the pixel intensity in the image at time  $t$ . Even though istotropic diffusion can be used for smoothing and edge detection, it unfortunately results in errors, such as corner rounding and edge localization error.

<span id="page-18-5"></span>
$$
\frac{\partial I_t(x, y)}{\partial t} = \nabla^2 I_t(x, y) \tag{3.1.3}
$$

Therefore, an anisotropic diffusion filter can be used instead to reduce noise and minimize the loss of information, including edges as shown in [22] [29] [30]. The main difference is that anisotropic diffusion encourages intra-region smoothing rather than inter-region smoothing. This is done by introducing a diffusion coefficient  $c(x, y)$  which varies according to local image gradients in position(x, y) that inhibits smoothing of the edges. Eq[.\(3.1.4\)](#page-19-0) describe a basic PDE anisotropic.

<span id="page-19-1"></span><span id="page-19-0"></span>
$$
\frac{\partial I_t(x, y)}{\partial t} = \text{div}\{c(x, y)\nabla I_t(x, y)\}\tag{3.1.4}
$$

The discreet updating formula for the image intensity using anisotropic diffusion is described in Eq[.\(3.1.5\).](#page-19-1)

$$
[I(x,y)]_{t+1} = \left[ I_0(x,y) + (\Delta T) \sum_{d=1}^{\Gamma} c_d(x,y) \nabla I_d(x,y) \right]_t
$$
 (3.1.5)

Number of directions is ND, which are usually four in a 2D image, and  $\nabla I_d(x, y)$  is the directional derivation in direction d at location  $(x, y)$ . In addition, a constant  $\Delta T$  is applied for stability, where  $\Delta T \leq \frac{1}{4}$  $\frac{1}{4}$  for 2D images with four diffusion directions [27].

Pietro Perona and Jitendra Malik proposed a method that was inexpensive to compute and allowed smoothing while enhancing the edges. This was done by introducing two different diffusion coefficients to implement in the anisotropic diffusion approach [28] [27]. The coefficients are

<span id="page-19-2"></span>
$$
c(x, y) = \exp\left\{-\left[\frac{\nabla I(x, y)}{k}\right]^2\right\}
$$
\n(3.1.6)

and

<span id="page-19-3"></span>
$$
c(x, y) = \frac{1}{1 + \left[\frac{\nabla I(x, y)}{k}\right]^2}
$$
(3.1.7)

In both Eq[.\(3.1.6\)](#page-19-2) and Eq[.\(3.1.7\),](#page-19-3)  $k$  is a constant that regulates the grade of preservation of the edges. The Perona-Malik(PM) filter is proven to be fast to compute and reduce speckle noise in US images which is described in [29] [22] [30].

#### <span id="page-20-0"></span>**3.1.2 Homomorphic filtering**

As mentioned in C[h.2.3.2,](#page-16-0) speckle noise is a form of multiplicative noise that follows a probability density function(PDF) with a Rayleigh distribution [31]. Multiplicative noise can be described as:

$$
I_0(x, y) = I_{nf}(x, y)m(x, y) + a(x, y)
$$
\n(3.1.8)

where  $I_0(x, y)$  represents the noisy pixel in the center of a moving window, and  $I_{n}f(x, y)$  is the noise free pixel, whereas  $m(x, y)$  and  $a(x, y)$  represent multiplicative and additive noise respectively. Since the multiplicative part is dominant, Eq[.\(3.1.8\)](#page-20-1) can be denoted to Eq[.\(3.1.9\)](#page-20-2) [32].

<span id="page-20-2"></span><span id="page-20-1"></span>
$$
I_0(x, y) = I_{nf}(x, y)m(x, y)
$$
\n(3.1.9)

If logarithmic compression is applied to an image with speckle noise, the multiplicative noise is transformed to additive noise [32]. This is because the logarithmic compression changes the statistic of the speckle noise so that the local mean becomes proportional to regional variance, rather than the standard deviation [32], thus affecting the high-intensity tail of the Rayleigh distribution more than the lower one. Hence, the speckle noise becomes closer to white Gaussian noise, see [Figure 11.](#page-20-3)

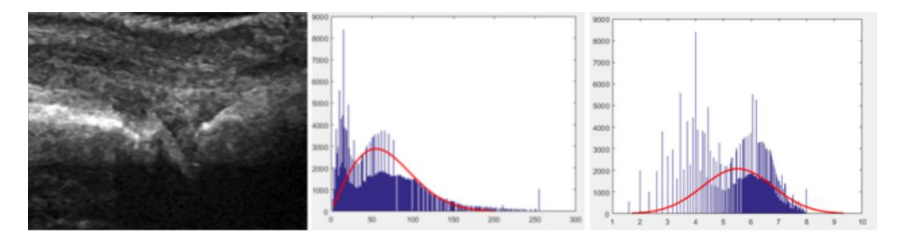

Figure 11:Illustrates a histogram of the original image to the left with a PDF with Rayleigh distribution, follow by logarithmically compressed image with a Gaussian distributed PDF.

<span id="page-20-3"></span>The homomorphic filtering process is done by first logarithmically compressing the noisy image, followed by calculating the FFT, and then applying a denoising filter function. Thus, by taking the denoised image and calculating IFFT, it can be decompressed by taking the exponential function of it. [Figure 12](#page-20-4) illustrates the process of homomorphic filtering where *H(.)* is the filter function applied in the frequency domain, which normally is a type of high-passfilter [32]. A homomorphic filter is typically used to reduce the variation in the illuminance and the sharpening of an image [33].

<span id="page-20-4"></span>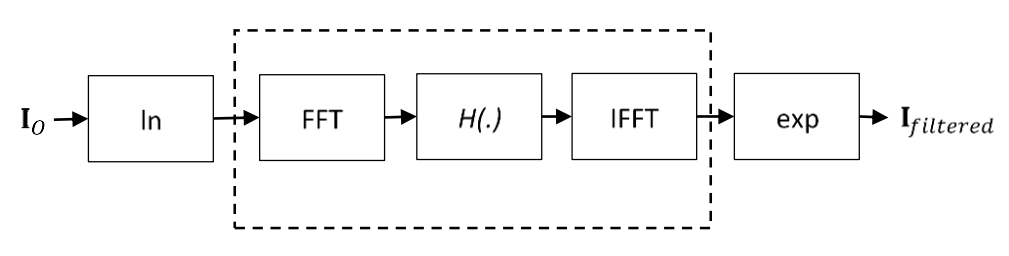

Figure 12: Homomorphic filtering process

#### <span id="page-21-0"></span>**3.1.3 Histogram equalization**

Histogram equalization (HE) is a popular image enhancement method which increases the contrast of an image. The goal when using this method is to produce an image with a flatter histogram, where all the levels are equiprobable [34]. This is done by simultaneously stretching the histogram and uniformly distributing the pixels in the grayscale range of the image. For a normal 8 bit grayscale image, this is [0:256]. The histogram of an image can be described as  $H<sub>0</sub>(l)$  ,with L number of gray levels and n pixels with gray level  $l$ . The normal PDF for the image histogram is defined as:

$$
P_f(l) = \frac{H_O(l)}{MN} = \sum_{l=0}^{L-1} \frac{H_O(l)}{MN}
$$
\n(3.1.10)

where MN being the total number of pixels in an image and  $P_f(l)$  is the PDF. The cumulative probability distribution(CDF) of the histogram can be described as:

$$
c_f = \sum_{l=0}^{L-1} P_I(l) \tag{3.1.11}
$$

The CDF  $c_f$  is then used as a transfer function when remapping the gray levels of all the pixels in the original image, so that it fills the whole grayscale range [33] [35]. This is done by applying  $c_f$  on each pixel:

<span id="page-21-1"></span>
$$
I_{c_f}(l) = c_f[I_0(l)]
$$
\n(3.1.12)

and then stretching the cumulative distributed pixels  $I_{c_f}(l)$  with gray level  $l^{cf}$ , as shown in Eq[.\(3.1.13\).](#page-21-1)

$$
H_{new} = \frac{\left( l_{C_f}(l) - l^{cf}{}_{min} \right)}{(l^{cf}{}_{max} - l^{cf}{}_{min})} (L - 1)
$$
\n(3.1.13)

However, the histogram does not become fully flat or equalized because it is only a finite number of pixels in the stretch range of an image. In addition, it does not take to account that large peaks in the histogram can be caused by background noise since it does not adapt to local contrast levels [36].

Another approach is using adaptive histogram equalization(AHE), which takes to account the signal level. This is done by computing a map of each pixel by using a different transfer function in each location based on a local neighborhood [37]. However, this requires a more computational power, and it can lead to amplification of noise and contrast in regions with little signal variation. Another method that can reduce these problems is called contrast limited adaptive histogram equalization (CLAHE) [36]. The principal behind this approach is that it uses the knowledge of the slope of the transform computed in the histogram equalization, which is proportional to the histogram of the input image. Hence, it clips and normalizes the input image histogram before computing the transform [37] [38]. Thus, it does not waste histogram bins on background noise. When applying this method, the pixel in the histogram that is above the clip limit is advantageously redistributed equally, rather than being discarded. With low clip factor or contrast factor on the image, the maximum slope of a local histogram will be low – this results in limited contrast enhancement. With a very high clip factor inhibiting the redistribution of the bin values, the result will be equivalent to AHE [36].

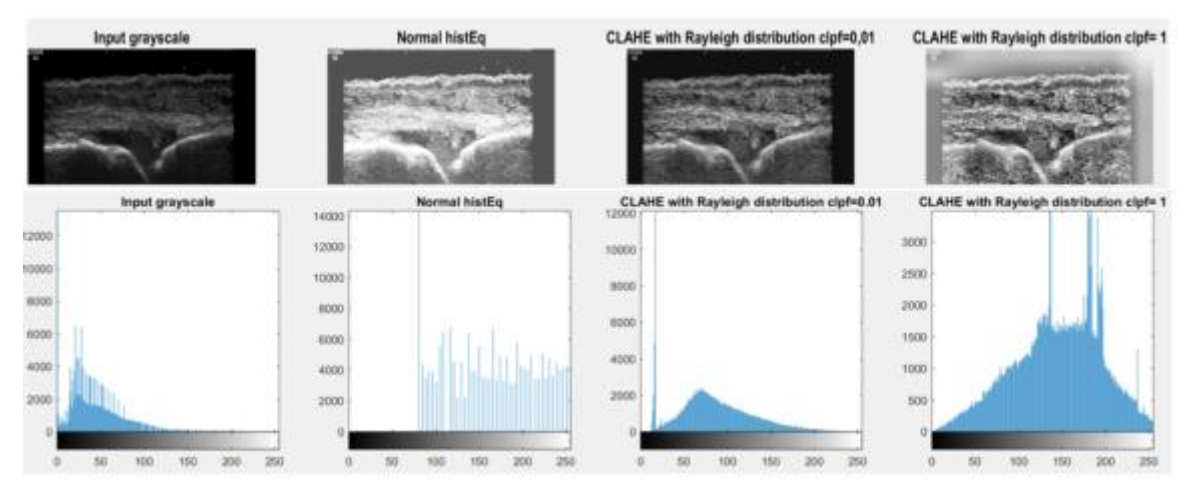

Figure 13: Comparison between normal histogram equalization and CLAHE with low and very high clip factor which show that the contrast increases with the clip factor.

### <span id="page-23-0"></span>**Morphological operators**

The word morphology is term originating from biology and geography which refers to any scientific study of form or structures[39]. The mathematical basis of morphology is set theory such as union and (U), intersection  $(\cap)$  and complements [40]. For binary images, morphology can be used to shape and form the structures or objects in the image since it only contains ones and zeroes. Morphological image processing can also be used directly on grayscale images to reduce noise, brighten the image, or object detection [41]*.* In both binary and grayscale images, the essence of morphological operation is to change the state of pixels dependent on the neighborhood pixels using a structural element(SE) and a transition function [39], and then to extract topological and geometrical information in the image. Morphological image processing is used in a wide range of applications today such as inspection, medical imaging, pattern recognition and robot vision [41].

#### <span id="page-23-1"></span>**3.2.1 Morphological operators on binary images**

Performing an intersection between a data set A and B can be governed by E[q\(3.2.1\).](#page-23-2)

<span id="page-23-3"></span><span id="page-23-2"></span>
$$
C = A \cap B \tag{3.2.1}
$$

If this set theory operator is applied directly on a binary image,  $A$  stands for the binary image data  $I^{bw}$  $o(x, y)$  and B as the structural element  $SE(x, y)$ . In Eq[.\(3.2.2\),](#page-23-3)  $I^{bw}{}_{new}(x, y)$  is the output image after moving the structural element over the image. Hence, by deriving the location of where the structural elements fit within a binary object, the information of the image structure is extracted [42].

$$
I^{bw}{}_{new}(x,y) = \begin{cases} 1, & \text{if } I^{bw}{}_{0}(x,y) \quad \text{and } SE(x,y) = 1 \\ 0, & \text{otherwise} \end{cases} \tag{3.2.2}
$$

Based on this principal, all the binary morphological operators are spun out of, where the two most common ones are dilation and erosion. Erosion and dilation can also be used in sequence to produce operators such as opening and closing, an example of the effect of these morphological operators are illustrated in Figure 14.

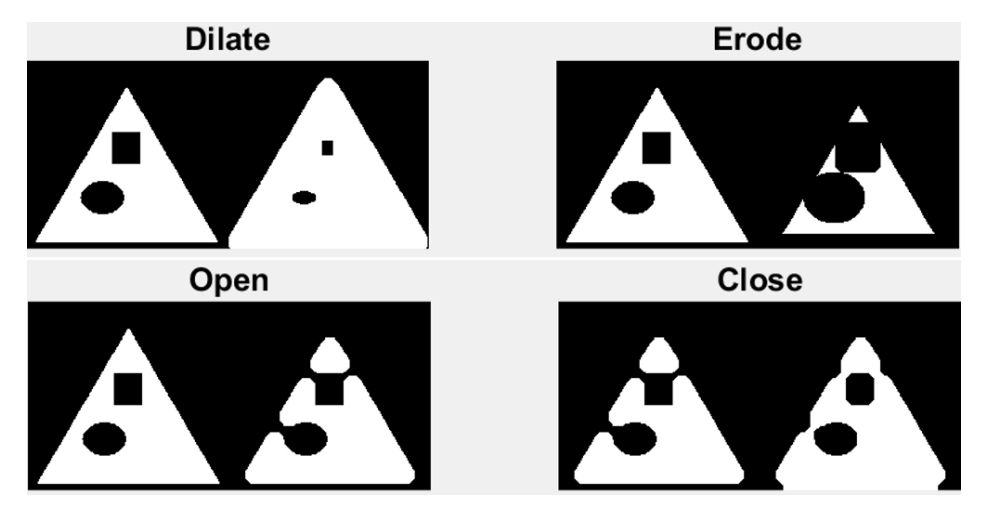

Figure 14: Example of a morphological operator on a binary image. All the images have the original to the left except for the closed example which has the opened to the left. SE is a circular structure with a neighborhood(*NB*) of 15px.

#### <span id="page-24-0"></span>**3.2.2 Morphological operators on grayscale images**

When morphology is used on grayscale images it can be described as a binary image in a 3D-space, where the third dimension is the brightness of the image [39]. This is done by looking at the maximum and minimum gray level of the image with a moving structural element. Figure 15 illustrate how opening and closing works if SE is a ball structure, and the curve represent the signal surface. In the case of opening, the signal brightness changes because the SE only keeps the maximum level of which it can be translated while still fitting beneath the surface. Because of this, it removes bright objects (pixel cluster) that are small. Complementary, closing will remove small dark pixel clusters [39].

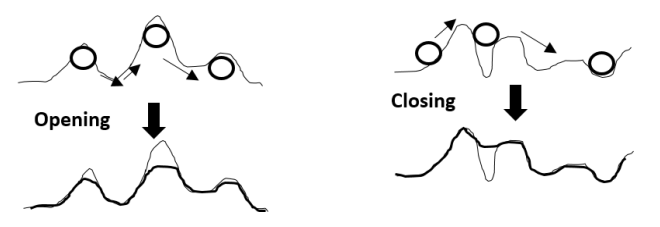

Figure 15: Illustrates the opening and closing on a grayscale image using a ball structure under and over the image signal level

Morphological top and bottom hat transform (THT, BHT), also known as open and closed top hat transform, is a way to detect key markers in an image. THB is done by subtracting the opened image from the original, whereas BHT is done by subtracting the original from the closed image, as shown in Eq[.\(3.2.3\)](#page-24-1) and Eq[.\(3.2.4\)](#page-24-2) [41]*.*

$$
I_{THT}(x, y) = I_0(x, y) - (I_0(x, y) \circ SE(x, y))
$$
\n(3.2.3)

<span id="page-24-2"></span><span id="page-24-1"></span>
$$
I_{BHT}(x, y) = I_0(x, y) \cdot SE(x, y) - I_0(x, y)
$$
\n(3.2.4)

THT can be used as a preprocessing technique on grayscale images, e.g. to adjust uneven illumination and enhance bright objects. On the opposite, BTH is used to enhance dark objects, both THT and BTH are illustrated i[n Figure 16](#page-24-3) [42].

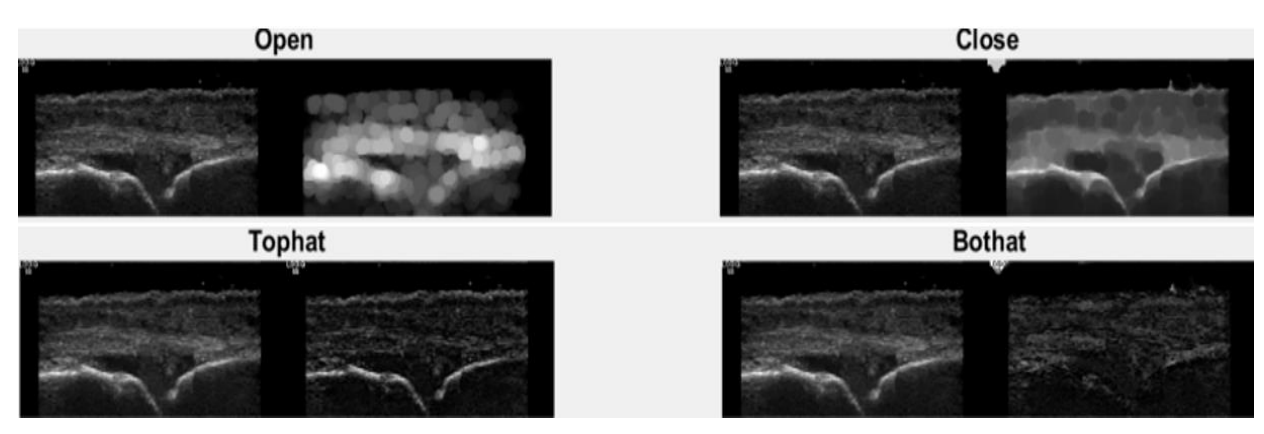

<span id="page-24-3"></span>Figure 16: The figure illustrates what effect the opening, closing, THT and BHT on a grayscale image with a circular SE and *NB=15px*. As illustrated, THT can be used to adjust the illumination so that the bone and skin area becomes more distinct.

#### <span id="page-25-0"></span> $3.3$ **Segmentation**

Segmentation is a way of separating selected objects or structures from the background in an image. This is done by either identification of pixels belonging inside each object, or by identifying its boundary [43].The most basic form of image segmentation is thresholding, where some are based on image histograms and others on local properties such as mean, standard deviation or gradient. Thresholding can be achieved by using a global threshold on the image, which separates the background and desired structure from each other by a given intensity threshold as showed in Eq.(3.3.1) and [Figure 17.](#page-25-1) This chapter will take a close look at three alternative methods, first region growing, then superpixel, and finally the use of active couture.

$$
I^{bw}{}_{new}(x, y) \begin{cases} 1 & \text{if } I_0(x, y) > T \\ 0 & \text{if } I_0(x, y) \le T \end{cases}
$$
\n(3.3.1)

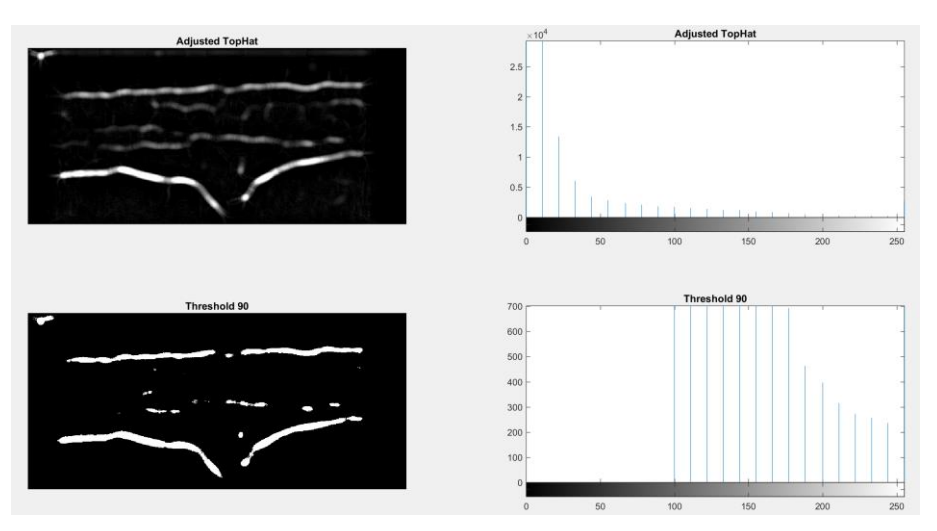

<span id="page-25-1"></span>Figure 17: Examples of use of global threshold. The intensity threshold is 1 for I  $(x, y)$ >90

#### <span id="page-26-0"></span>**3.3.1 Region growing**

Whereas conventional thresholding is focused on the difference in intensities using region growing, the focus is on a group of pixels with similar intensities [43]. Region growing is done by finding a pixel or pixels within the structure of interest called seeds. Choice of seed point(s) can be made either manually or an automatically seed location algorithm. The next step is examining the neighboring pixels, one at the time, to decide whether to add it to the region or not. This is done by a uniformity test, e.g. looking at the difference in intensity of each pixel compared to the mean of the region. Hence, if the pixel difference is less than a predefined value, the pixel is included in the region; otherwise, it is defined as an edge pixel. If this predefined value is not chosen correctly, the region growing will leak out of the desired region as illustrated in [Figure 18.](#page-26-1) Therefore, the choice of uniformity criterion is crucial to how the outcome of this method will be [43]. The examining of the neighboring pixel is done until no more pixels are excepted during the region growing procedure. An example of this is showed in [Table 1.](#page-26-2)

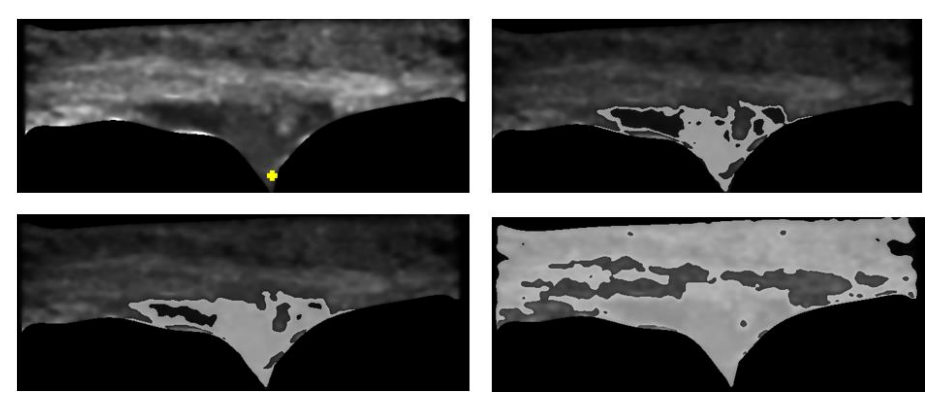

<span id="page-26-2"></span><span id="page-26-1"></span>Figure 18: Illustrates what happens when increasing the distance when using this distance to the mean for the uniformity test. The first image shows the seed point in yellow and the region of interest being the dark region which the seed is inside of. Then the increasingly growing region is the white binary part blended with the three last images.

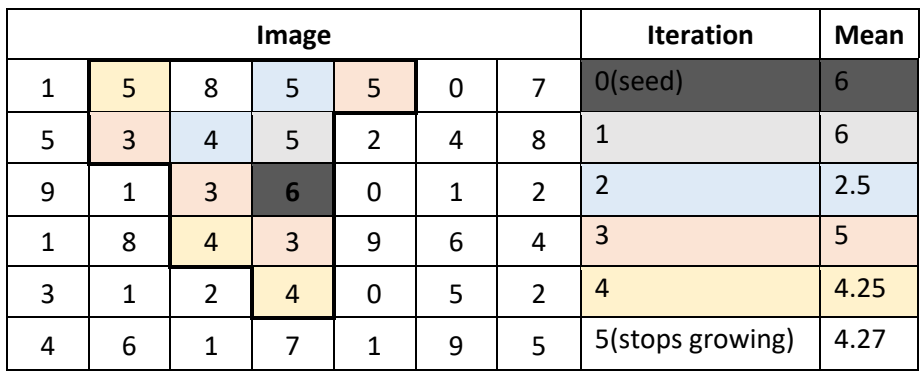

Table 1: Region growing with max difference to mean equal 2 and neighborhood equal 4. Seed pixel is 6 with a start mean value of 6, continuing the previous mean as shown.

#### <span id="page-27-0"></span>**3.3.2 Superpixel**

The basic principal behind superpixel algorithms is to reduce the image complexity by grouping image pixel into meaningful regions. Following this, one can use the more primitive description of the image for segmentation and feature extraction etc. [44]. There are many different superpixel algorithms to date which can be grouped into two main groups: graph-based and gradient ascent based methods [44]. The former treats each pixel as a node in a graph where the edge-weights between two nodes are equal to the similarity of the neighboring pixels. Hence, it forms the superpixels by minimizing a cost function over the graph. The latter method uses gradient ascent iteratively until a predefined convergence criterion is met, starting from an initial clustering of the pixels. In [44], another method is proposed on how to generate superpixels called *simple linear iterative clustering*(SLICE), which is based on *k-*means clustering. The benefit of SLICE is that it is fast and easy to implement and use. In addition, it only has one input which is the desired number of superpixels. Figure 19 shows an example of SLICE with 200 and 800 superpixels.

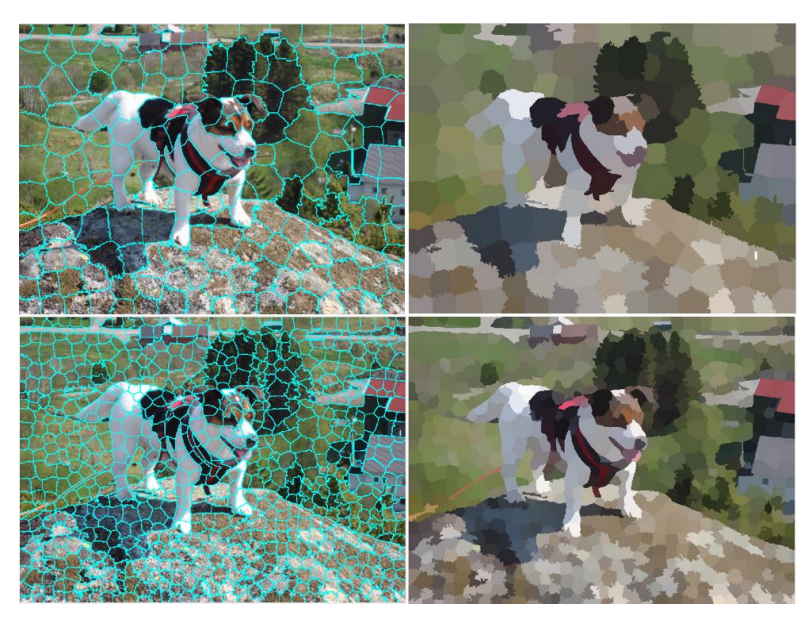

Figure 19: Example of a 960x720-image segmented into 200 and 800 superpixels, then put together based on the mean in each superpixel resulting in a more primitive description of the image. Notice how the superpixel edges adapt to the pixel regions and how the choice of the number of superpixel plays in the resulting segmentation.

#### <span id="page-28-0"></span>**3.3.3 Active contour**

Active contour(AC) is a popular technique that is used particularly for image segmentation and tracking due to it advantageously being less sensitive to blurred edges and broken contour lines compared to other methods, such as thresholding and edge detection. The basis of AC is to deform and initial contour towards the boundary of the desired object or structure. This is done by using an energy minimization function, normally containing two components: the smoothness of the curve, and one for pulling the curve closer to the boundary [45]. In Eq[.\(3.3.2\),](#page-28-1) a general example of an energy minimization function is shown.

<span id="page-28-1"></span>
$$
E_{seg}(.) = E_{img}(.) + \lambda E_{reg}(.)
$$
\n(3.3.2)

 $E_{ima}$  is the image based energy that drives the energy closer to the segmentation, based on image features which can be edge based, region based or both [46]. The edge based features utilizes the distance between the contoure and the nearby edges in the image , whilst region based features uses the information of the inhomogenity of the image inside the boundary of the contour.  $E_{rea}$  is the internal energy of the evolving contour, which regulates the contour so that the segmenting does not become unstable. This term can be anything from a first-order, second-order smoothnes constraint to shape constraint, etc. To weigh relative importance of  $E_{ima}$  and  $E_{rea}$ , a factor  $\lambda$  is included. Hence, the resulting segmented areas are the results of where the joint energy  $E_{sea}$  approaches local mimimum, which is reached at the boundary of the object [45].

There are two main approaches to active contours: parametric and nonparametric. The former originates from the snake based method(SBM) by Kass et al., whereas the latter is based on the level set method (LSM) proposed by Osher and Sethian [45]. The main difference between the original LSM and SBM is the representation of the contour. Using the SBM, the contour is represented by parameterized points, whereas LSM represents the contour as a whole.

The SBM requires that the initial contour, which is the connected form of the input "snake points," is placed close to the desired structure [45]. This helps avoid sources of error such as noise, which can attract the AC, since it is deemed a local minimum [47]. The initial contour using the LSM can be a curve or a surface which works as a boundary that separates one image region from another. This contour is represented as a zero-crossing of a level set function  $\Phi$  of a higher dimension. Consequently,  $\Phi$  is an independent variable in  $E_{seq}(\Phi) = E_{ima}(\Phi) + \lambda E_{rea}(\Phi)$ , which is mimimized. Hence, the optimal segmentated contour is extracted by finding the zero-crossing of the function  $\Phi$ [45].

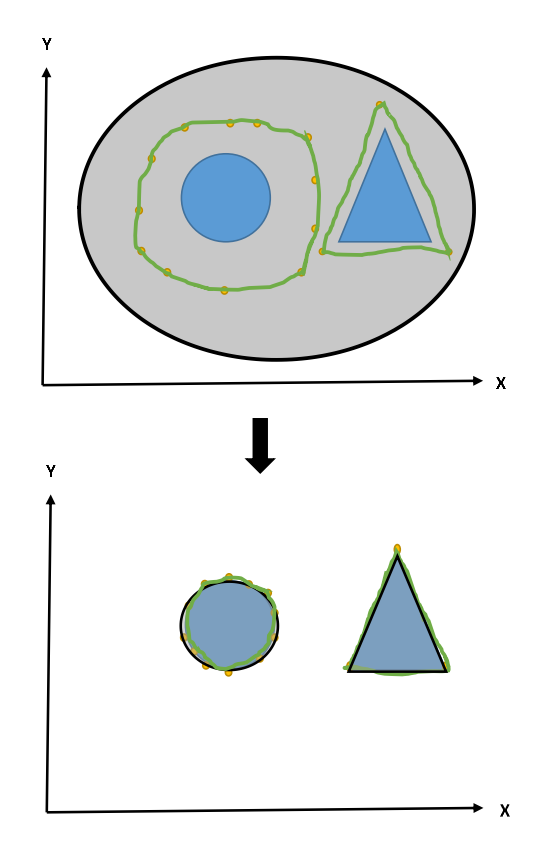

Figure 20: Showing an example of active contour where the desired object is in blue, SBM are represented with the initial points(yellow) connected by the green curve, and LSM is the gray surface with black boundary. As the figure shows, the LSM "snake points" must be more specific and it requires information about the objects that are being segmented. The LSM contour illustrates that it can split into multiple segmented areas.

The advantages of using a nonparametric approach over parametric is that is extremely flexible to the topology of the objects being segmented. Also, the "snake" cannot split into multiple boundaries or merge from multiple initial contours such as the LSM. In addition, LSM can handle multiple objects with different shapes in an image without using complex mathematical methods or numerical scheme [46].

Over the years, extension and changes have been made to both SBM and LSM such as the balloon and distance snake method [47], and the Chan-Vese method [48]. The last one evolved from the Mumford-Shah model and LSM, and uses region properties instead of edge properties when minimizing the energy function. Thus, it does not do edge detection [45].

#### <span id="page-30-0"></span> $3.4$ **Similarity and performance measurement**

In this chapter, two methods for measuring similarities between two sets of data will be presented.

#### <span id="page-30-1"></span>**3.4.1 Dice**

Dice similarity coefficients can be used to compare the similarity between two sets of binary data. Thus, it can be used to compare the similarity between two binary objects in an image. The Dice coefficient is a result of the shared member's times two divided by the total number of both samples [49]. This method does not require the size of the data to be the same, and it results in a similarity number between 0-100 %. In the Eq[.\(3.4.1\),](#page-30-3) A is true data and B is the measured data

<span id="page-30-3"></span>
$$
Dice(A, B) = \frac{2 * |A \cap B|}{|A| + |B|}
$$
\n(3.4.1)

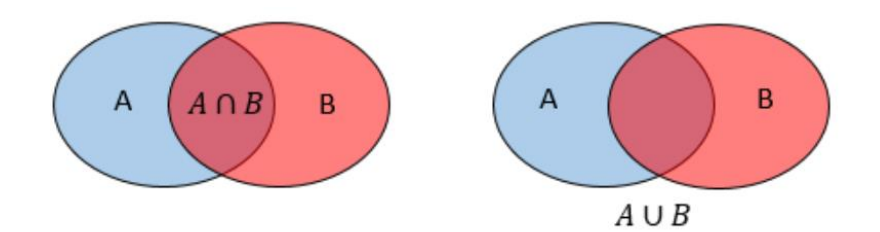

Figure 21: Illustration of intersection and union

#### <span id="page-30-2"></span>**3.4.2 Hausdorff distance**

In the case where you have two datasets which differ in size and no one-to-one correspondence exists, distance measurements like Euclidian distance do not suffice. In this case, the use of Hausdorff (HD) distance can be used instead [50]. The HD finds the maximum distance between two sets of data by first calculating the shortest distance between each data point in both directions, and then takes the maximum of the distances. Thus, the result of the HD will be the most miss-matching point, which is the farthest point of A to B and vice versa [51]. Eq[.\(3.4.3\)](#page-31-0) describes the HD and Eq[.\(3.4.2\)](#page-30-4) shows the direct Hausdorff distance DHD from A to B.

<span id="page-30-4"></span>
$$
D(A, B) = \max_{a \in A} \min_{b \in B} ||a - b||
$$
\n(3.4.2)

Using the given norm  $||a - b||$  (e.g. Euclidian),  $D(A, B)$  identifies the point  $a \in A$  that is farthest from any point in  $B$  and measures the distance to its closest neighbor in  $B$ . Because of this, it uses the lowest upper bound as the distance.

<span id="page-31-0"></span>
$$
HD(A, B) = \max\{D(A, B), D(B, A)\}\
$$
\n(3.4.3)

However, this method is very sensitive to outliers in the dataset. Therefore, HD will end up being high even though the datasets or objects are similar. Another approach is using a modified version of the HD (MHD), described in [52] [50]. This method takes the average of the distance to the closest neighbor in both directions and uses the maximum of these as distance measurement [52].

$$
D_{mhd}(A, B) = \{mean(min(||a - b||)) \}
$$
\n(3.4.4)

$$
MHD(A, B) = \max\{D_{mhd}(A, B), D_{mhd}(B, A)\}
$$
\n(3.4.5)

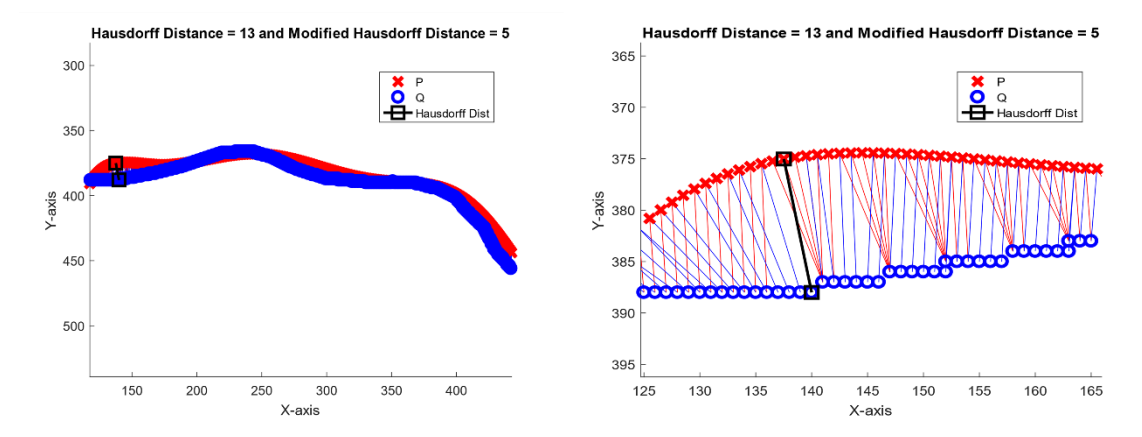

Figure 22: Examples of HD(black) and the different results it gives compare to MHD. The image to the right shows that one point in data **P** can be the closest neighbor to multiple points in data **Q,** and vice versa.

## <span id="page-32-0"></span>**4 Segmentation of bone and skin**

As stated earlier in Ch[.1.1,](#page-12-0) the inflammation region develops from the joint area, which is between the bones, towards the skin. Hence, the first step towards the segmentation of the synovitis is to find the skin and bones which can be used later as reference points to locate the synovitis region. In addition, they can be used to mask the image. Thus, only the area between the bones and skin is processed in the inflammation segmentation part. [Figure 23](#page-32-1) shows an example of annotated bones, skin, and synovitis region, whereas an illustration of the whole proposed system for segmentation of skin, bone and synovitis can be found in [Figure 33](#page-40-1) in Ch[.4.6.](#page-40-0) This chapter outlines the methods tested for the skin and bones segmentation as depicted in the dashed box in [Figure 24.](#page-33-1)

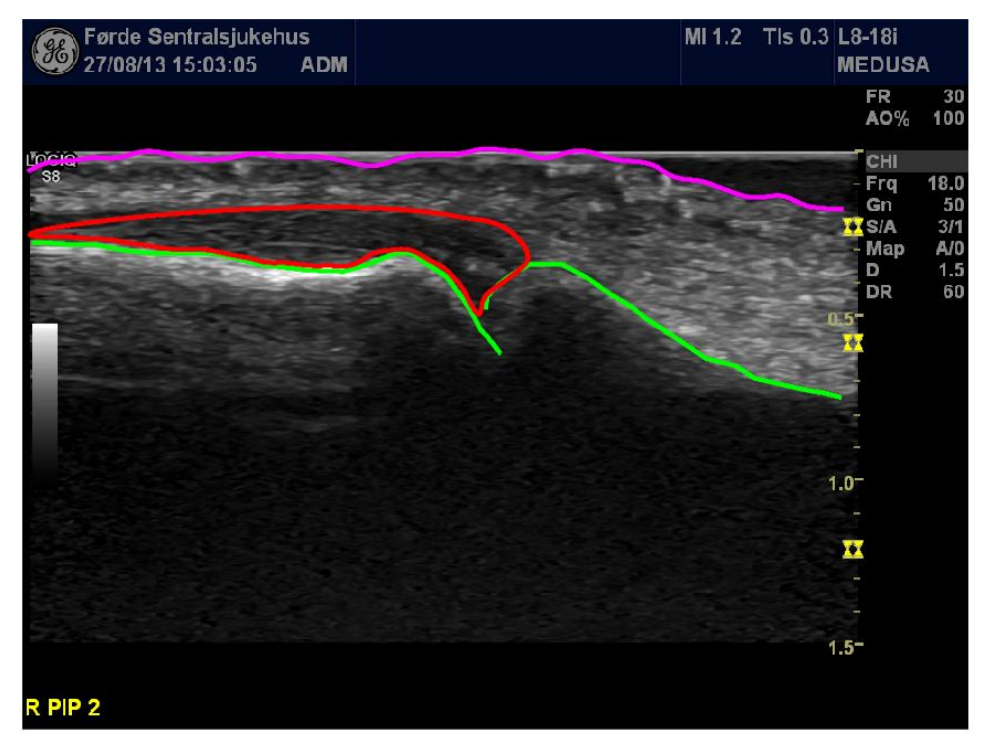

<span id="page-32-1"></span>Figure 23: Bone(red), skin (magenta) and synovitis region (green)

## **Proposed system for segmentation of bone and skin**

<span id="page-33-0"></span>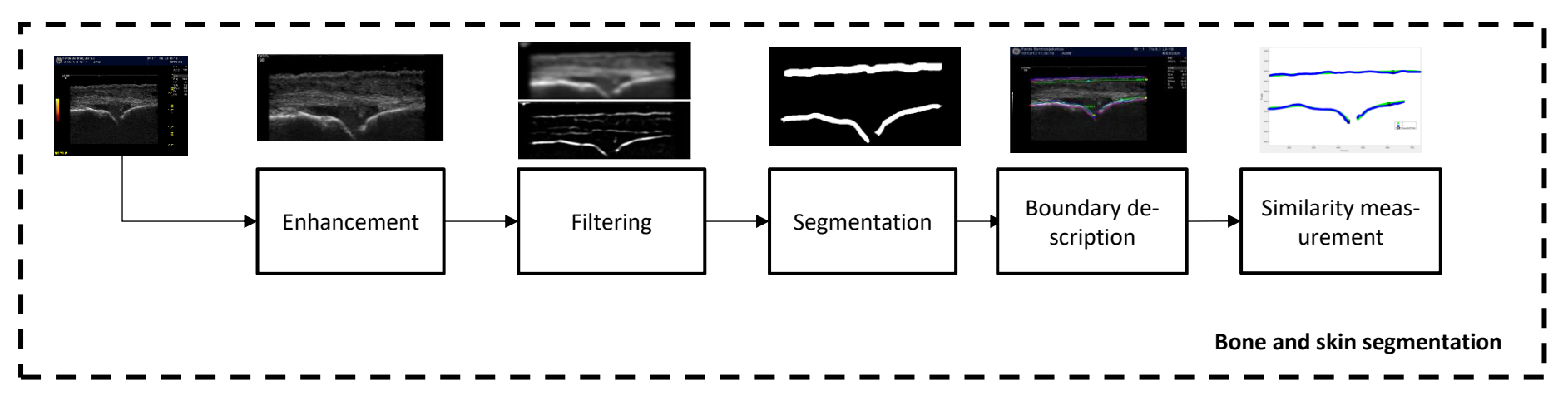

<span id="page-33-1"></span>Figure 24: Proposed system for bone and skin segmentation

### <span id="page-34-0"></span>**Image enhancement**

The US images used in this thesis had high variation both regarding the illuminance and the distinctiveness of the bone and skin area. In addition, the dataset contained two types of images, PD and Bmode. For this reason, the first step in the proposed system, box 1 in [Figure 24,](#page-33-1) is an enhancement step. The different image enhancement techniques that were tested will be outlined in this sub-section. [Figure 25](#page-34-2) illustrate some of the variations in the images.

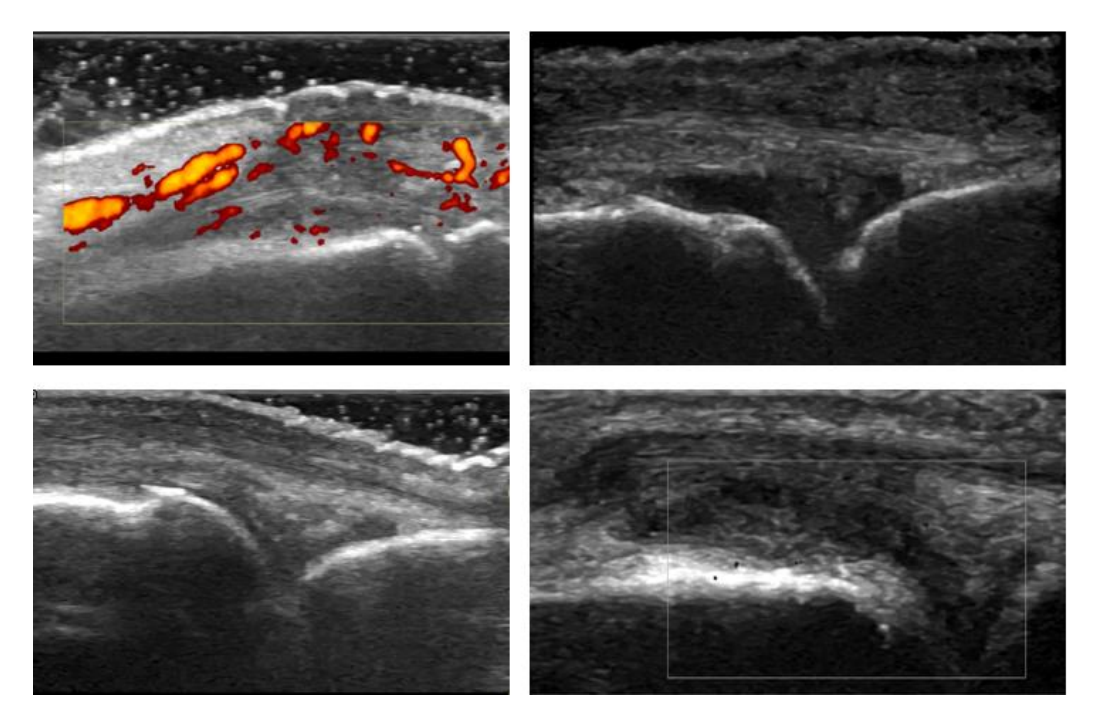

Figure 25: This figure shows an example of some variation in the images.

<span id="page-34-2"></span>All input images are RGB, which is also the case for all these images, except for the lower right one, which is grayscale. The last image is an example of where the left bone can be seen easily but not the skin and the right bone. From upper right: PDSUG and high intensity, inflammation region easily seen and the bottom left all features can be easily seen.

#### <span id="page-34-1"></span>**4.2.1 Conversion from RGB to grayscale**

Before starting the image enhancement, it was conducted an image normalization test by checking if all the images covered the whole grayscale range. The purpose was to find out whether this could be the reason for the illuminance difference, which proved not to be the case. After doing the normalization test, the image was cropped from 960x720 to 756x352 to exclude the margins. Then all the images were converted directly to grayscale. However, during experiment 4.2, it was discovered that the yellow box in the PD images was erroneously segmented as bone, see [Figure 26](#page-35-1) – therefore, grayscale conversion was used onwards, after removing the yellow channel in the CMYK-converted RGB image.

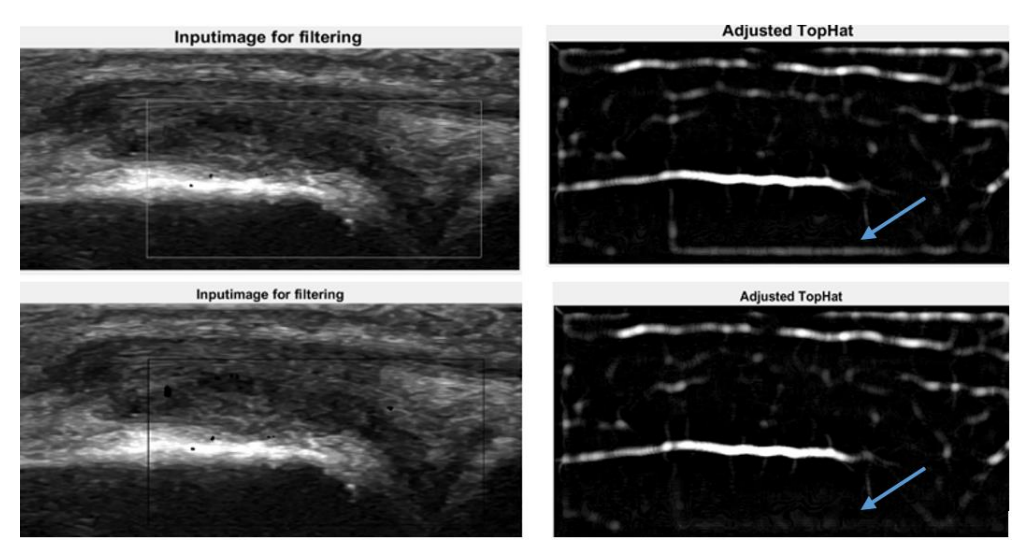

<span id="page-35-1"></span>Figure 26: Illustrate the problems regarding bone detection due to the yellow box in PD images. As the upper row show, the yellow box becomes white after grayscale conversion. Thus, when filtering it can be confused with the bones. The lower row shows that by removing the yellow channel, the lower white line in the upper right image disappears.

#### <span id="page-35-0"></span>**4.2.2 Histogram equalization**

As described in Ch[.3.1.3,](#page-21-0) HE is used for obtaining a flatter histogram where all levels are equiprobable, thus increasing the contrast. Three different HE methods were tested:

- 1. HE based on the histogram of a reference image
- 2. CLAHE with Rayleigh distribution
- 3. CLAHE with uniform distribution

The first equalization method was tested to see if using the histogram of an image where the bone and skin area were distinct could help enhance these features in other images. The reference image that was used is the lower left image in [Figure 25,](#page-34-2) whilst [Figure 27](#page-35-2) shows an example of the use of this method.

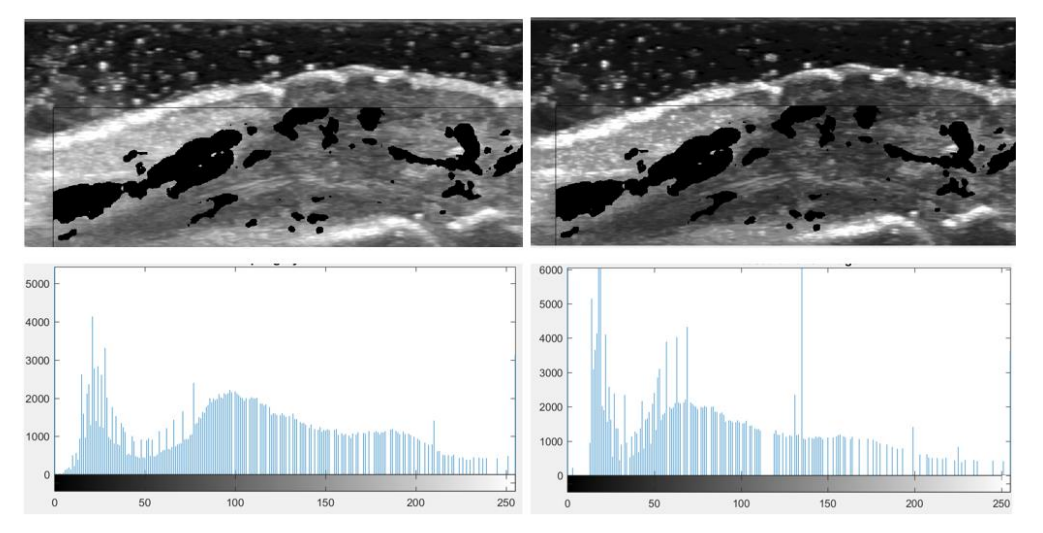

<span id="page-35-2"></span>Figure 27: The left colon shows a grayscale image without yellow channel with high intensity. The right shows that by using the histogram of a "good" image, the bones and the illuminance can be enhanced.
## <span id="page-36-0"></span>**4.3 Filtering**

After the image enhancement step, a filtering step is sketched in [Figure 24.](#page-33-0) Since the US images are affected by multiplicative speckle noise, which can be seen i[n Figure 25,](#page-34-0) three different filtering methods, which are proven to reduce speckle noise, were tested. The three filtering method were:

- 1. Perona-Malik filter
- 2. Homomorphic filtering
- 3. Gaussian (lowpass) smoothing filter

All the filtering method was done iteratively followed by a morphological top-hat filter to enhance illumination and the bone and skin features.

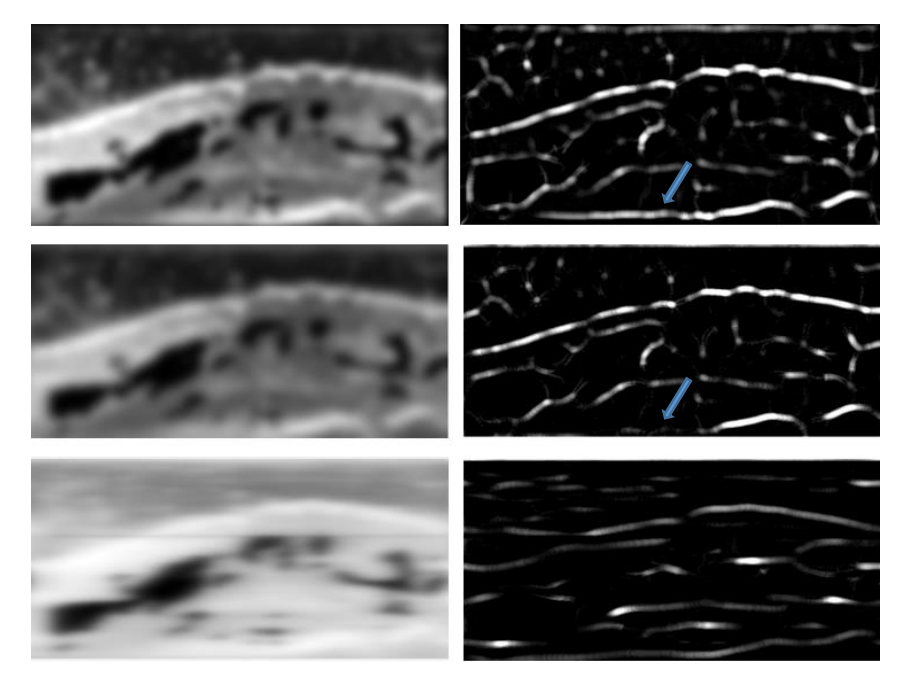

<span id="page-36-1"></span>Figure 28: First-row is with the PM-filter, second-row the Gaussian smoothing filter, and the last row is homomorphic highpass filtering. The images in the left column are the result after doing the top-hat filtering and some illumination adjustment. Left column shows that the PM filter keeps more of the features than the Gaussian filter.

## **4.4 Segmentation**

This subsection describes the segmentation part done after the filtering is finished, corresponding to box 3 in [Figure 24.](#page-33-0) To extract the bone and skin features, two segmenting algorithms were developed; one for the bones and one for the skin. Both algorithms use a global threshold of the filtered image before using a combination of morphological binary operators such as dilation, opening, and closing. Then the bones and skin are found separately before they are put back together. Both algorithms are illustrated in [Figure 29,](#page-37-0) which also shows that both algorithms use the same top-hat filtered input image and global threshold.

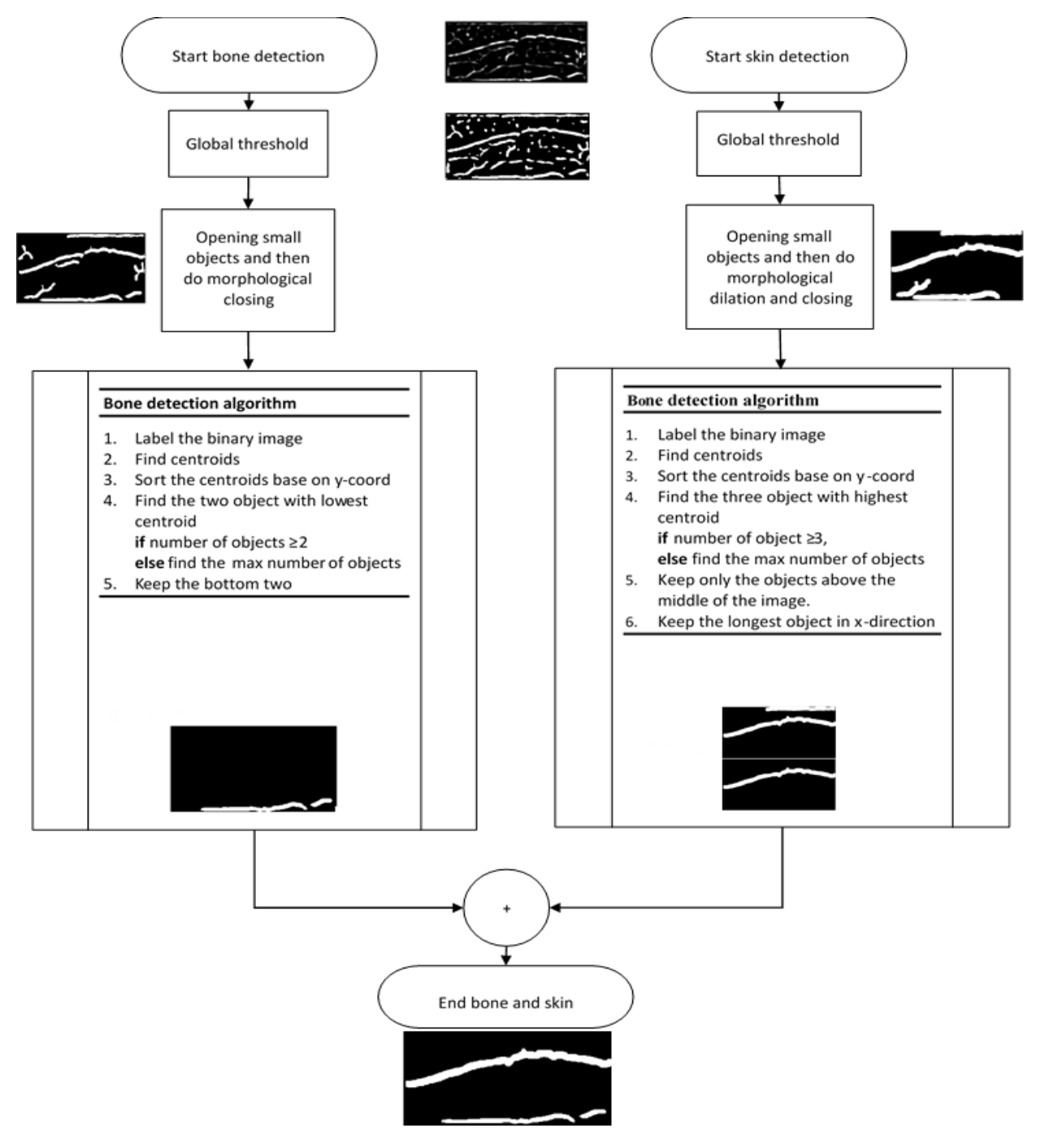

<span id="page-37-0"></span>Figure 29: Bone and skin segmentation algorithm where the input images is the adjusted top-hat filtered image

## **Boundary description and similarity measurement**

When the skin and bones are segmented, the boundary description is done before comparing them to the annotation data. In [Figure 24,](#page-33-0) this is depicted in the two last boxes. This subsection outlines how the boundary description of the segmented bone and skin objects was done. Then the similarity measurement of the detected skin and bones, compared to the annotation data, is explained.

#### **4.5.1 Boundary description**

After segmenting the bone and skin in the last stage, the resulting binary image was labeled, and then the object boundary was found. To get the representation of boundaries of the detected features as similar to the annotations as possible, the boundary was first divided into the upper and lower layers of the skin, and the bone curves. The skin and bone curves were then transformed by representing them as a 7<sup>th</sup>-degree polynomial, thus smoothing the boundary of the skin and bones[. Figure 30](#page-38-0) show the annotation in blue and the compared bone and skin in green.

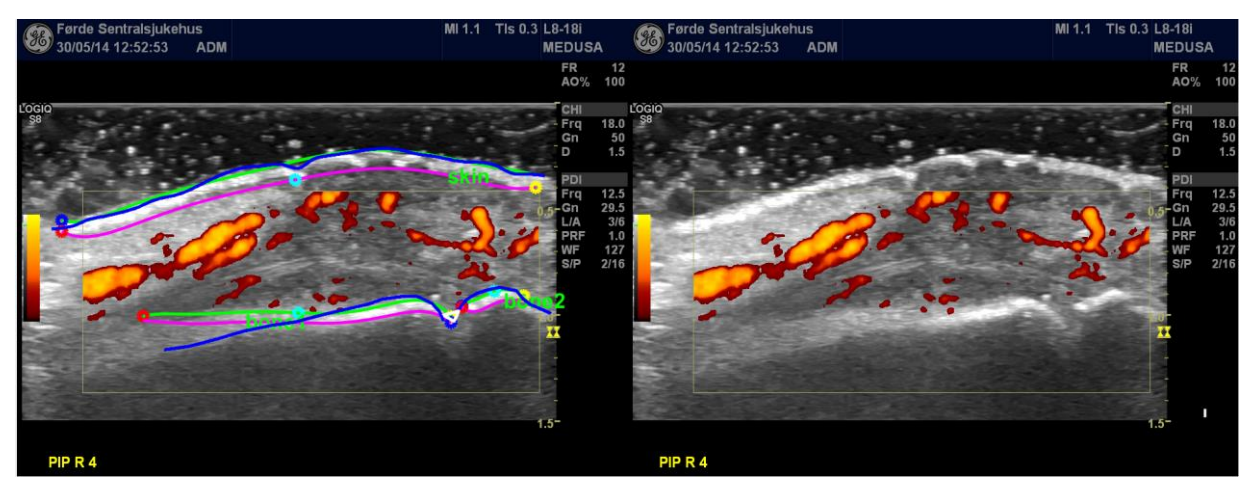

<span id="page-38-0"></span>Figure 30: Segmented skin and bones VS annotation data. The annotation data is in blue, and the found bone and skin that was compared is in green. In magenta is the rest of the segmented bone and skin boundary. The lower skin was later used for masking.

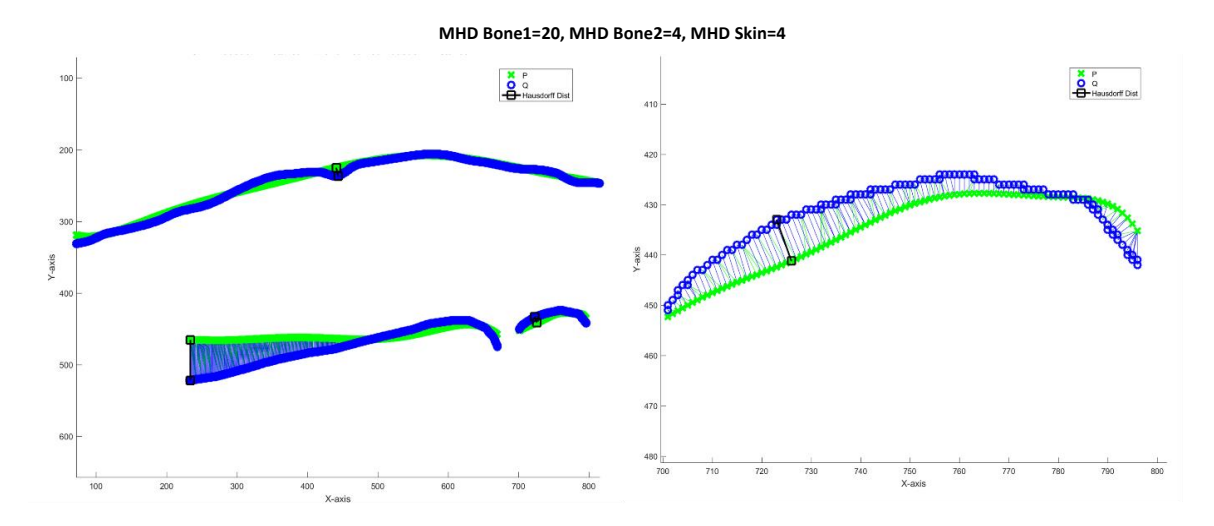

<span id="page-38-1"></span>Figure 31: Similarity measurement on the features found in [Figure 30,](#page-38-0) where the annotation is still in blue and the segmented features are in green. To the right is a closer look at the right bone(Bone2).

<span id="page-39-1"></span> $(1.5.1)$ 

#### <span id="page-39-2"></span>**4.5.2 Similarity measurement**

Since the location of the bone and skin are of paramount importance, and not so much the shape of them, it was decided to restrict the area that was compared. This was done by only comparing the points on the annotated and the segmented features that were between the points with the maximum and minimum x- coordinates. [Figure 32](#page-39-0) shows an example of this restriction when having a data set **P**(blue) and **Q**(red) with the restriction given in Eq[. \(4.5.1\).](#page-39-1)

$$
\max\Big(\min\bigl((P(x,:),Q(x,:))\bigr)< restricted\,\,area<\min\Big(\max\bigl((P(x,:),Q(x,:))\bigr)\Big)\tag{4.5.1}
$$

The methods used for similarity measurement was MHD which was described in Ch[.3.4.2.](#page-30-0) An example of both MHD and HD used for measuring the similarity between segmented features and the annotation in [Figure 30](#page-38-0) can be found i[n Figure 31.](#page-38-1)

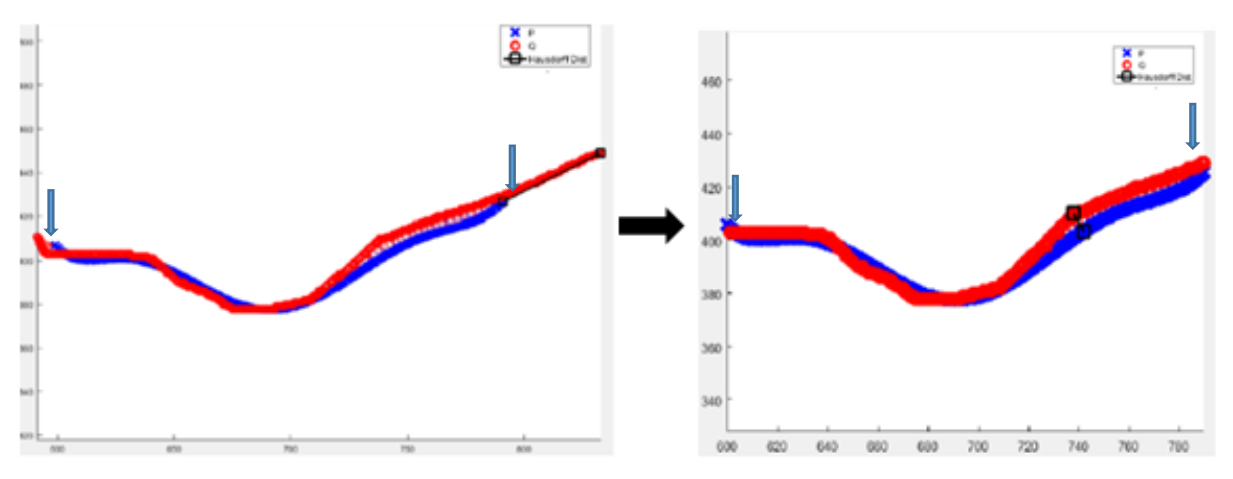

<span id="page-39-0"></span>Figure 32: Illustration of how the comparison of a bone was done, using only the data point that had the same vicinity in the x direction.

# **Proposed system for segmentation of bone skin and synovitis**

<span id="page-40-1"></span>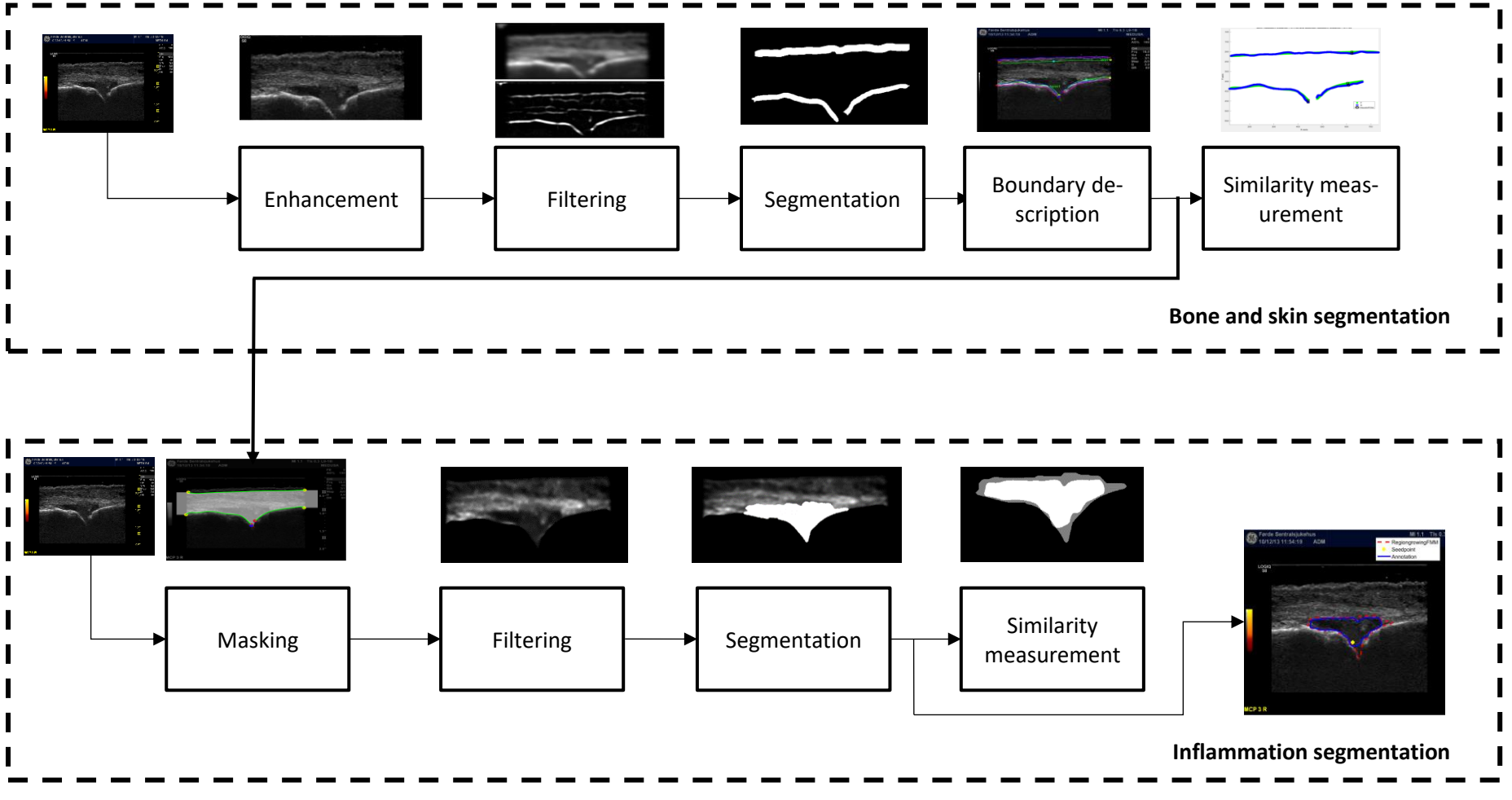

<span id="page-40-0"></span>Figure 33: Proposed system for segmentation of bone, skin and synovitis

# <span id="page-41-2"></span>**5 Segmentation of inflammation region**

Using the methods from Ch[.4,](#page-32-0) the inflammation regions can now be located more easily by using the segmented bone and skin features. In this chapter, the lower box depicted in [Figure 33](#page-40-0) in C[h.4.6](#page-40-1) will be explained. The masking is explained first, then the filtering, followed by the segmentations of the inflammation region. Finally, the similarity measurement will be explained.

## **Masking**

As mentioned in Ch[.4,](#page-32-0) the bone and skin features can be used to restrict the potential area of the synovitis. This was done by using the upper bones and the lowerskin features as outer limits for a mask which excludes the area outside the bones and skin. However, the bone and skin features did not always go all the way in the x-direction, which leads to the mask being too small. Therefore, it was necessary to define these limits. The size of the images that were used as stated earlier was 920x720, but to avoid the information in the margins, the *x*-upper and lower limit was set to 810 and 60 respectively. In addition, the lowest point in the mask, i.e. the bottom joint point(BJP) was defined, using Eq[.\(5.1.1\).](#page-41-0) The BJP was defined as the displaced middle point between the left and right bone, with a displacement of 50px in Y-direction. [Figure 34](#page-41-1) shows the resulting outer points in the x-direction using y-coordinates from the bones and skin in yellow, and BJP in red.

<span id="page-41-0"></span>
$$
BJP(x, y + 50px) = \frac{\max(\text{Leftbone}(x, y)) + \min(\text{Rightbone}(x, y))}{2}
$$
\n(5.1.1)

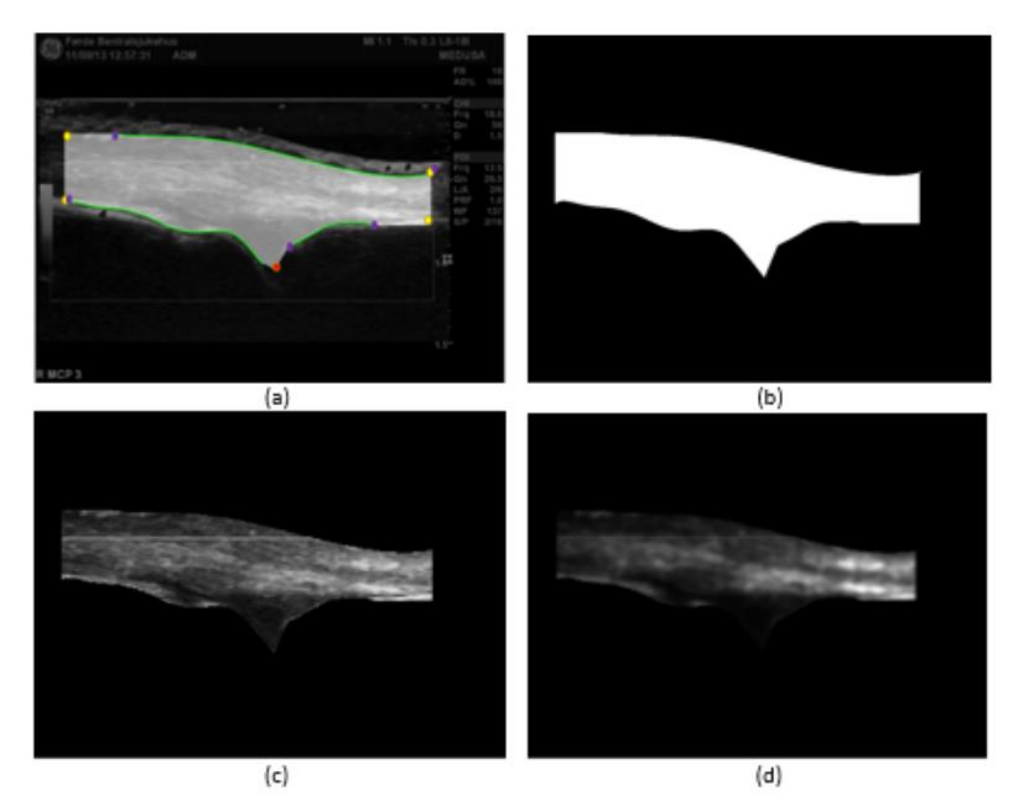

<span id="page-41-1"></span>Figure 34: Shows the steps before the segmenting, where (a) illustrates the masked boundaries and points on the original image. The result of the x-upper and lower limit is the yellow points and the BJP is in red. Image (b) shows the resulting mask, (c) is the resulting image when applying the mask, and (d) is the filtered image.

# **5.2 Filtering**

After masking the area outside the skin and bones, there was a filtering step corresponding to the second box in the lower dashed area i[n Figure 33.](#page-40-0) In the bone and skin location part, the focus was to find a filtering method which reduced the speckle noise while preserving the features - this was also the case for this part. However, while filtering the image for bones and skin detection, the focuses were to preserve the small high-intensity regions. Thus, hard filtering was necessary. In this case, enhancing the low-intensity region was the main goal. After doing the experiment described in Ch[.7.1,](#page-55-0) it was discovered that this could be acquired using a homomorphic Butterworth high-boost filter, see Eq[.\(5.2.1\).](#page-42-0) In addition to this, a light PM-filter with 20 iterations was used beforehand for despeckling and smoothing.

<span id="page-42-0"></span>
$$
\mathbf{I}_{Highoost} = \mathbf{I}_0 + \mathbf{I}_{Highpass} \tag{5.2.1}
$$

# **5.3 Segmentations**

This subsection will explain segmenting which can be seen in the second-to-last box in the lower dashed area in [Figure 33.](#page-40-0) To segment and extract the inflammation region from the masked area, 3 methods were developed, based on three adaptive segmentation techniques:

- 1. Region growing
- 2. Active contour
- 3. Superpixel

These techniques will be explained further in the following sub-subsections.

## **5.3.1 Region growing**

Region growing, wich was explained in Ch[.3.3.1,](#page-26-0) can be used to segment image regions based on pixels with similar intensities. This is done by initiating the growth with a seed pixel, and then defining the intensity distance that is meant to be included in the growing region. Because of this, the choice of the location of the initial seed point, or pixel, is important. Therefore, it was decided to develop 4 different methods for placing the seed, which will be explained now. All of these seed location methods used the same threshold to minimize the locations of possible seed point. [Algorithm 1](#page-42-1) shows this method, where the number 10 is just a factor derived from testing to increase the lower threshold, so that it does not include pixels with too low intensities, and thus excludes pixels with intensity values equal zero along the mask boundary or near the bones. The number 30 is the upper average threshold which fitted most of the images. Hence, by adding this average to the *Threshfactor*, the upper threshold will increase if the minimum intensity of the image increases.

<span id="page-42-1"></span>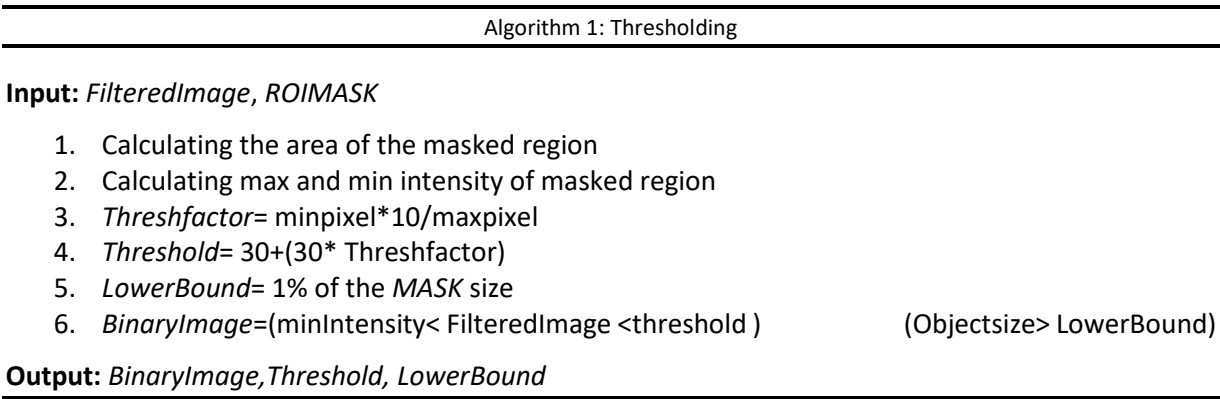

#### Algorithm 2: Seed 1 and 2 - Centroid and weighted centroid

**Input:** *FilteredImage*(weighted centroid), *BinaryImage, Leftbone features*

- 1. Potential seedpoints= all the centroids from the labeled *BinaryImage*
- 2. Calculate the Euclidian distance between the point on the left bone, which is closest to the joint area, to the centroids of the binary objects in *BinaryImage*.
- 3. Seedpoint $(x,y)$  = Centroid with minimum Euclidean distance to the point on the left bone.

**Output:** *Seedpoint(x,y*

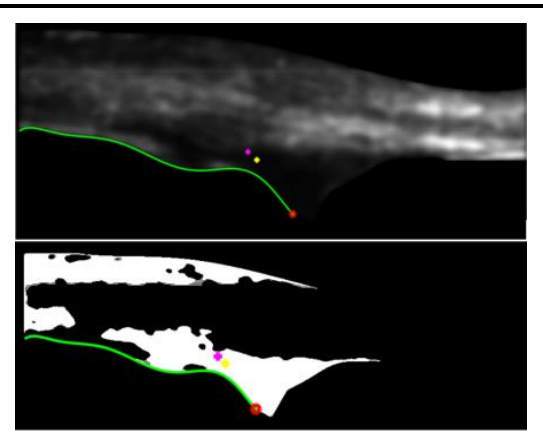

Figure 35: Filtered image followed by the *BinaryImage* after the thresholding algorithm. Weighted centroid(magenta), unweighted centroid(yellow) and the left bone reference point (red)

Algorithm 3: Seed 3- Lowest point

<span id="page-43-0"></span>**Input:** *BinaryImage, Leftbone features*

- 1. Potential seedpoints= all the centroids from the labeled *BinaryImage*
- 2. Calculate the Euclidian distance between the point on the left bone, which is closest to the joint area, to the centroids of the binary objects in *BinaryImage*.
- 3. MinEucledianDist = minimum Euclidean distance to the point on the left bone.
- 4. Index= Index of object with unwighted centroid with MinEucledianDist
- 5. SeedObject= labeled *BinaryImage(*Index)
- 6. Seedpixel(x,y)= SeedObject(x,(min(y)))
- 7. Seedpoint(x,y)= Seedpixel(x,y-displacement)

#### **Output:** *Seedpoint(x,y), SeedObject*

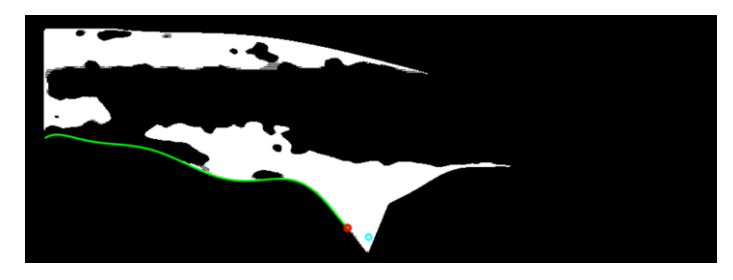

Figure 36: Example of using the displaced lowest point of the object with the closest centroid to the point on the left bone as seed point(cyan).

#### Algorithm 4: Seed 4- Elliptic mask

#### <span id="page-44-0"></span>**Input:** *Filtered image, Threshold, Left bone features*

- 1. Drawing an ellipse defined by the *left bone features*(with some displacement) as the center and defined radius in x and y-direction
- 2. *ElipticMask*=Binarisation of the ellipse
- 3. 0.5<Potential seed point inside the *ElipticMask*<*Threshold*
- 4. Calculate the Euclidian distance between the point on the left bone, which is closest to the joint area, to the potential seed points inside the *ElipticMask.*
- 5. Seedpoint $(x,y)$  = Potential seed points with minimum Euclidean distance to the point on the left bone.

**Output:** *Seedpoint(x,y), ElipticMask*

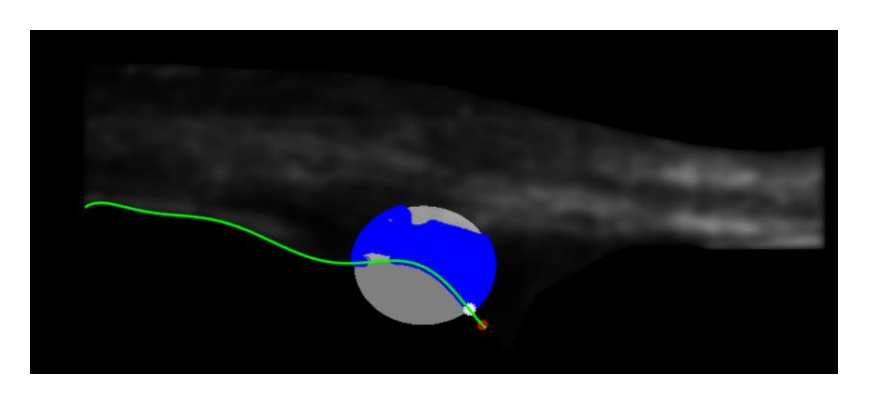

Figure 37: Illustrates using an elliptic mask to delimitate the potential seed point areas (transparent white), The potential seed points are in blue, and the resulting seed point is the white point.

For all the algorithms for seed point location, the left bones were used as a reference, because this feature gave the most constantly good results from the experiments explained in Ch[.7.2.](#page-60-0) To exclude low-intensity pixel that could be detected too close to the bone, as well as dark areas below the joint area, it was added displacement to the seed points in [Algorithm 3](#page-43-0) and the center of the ellipse in [Algorithm 4.](#page-44-0)

#### **5.3.2 Active contour**

Active contour which was explained in Ch[.3.3.3,](#page-28-0) and is a method which can be used for segmentation, given an initial contour. Hence, deforming this contour towards the boundary of the desired object or structure, a segmented area is derived. The initial contours that were tested was an elliptic mask which was explained i[n Algorithm 4](#page-44-0) and the *InitialConour* from [Algorithm 5.](#page-45-0) The last algorithm was developed after discovering the weaknesses using the elliptic mask in Experiment 5.1, see Ch. [7.3.](#page-64-0) [Algorithm 5](#page-45-0) still uses the elliptic mask, but only to locate the most likely object in the *BinaryImage* to be the inflammation region. This was done by finding the object that yielded the biggest Dice coefficient when compared to the *ElipticMask*. In addition to using another initial contour[, Algorithm 5](#page-45-0) used histogram equalization based on a reference image before doing the filtering. [Figure 38](#page-45-1) and [Figure 39](#page-45-2) show an example of active contour using an ellipse and the resulting *InitialConour* from [Algorithm 5](#page-45-0) as the initial contour respectively.

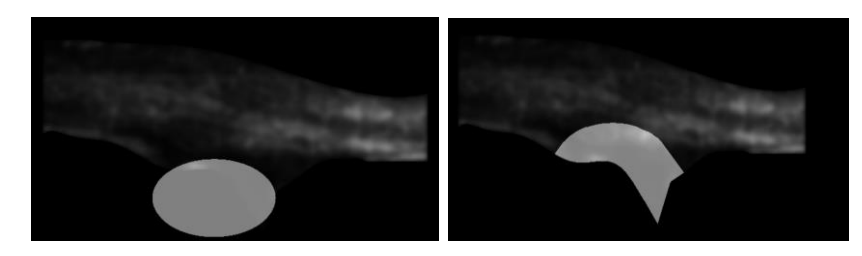

Figure 38: Active contour using an ellipse as the initial contour after 50 iterations of evolving

Algorithm 5: My active contour

#### <span id="page-45-1"></span><span id="page-45-0"></span>**Input:** *Grayscale image*

- 1. Histogram equalization based on a reference image,followed by filtering
- 2. Using [Algorithm 1a](#page-42-1)nd getting output : *BinaryImage*
- 3. Using [Algorithm 4](#page-44-0) getting the output : *ElipticMask*
- 4. Calculating the Dice coefficient between all the objects in *BinaryImage* and *ElipticMask* **(a)**
- 5. *InitialConour* = max(Dice)
- 6. Doing dilation and erosion of *InitialConour* **(b)**
- 7. Using Chan-Vese AC with the dilated and eroded *InitialConour* as initial contour, resulting in *inflamationregion.* **(C)**

#### **Output:** *InitialConour, inflamationregion*

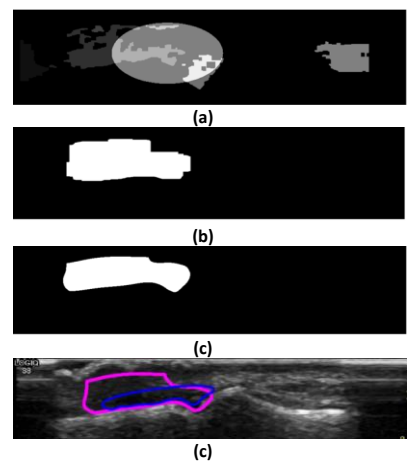

<span id="page-45-2"></span>Figure 39: Visualization of step 4, 6 and 7 i[n Algorithm 5](#page-45-0)

#### **5.3.3 Superpixel**

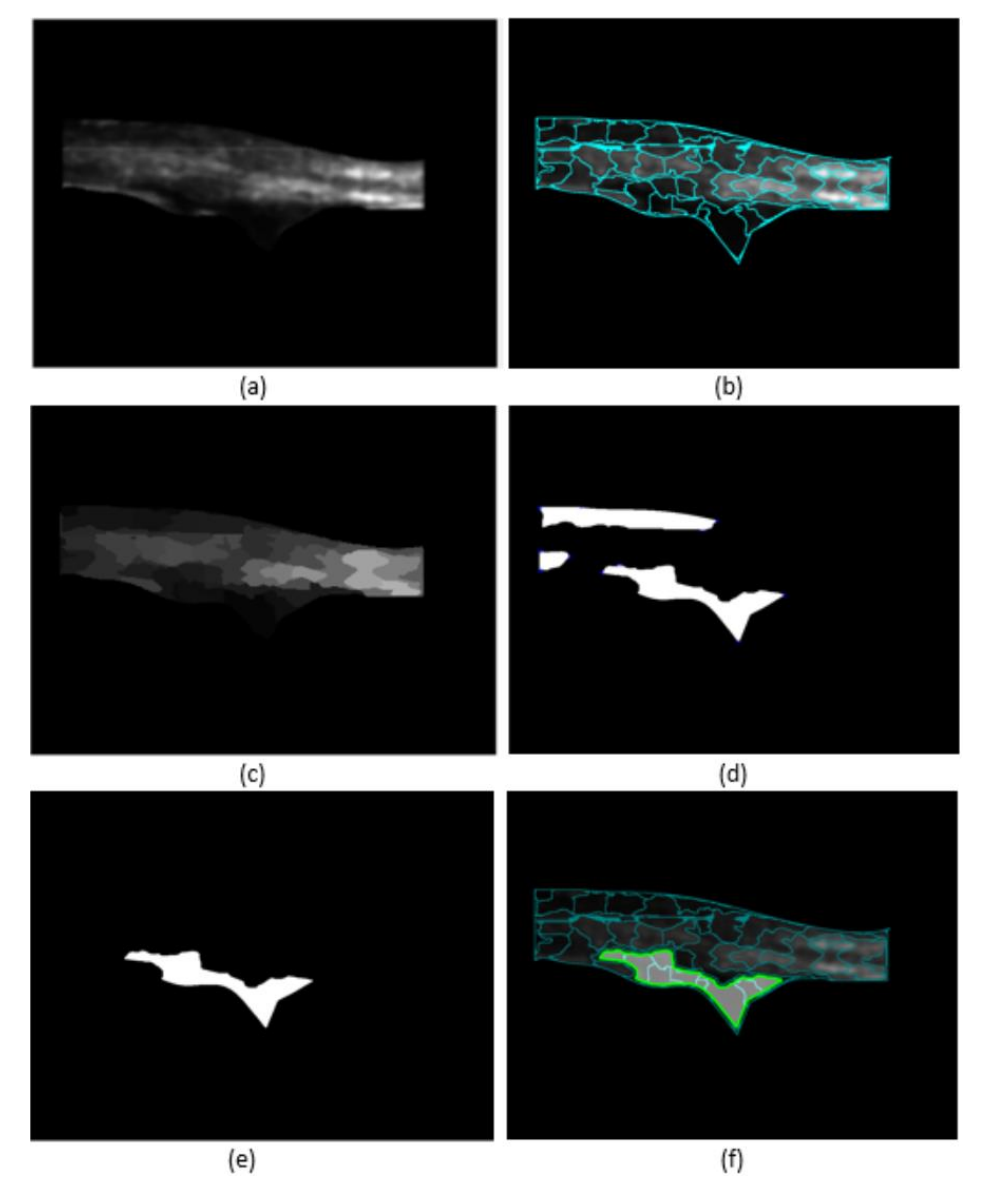

<span id="page-46-0"></span>Figure 40: Shows how the segmenting method using Superpixel (a) input image, (b) 150 superpixel, (c)after setting each superpixel to its median, (d) using a threshold, (e) found object with bottom right extrema point with the shortest Euclidian distance to the most right point of the left bone. (f) all put together

[Figure 40](#page-46-0) illustrate how the segmenting method using Superpixel works. For this method, the Euclidian distance was calculated between the left bone point to the bottom right extrema point. This was because after doing step (c) and (d) it could result in segmented regions below the bones. It turned out, after some testing, that by using the bottom right extrema point this could be avoided.

## **Similarity measurement**

Corresponding to the last box i[n Figure 33,](#page-40-0) the last step after segmenting the synovitis or inflammation region was to measure its similarity to the annotation data. The similarity measurement was done using Dice coefficient described in Ch[.3.4.1.](#page-30-1) To do these similarity measurements, it is required to first binarize the annotation data. Hence, the coefficient could be derived by comparing the binary data, which was logical '1' in both the annotation and the segmented regions. [Figure 42](#page-47-0) illustrates the union and intersection between the annotated inflammation region and segmenting using region growing. [Figure 41](#page-47-1) shows a comparison of the different methods and the annotation data.

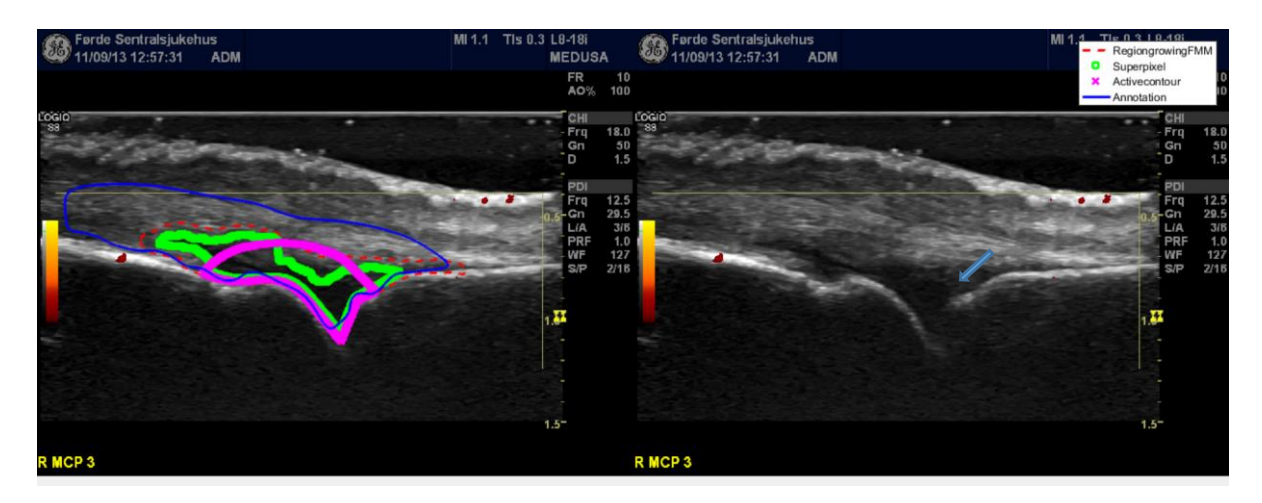

<span id="page-47-1"></span>Figure 41: Example of using the region growing(red) and AC(magenta) using the elliptic mask, Superpixel in green and the annotated data in blue. As the image to the left shows, the algorithms find the dark are growing from the joint area(arrow) toward the skin. However, the annotation is often quite generous with the markings which lead to low Dice even though the detection is relatively good.

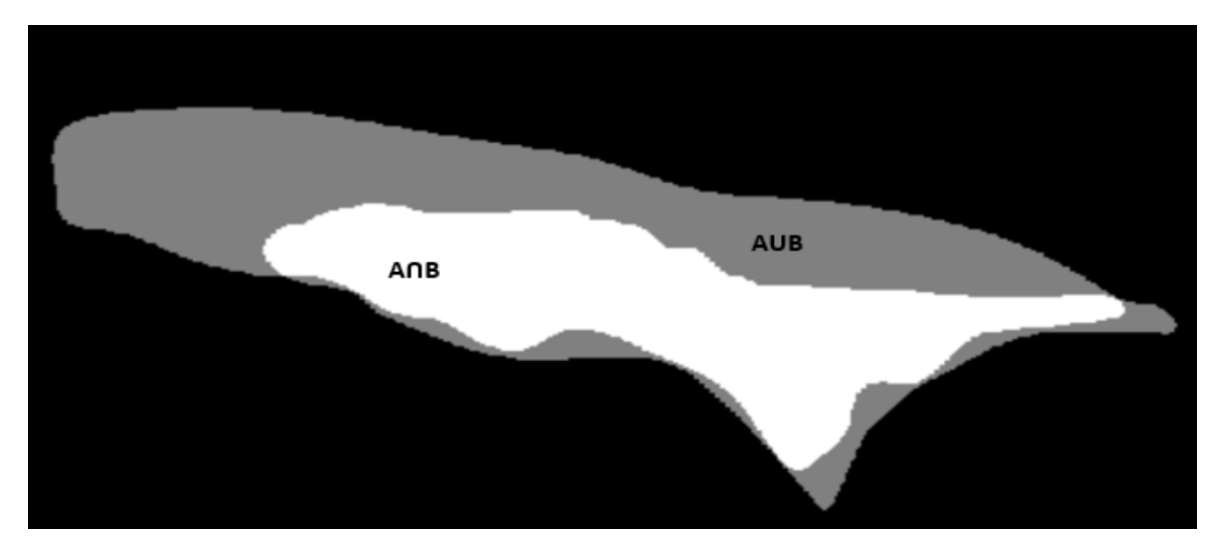

<span id="page-47-0"></span>Figure 42: Example of union and intersection between the annotated inflammation region and segmenting using region growing. Resulting in Dice= 62

# **6 Implementation**

All the methods and algorithms were developed and tested in MATLAB, using a combination of the internal functions of the image processing toolbox, external functions from Mathworks, and novel functions [53]. In [Table 2](#page-48-0) and [Table 4,](#page-51-0) an overview of the most essential functions and where they were collected from can be seen, whereas the codes can be found i[n Appendix-C.](#page-93-0)

# <span id="page-48-1"></span>**Implementation of bone and skin segmentation**

<span id="page-48-0"></span>This chapter will explain the implementation of the bone and skin detection, where the internal functions will be explained first, followed by the external and novel functions.

Table 2: An overview of the most essential functions used in the MATLAB implementation of the bone and skin detection methods. The name of the internal MATLAB functions is in cursive behind the functions. Where there is checked in two places, it means that some alteration were done to the original function

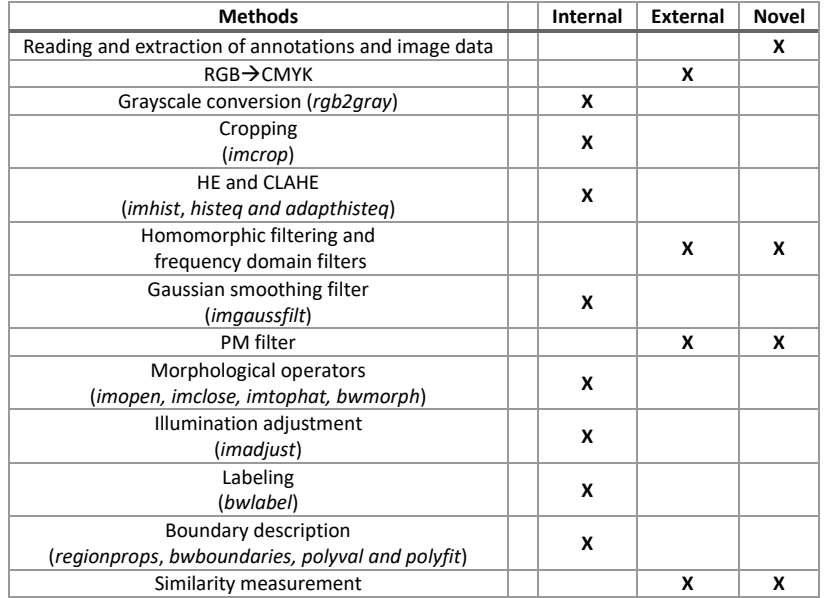

## **6.1.1 Internal functions**

The internal functions listed in [Table 2](#page-48-0) are in cursive under each method respectively, e.g. *histeq* in combination with *imhist* and *rgb2gray* was used to do histogram equalization based on the reference image histogram.

ImgGrayEqRef=histeq(ImageOriginalGray,imhist(rgb2gray(ReferenceImage)));

CLAHE was implemented using the *adapthist* function which is based on [36]. This function allows one to choose distribution and adjust the clip limit

```
AdaptHistCroppedUniform=adapthisteq(ImageOriginalGray,'clipLimit',0.01,...
     'Distribution','uniform');
```
#### **6.1.2 Reading and extraction of annotations and image data**

<span id="page-49-0"></span>Before making the algorithm used for reading and extraction of annotation data, the annotation was structured and sorted into two classes, C1(with inflammation) and C2(without inflammation). Then all the image namesin the annotation data were indexed to find the number of annotations complementing each image. The annotations were normally structured as showed i[n Table 3,](#page-49-0) where the number of annotations complementing each image is 5.

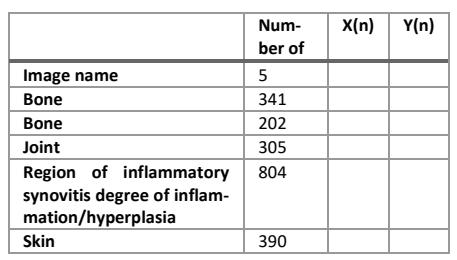

Table 3: Normal annotation structure and names

The following numbers are the sum of the number of points in each direction for each annotation. In multiple cases, the number of and the order of the annotations varied. Therefore, it was necessary to check if each annotation existed, which was done by comparing the annotation names with a string with the normal annotation names depicted in [Table 3.](#page-49-0) If some annotations are missing, the program jumps over that iteration and goes to the next index. String comparison was also used to check if the corresponding annotations had inflammation data when applying the algorithms for reading and extracting annotations, as see[n Figure 43.](#page-50-0) The string comparison was done by using the internal MATLAB function strncmp.

## **6.1.3 External function**

As mentioned in Ch[.4.2.1,](#page-34-1) a RGB to CMYK conversion was performed to remove the yellow channel in the image. Since the image processing toolboxes did not have this function, it was acquired from [54]. The other external functions were implemented for the same reason. All the external functions, except for the RGB to CMYCK conversion, were altered for this implementation – these functions will be explained separately in the following sub-subsections.

#### **6.1.4 Perona-Malik filter**

PM-filter was implemented using the 2D anisotropic functions from [55], which uses the algorithms described in Ch[.3.1.1](#page-18-0) and the diffusion coefficient proposed by Perona and Malik. The only difference in this Implementation is that instead of four (N, S, W and E) diffusion directions, it uses 8 (N, S, W, E, NE, NW, SE and SW). [Table 2](#page-48-0) shows that the novel section is also crossed out for this method; this is because alterations were done regarding the convolution part. The change that was done was the replacement of  $\text{infilter}(I,h,'conv')$  with  $conv2(I,h,'same')$ , thus increasing the filtering speed with an average of 1 second for each image.

#### **6.1.5 Homomorphic filtering and frequency domain filters**

The homomorphic filtering function was based on [56], which uses the same pipeline shown i[n Figure](#page-20-0)  [12.](#page-20-0) Some changes were done to open up for the use of multiple frequency domain filters and make them iterative. The frequency domain filters implemented was the Gaussian and Butterworth highpass and high-boost filter based on [57].

#### **6.1.6 Similarity measurement**

The similarity measurement was implemented using a combination of HD and MHD-based functions made by [58] and [59] respectively. However, some changes were done: the restriction described in Ch[.4.5.2,](#page-39-2) and; enabling both HD and MHD to be extracted from one function. As mentioned in Ch[.4.5.2,](#page-39-2) the similarity measurement was only done by computing the MHD, so the HD implementation [58] was mainly used for plotting and restricting the data.

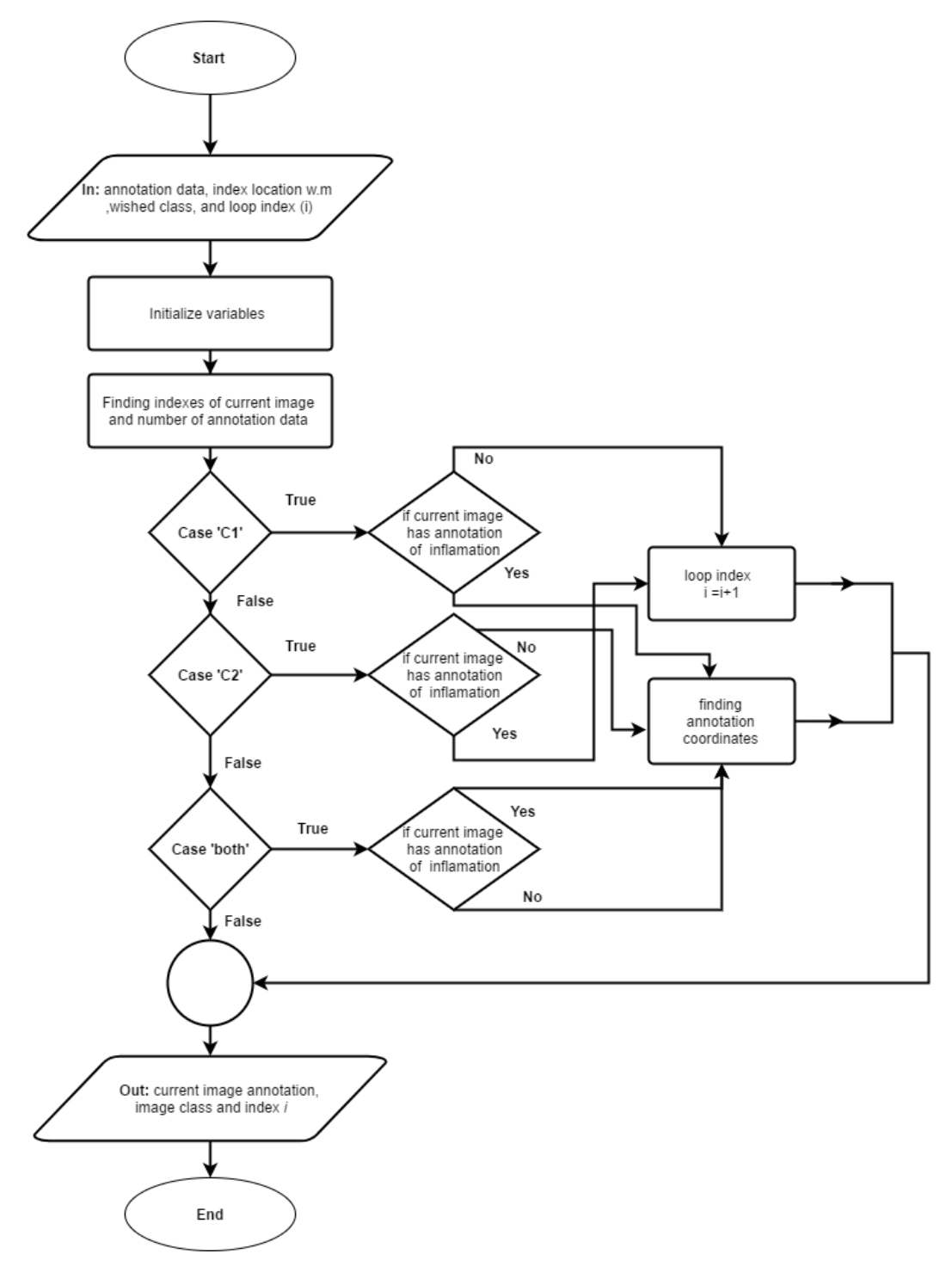

<span id="page-50-0"></span>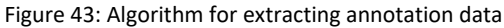

Page 40 of 65

## **Implementation of inflammation segmentation**

After doing the experiments regarding bone and skin detection, the images and annotation data were saved in a table with the segmented bone and skin features. Thus, it was not required to use the algorithm for reading and extracting annotation and image data described Ch[.6.1.](#page-48-1) In addition, since the yellow box was not a problem in the PD images for the segmentation of the inflammation region, as mentioned in Ch[.4.2.1,](#page-34-1) CMYK conversion was not required either. In the following sub section, some of the MATLAB functions used for inflammation detection will be explained.

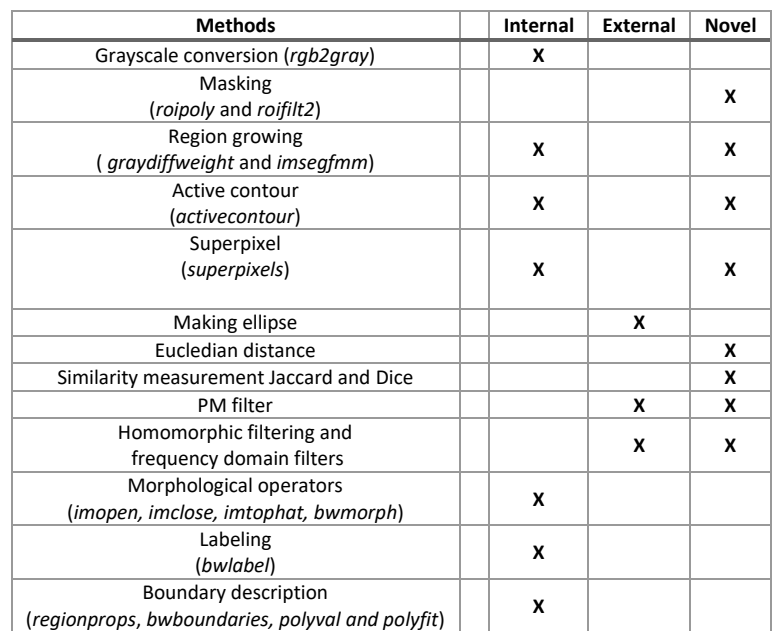

<span id="page-51-0"></span>Table 4: Overview of the most essential functions used for detection of the inflammation region. When two places are checked, it means that some alterations were performed on the original function(s)

#### **6.2.1 Masking**

To only execute the function on the region of interest(ROI) after masking, it was necessary to implement each of the methods in an anonymous function. "These type of functions is not stored in a program file such as normal MATLAB functions but is associated with a variable whose data type is a function handle. An anonymous function can accept inputs and return outputs, just as standard functions do. However, they can contain only a single executable statement" [60]. All methods from the filtering to segmentation were implemented using anonymous functions. Following is a general example of how the anonymous function was used.

```
%Creating the Mask using XCoord,YCoord for the bundary defined by the bones and skin features
MASK = roipoly(ImageOriginalGray, XCoord, Ycoord);
% Anonymous function that uses the external homomorphic filter fuction is defined
HomomoficFilterFunction=@(x) homofilt(x,cutoffrequens,Iterations,FilterOrder,Filtertype);
% Using roifilt2(image,MASK,func) to only do the filtering on ROI.
HomoFilterdImage=roifilt2(I,MASK HomomoficFilterFunction)
```
The external homomorphic function is named *homofilt* where the input image(I) is the variable (x) in the anonymous function. Hence, the anonymous functions can be used on the ROI by using the internal MATLAB function *roifilt2*.

#### **6.2.2 Region growing**

The region growing method was implemented using a combination of *graydiffweight* and *imsegfmm,* which are internal MATLAB functions. The former was used to calculate the pixel weight of the ROI using the seed pixel as the average. This weight was used as an input in the region growing function *imsegfmm.* The region growing method uses a fast-marching method based on the differences in grayscale intensities compared with the seed pixel [61]. Following is an example of how it was implemented.

```
% Making anonymous function and compute the pixel weight in ROI. x1= FilteredImage
% The GrayDifferenceCutof threshold for the intensity difference 
GrayWeightFunc = @(x1) graydiffweight(x1, SeedX, SeedY, 'GrayDifferenceCutoff', 25/255);
GrayWeight=roifilt2(FilteredImage,MASK,GrayWeightFunc);
% Making anonymous function and compute the region growing. x2= GrayWeight
ImageMMFunc = <math>\mathcal{Q}(x2)</math> imseqfmm(x2, SeedX, SeedY, IntDist);BWRegionGrow=roifilt2(GrayWeight,MASK,ImsegFMMFunc);
```
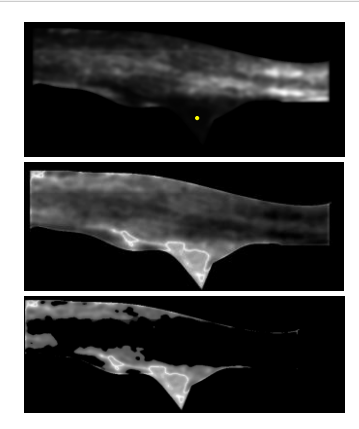

Figure 44:Illustration of the effect of doing *graydiffweight*. The brightest area (the highest weighted) is where the difference to the seed pixel is the smallest. It shows first the filtered input image, followed by a logarithmic representation of the image where the *GrayDifferenceCutoff* is high and low respectively.

#### **6.2.3 Superpixel**

Superpixel was implemented using a SLICE based method as described in C[h.3.3.2,](#page-27-0) which only needed one input. The image processing toolbox provided by MATLAB included a function based on this method. Using *superpixels (I, number of superpixels),* the image could be divided into the number of section that was defined by the number of superpixel pixels, see [Figure 40](#page-46-0) (b). Based on this, the median of each superpixel was calculated and set as the superpixel value followed by the threshold-based segmentation.

## **6.2.4 Active Contour**

Two different active contours were tested: one edge-based and one based on the Chan-Vese method, both of which MATLAB provided using the function *activecontour (I,MASK,n,'method ')* , where *n* is the number of iteration before the evolution of the contour stops. In addition, whether the contour should evolve in or outwards, could be regulated by adding an initial input.

#### **6.2.5 Similarity measurement Dice**

Since the Matlab did not provide functions for calculating Dice coefficients, this was developed using a novel function based on Eq[.\(3.4.1\)](#page-30-2) and logical operators[. Algorithm 6](#page-53-0) show a pseudocode of how this was implemented in MATLAB. As it shows, it was not necessary to use an anonymous function for similarity measurement, due to that it was done by comparing two sets of binary data.

#### Algorithm 6: Dice

<span id="page-53-0"></span>**Input:** *BWInflammationOriginal, BWInflammationSegmented*

- 1. IntersectionAB = *BWInflammationOriginal & BWInflammationSegmented*
- 2. *UnionAB= BWInflammationOriginal | BWInflammationSegmented*
- 3. *A=Sum(BWInflammationOriginal=1)*
- 4. *B=Sum(BWInflammationSegmented =1)*
- 5. *Dice= (*IntersectionAB\*2)/(A+B) \*100%

**Output:** *Dice* 

# **7 Experiment**

In this chapter, the experiments complementing Ch[.4](#page-32-0) are found in Ch[.7.1](#page-55-0) and Ch[.7.2,](#page-60-0) whereas the experiments complementing Ch[.5](#page-41-2) are found in C[h.7.3](#page-64-0) and Ch[.7.4.](#page-66-0) Since the end goal was to locate the inflammation region, only the data, D2, containing inflammation annotations were kept. Additional visual results can be found in [Appendix-B.](#page-89-0)

When conducting the experiments, it was discovered that in multiple of the images the algorithms did not detect any bone or skin features. In most of the cases, it was due to the images being distorted, destroyed by artifacts, or having no distinct features. In addition, some of the images had no complementing bone, skin or inflammation annotations[. Figure 45Figure 44](#page-54-0) show two examples of the former problem. To avoid doing similarity measurement on these images, they were located and removed. This was first done visually, then automatically resulting in the dataset D3.

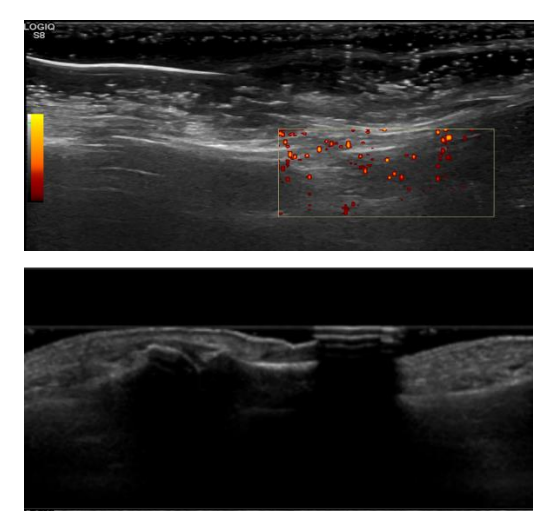

Figure 45: Show two example of images that lead to errors.

<span id="page-54-0"></span>In Experiment 4.1 and 4.2, the dataset D2 was separated into T1, T2, and T3. T1 and T2 were used to conduct parameter tuning for bone and skin segmentation. Hence, T3 were the remaining images used to test the methods fully. When conducting the experiments for inflammation segmentation, only the data where the MHD for the bone and skin features were less than 20px were kept. Thus, the performance of the inflammation detection methods could be measured without the results from the previous experiments influencing it. [Table 5](#page-54-1) shows an overview of the data that were used in the experiments.

<span id="page-54-1"></span>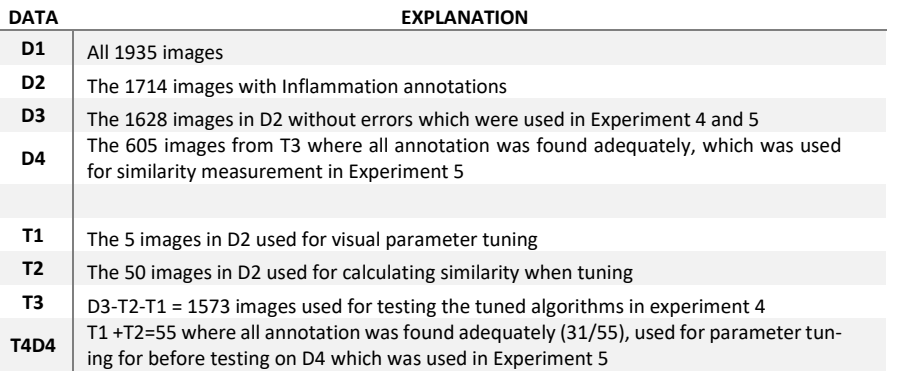

Table 5: Explanation of the data used for the experiments

# <span id="page-55-0"></span>**Experiment 4.1 Choice of preprocessing method**

This experiment was done to see which histogram equalization method was the best in conjunction with the three filtering methods described in Ch[.4.3.](#page-36-0) In addition, a parameter optimization for both filtering and equalization methods was conducted before testing the different combinations on T2. The parameter optimization in this experiment was done visually on T1, where the distinctiveness of bone and skin was the main deciding factor. [Table 6](#page-55-1)[-Table 8](#page-55-2) shows which parameters that were adjusted. Similarity measurement was done by calculating the modified Hausdorff distance and the detected features. The best overall similarity was decided mainly based on the relationship between the mean, median and the maximum MHD. In all the tables, Bone1 and Bone2 correspond to left and right bone respectively.

<span id="page-55-1"></span>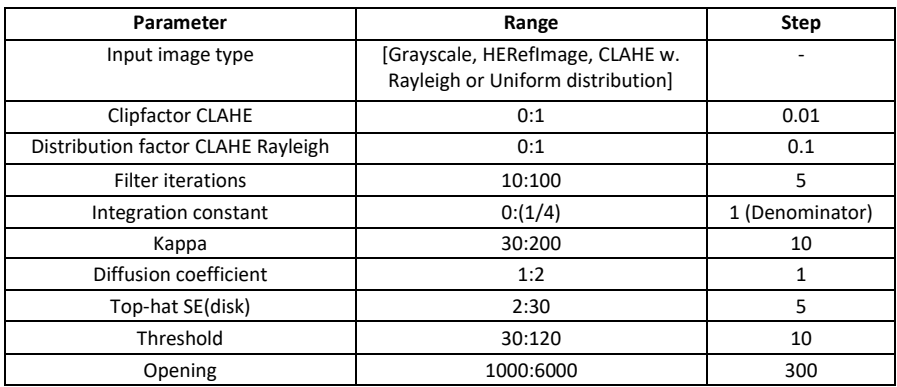

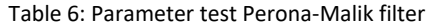

Table 7: Parameter test Gaussian smoothing-filter

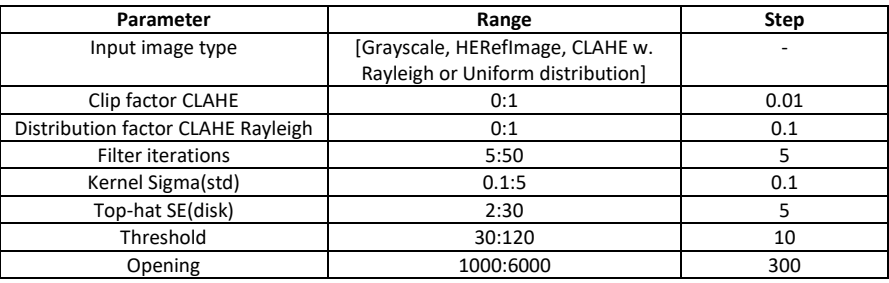

Table 8: Parameter test Homomorphic filter. The 4 filetypes that were tested were Butterworth high-boost and high-pass filter as well as Gaussian high-boost and high-pass filter

<span id="page-55-2"></span>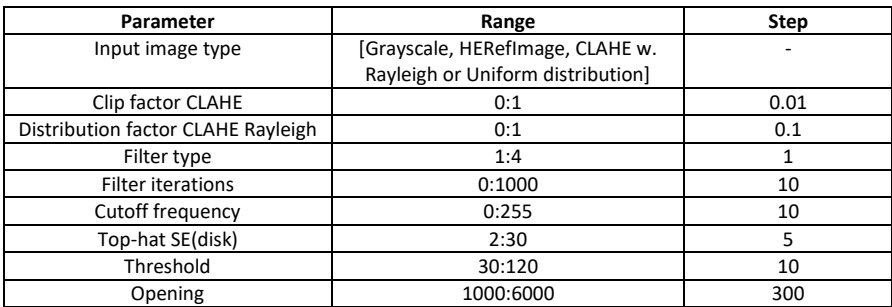

## **7.1.1 Results Experiment 4.1**

#### <span id="page-56-1"></span>**Perona-Malik filter**

Table 9: Resulting parameters used in Experiment 4.1 for Perona-Malik filter

| Parameter                          | Optimal   |                 |                  |                        |  |
|------------------------------------|-----------|-----------------|------------------|------------------------|--|
|                                    | Grayscale | HistEqRefImage, | CLAHE w.Rayleigh | <b>CLAHE w.Uniform</b> |  |
| <b>Clipfactor CLAHE</b>            |           |                 | 0.01             | 0.01                   |  |
| Distribution factor CLAHE Rayleigh |           |                 | 0.4              |                        |  |
| Croppmethode                       |           |                 |                  |                        |  |
| <b>Filter iterations</b>           | 70        | 70              | 150              | 150                    |  |
| Integration constant               | (1/4)     | (1/4)           | (1/4)            | (1/4)                  |  |
| Kappa                              | 90        | 90              | 90               | 90                     |  |
| Diffusion coefficient              |           |                 |                  |                        |  |
| Tophat SE(disk)                    | 15        | 15              | 15               | 15                     |  |
| Threshold (bone/skin)              | 60/50     | 60/50           | 60/50            | 60/50                  |  |
| Opening (bone/skin)                | 2000/3500 | 200/3500        | 2000/3500        | 2000/3500              |  |

<span id="page-56-2"></span>Table 10: Results Experiment 4.1 Perona-Malik filter on T2. The distance is in pixels, where MHD= 0 is perfect. The best performing method is highlighted in dark gray color.

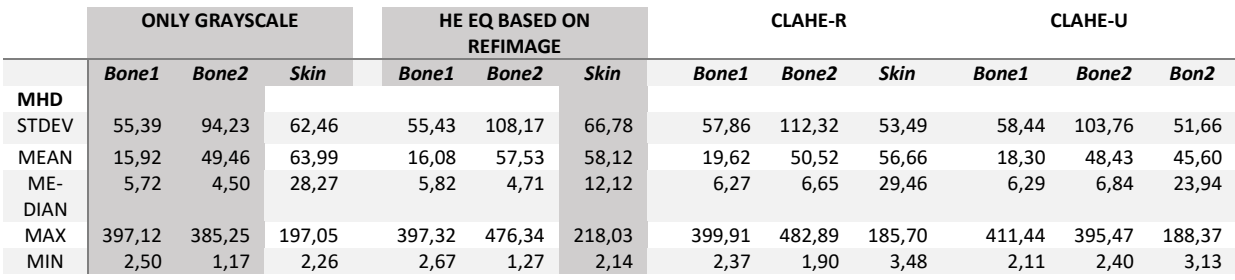

[Figure 46](#page-56-0) and [Figure 47](#page-57-0) show examples of how some of the visual adjustments of the parameters were conducted, including an image with the parameter from [Table 9.](#page-56-1) The best overall similarity based on the MHD depicted in [Table 10,](#page-56-2) was done by first comparing the mean and median with the maximum distance. As described in Ch[.7.1,](#page-55-0) only using the mean as the deciding factor for the similarity was not accurate, which the difference in maximum and minimum distance shows. The best overall similarity for the bones was found using the grayscale input image, whilst for the skin was achived using HE based on a ref image.

<span id="page-56-0"></span>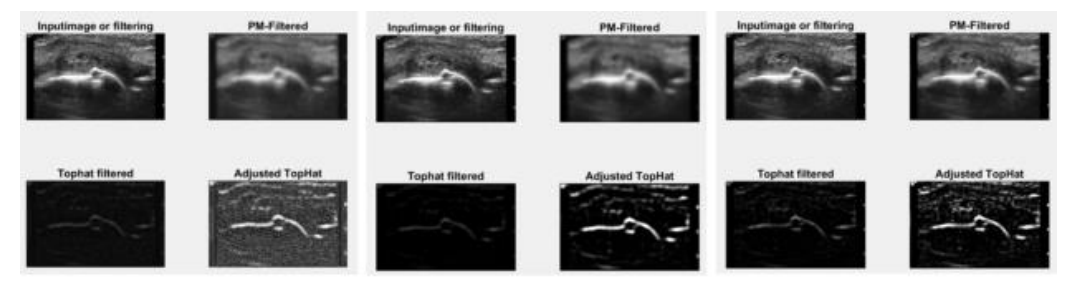

Figure 46: Shows the effects of different integration factors.: first 1/3(over max) followed 1/4(max) at last 1/20(small).

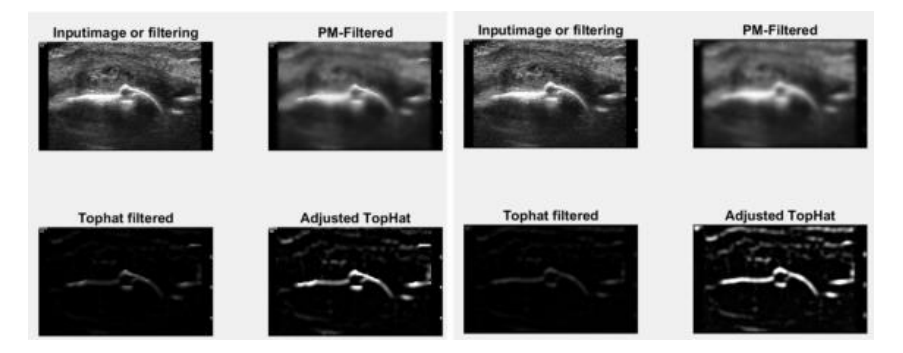

Figure 47: Examples of the effects of the Kappa constant, first kappa= 30 followed kappa= 90.

#### <span id="page-57-1"></span><span id="page-57-0"></span>**Gaussian smoothing filter**

Table 11: Resulting parameters used in Experiment 4.1 for Gaussian smooth-filter

| Parameter                          | Optimal   |                 |                  |                        |  |
|------------------------------------|-----------|-----------------|------------------|------------------------|--|
|                                    | Grayscale | HistEqRefImage, | CLAHE w.Rayleigh | <b>CLAHE w.Uniform</b> |  |
| Clip factor CLAHE                  |           |                 | 0.01             | 0.01                   |  |
| Distribution factor CLAHE Rayleigh |           |                 | 0.4              |                        |  |
| Crop method                        |           |                 |                  |                        |  |
| Filter iterations                  | 35        | 35              | 20               | 30                     |  |
| Kernel Sigma(std)                  |           |                 |                  |                        |  |
| Tophat SE(disk)                    | 15        | 10              | ጸ                |                        |  |
| Threshold (bone/skin)              | 60/50     | 70/60           | 70/50            | 70/50                  |  |
| Opening (bone/skin)                | 1500/3500 | 1500/3500       | 1500/3500        | 1200/3500              |  |

Table 12: Results Experiment 4.1 Gaussian smoothing filter on T2. The distance is in pixels, where MHD= 0 is perfect. The best performing method is highlighted in dark gray color.

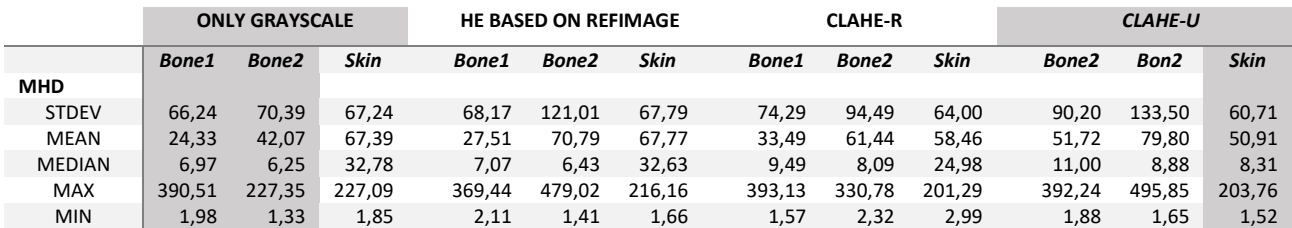

The result using Gaussian smoothing show that the best overall smallest MHD for the bones were obtained by only using the grayscale input image. The best result regarding skin was achieved by using CHLAHE with a uniform distribution. As shown i[n Table 11,](#page-57-1) the input image that was used was changed using a slightly more cropped image, because this method wrongly found a skin in the top of the images.

#### **Homomorphic filter**

Table 13: Resulting parameters used in Experiment 4.1 for the Homomorphic filter. Filter type 3 and 2 correspond to Butterworth high-boost and Gaussian high-pass filter.

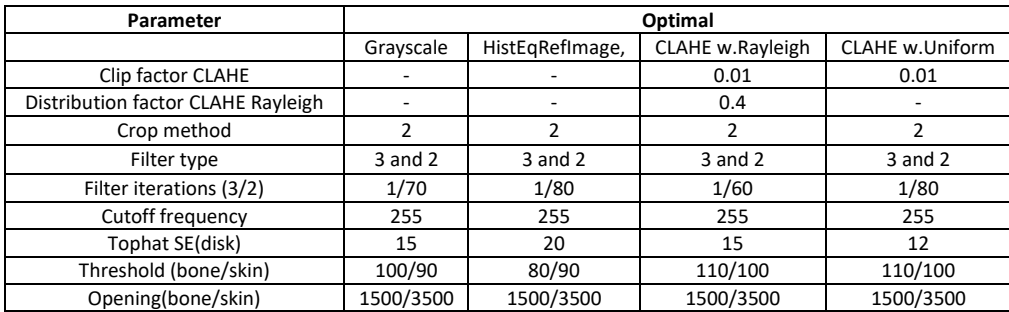

<span id="page-58-1"></span>Table 14: Results Experiment 4.1 Homomorphic filter on T2. The distance is in pixels where MHD= 0 is perfect. The best performing method is highlighted in dark gray color.

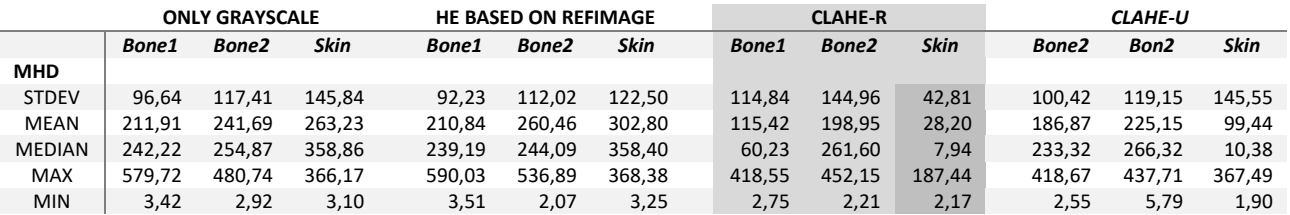

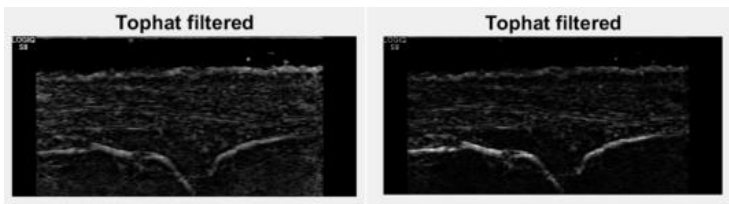

**Butterworth HP** 

Butterworth HP High-boost

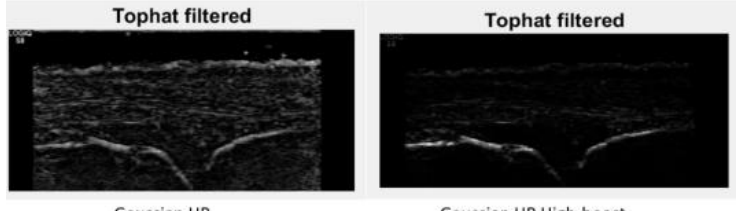

Gaussian HP

Gaussian HP High-boost

Figure 48: Shows examples of the different filtering methods with 1 iteration and top-hat-filtering.

<span id="page-58-0"></span>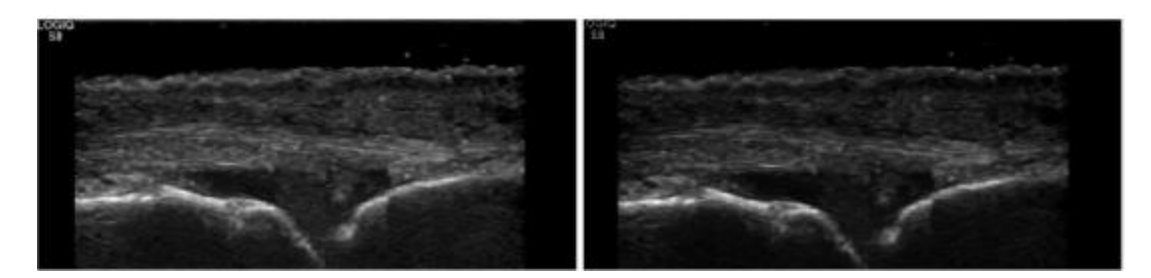

<span id="page-58-2"></span>Figure 49: Shows how that the high-boost Butterworth filter(right) can be used later for light-filtering to increase the distinctiveness of the inflammation region. To the left is the unfiltered grayscale image.

Before optimization and testing of the preprocessing methods, the effects of the 4-different frequency-domain filters were tested[. Figure 48](#page-58-0) shows the various filters with 1 iteration after using Top-hat filter. It was decided to use 1 iteration of Butterworth high-boost filter combined with multiple iterations of Gaussian high-pass filter for blurring forward. The result from [Table 14](#page-58-1) shows that homomorphic filtering gave an overall weak result. However, skin segmentation using CLAHE with Rayleigh distribution yielded good results.

#### **7.1.2 Discussion**

The best overall similarity was based on the MHD by comparing the mean and median with the maximum distance. Only using the mean as the deciding factor for the similarity was not accurate, which the difference in maximum and minimum distance showed. The best results for bone detection were obtained by only using the grayscale image for both Perona-Malik and a Gaussian smoothing filter. Both had a median MHD well beneath 10px. Homomorphic filtering resulted in the overall worst similarity as well as speed performance which is shown in [Table 16.](#page-59-0) However, combining homomorphic filter and CLAHE with Rayleigh distribution gave the best results regarding the skin. Since the overall result and performance using homomorphic filter was low, it was decided to discard this filter for bone and skin segmentation forward. [Figure 49](#page-58-2) show that homomorphic filtering could be used later for light filtering before localizing the inflammation region. The result summary for this experiment can be found i[n Table 15.](#page-59-1)

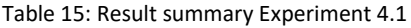

<span id="page-59-1"></span>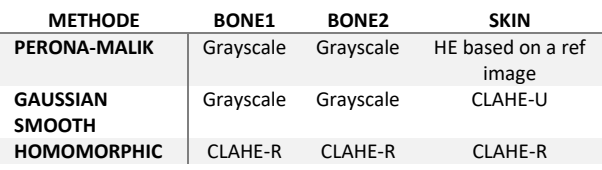

Table 16: Speed performance for detection of skin and bones on T2

<span id="page-59-0"></span>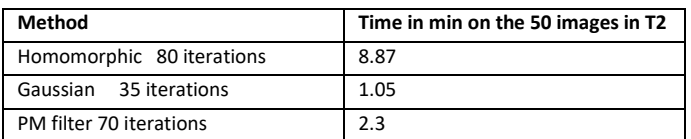

## <span id="page-60-0"></span>**Experiment 4.2 Segmentation of skin and bones**

After doing Experiment 4.1, it was decided to continue with Gaussian smoothing filter and PM-filter both using a grayscale input image. This experiment was focused on parameter optimization of the filtering and segmenting methods, as well as finding the best overall method. To do this, the impact of the parameter adjustment was first visually inspected on T1, followed by analyzation of the results derived by calculating the MHD for the images in T2. From the information gathered in Experiment 4.1 it was decided to add one more measurement to the result table, percentage of MHD under 20px, to give an indication of the overall accuracy. An example where segmented Bone1 yielded a MHD of 20px is shown i[n Figure 30.](#page-38-0) After finding the optimally tuned parameter for each filtering method, they were tested on all the images in T3.

## <span id="page-60-1"></span>**7.2.1 Parameter tuning Experiment 4.2**

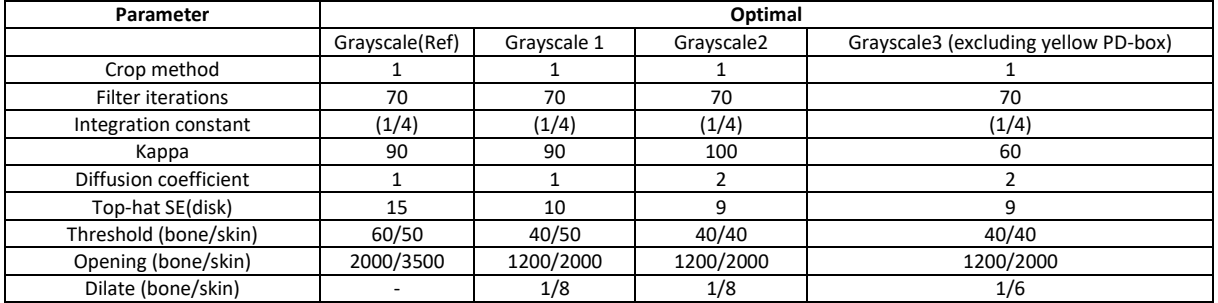

Table 17: Parameters for tuning on T2 using PM-filter

<span id="page-60-2"></span>Table 18: Parameters for tuning on T2 using Gaussian smoothing-filter, all excluding yellow PD-box

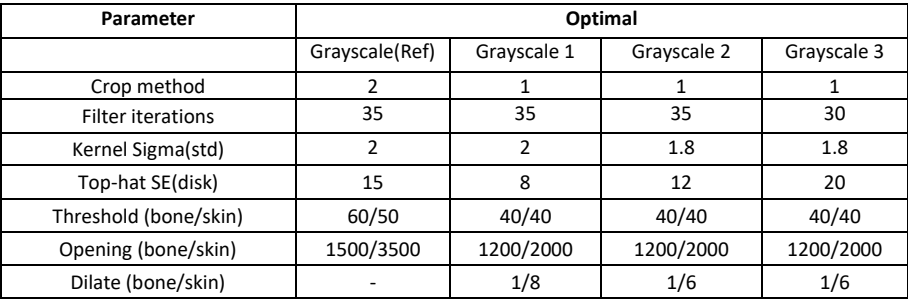

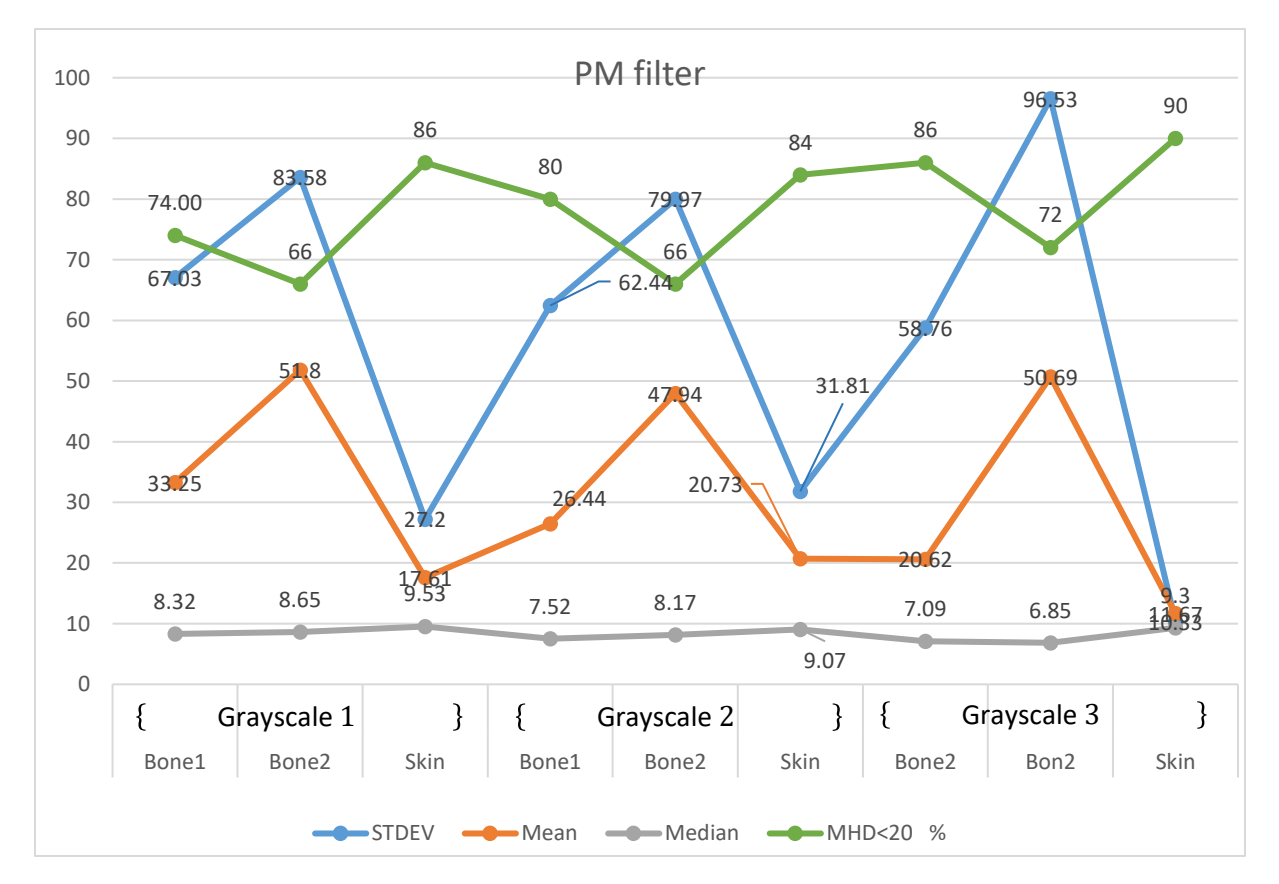

Figure 50: Results using PM-filter on T2, with the different parameter in [Table 17](#page-60-1)

<span id="page-61-0"></span>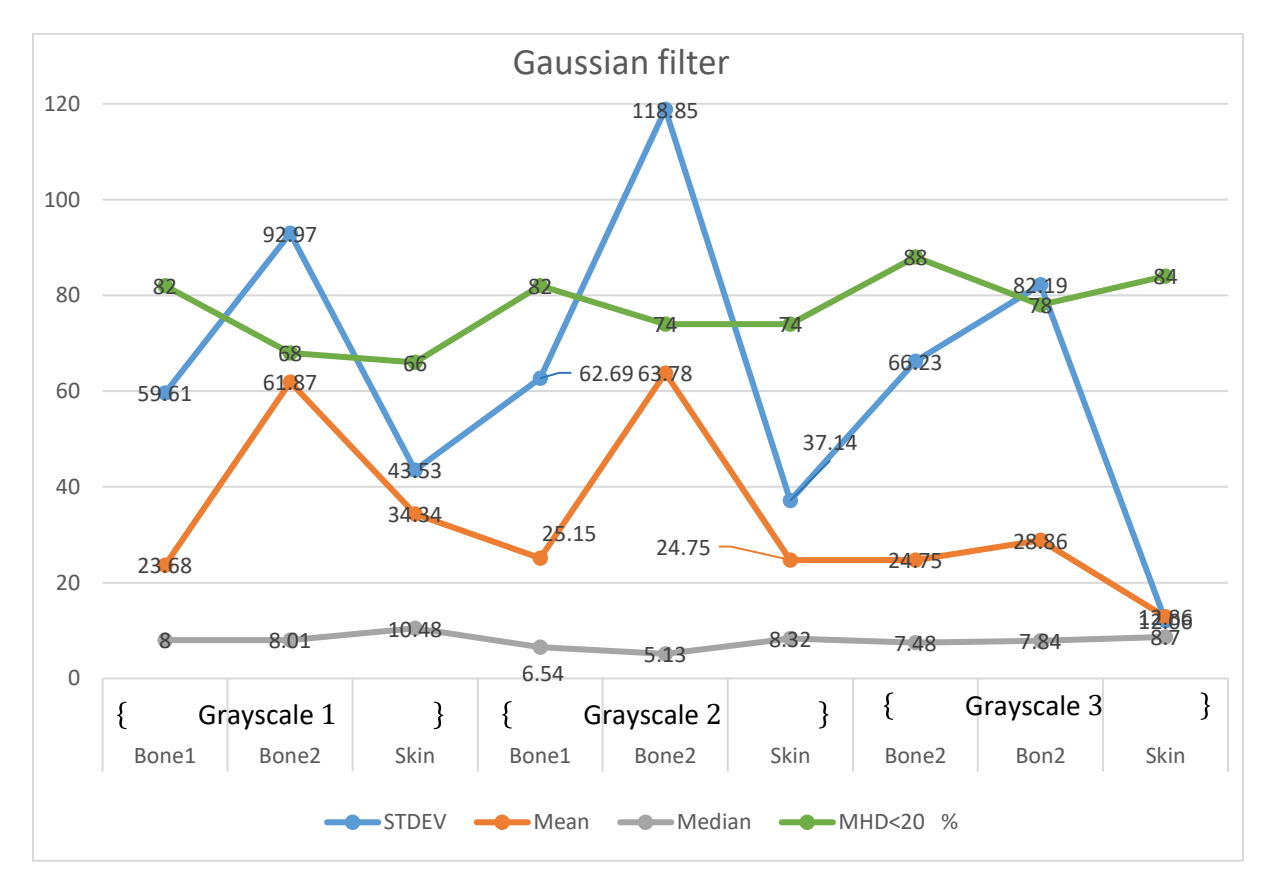

<span id="page-61-1"></span>Figure 51: Results using Gaussian smoothing filter on T2, with the different parameter i[n Table 18.](#page-60-2) 

<span id="page-62-0"></span>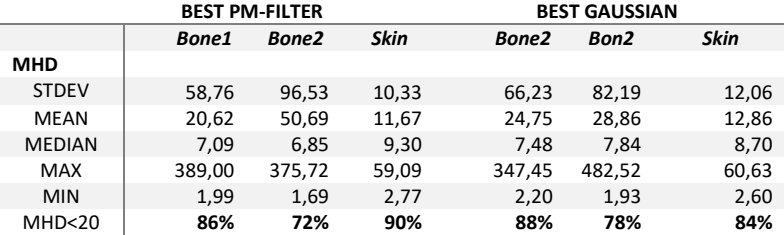

Table 19: Best results from Experiment 4.2 using parameters named Grayscale 3 i[n Table 17](#page-60-1) and [Table 18,](#page-60-2) on T2

For both filtering methods, the three best results from the parameter optimization were noted which is shown in [Figure 50](#page-61-0) and [Figure 51.](#page-61-1) [Table 19](#page-62-0) shows an overview of the results using the best parameters on the 50 images in T2. The result shows that the skin segmentation was significantly increased from the last experiment, this due to two changes in the segmenting method for skin detection. The first change that was done was slightly thickening the objects, after opening and thresholding, by using morphological dilation. The second change was to the skin localization algorithm, by limiting the possible skin centroid location to be over the middle of the image in the y-direction. From the best skin segmentation in Experiment 4.1, the mean MHD was reduced from 64ps to 12px, and 67px to 13px, for PM-filter and Gaussian filter respectively.

Segmentation of Bone1 seems to be relatively consistent regarding mean and median MHD for both methods. However, there was a slight change in MHD<20 when using the Gaussian filter. As [Figure 51](#page-61-1) shows, MHD<20 for Bone1 went from 82% to 88%, and using PM-filter went from 74% to 86%. Bone2 gave the overall worst results, but there was an increase of roughly 10% MHD<20 for both filtering methods, where using Gaussian gave the biggest decrease in mean MHD. Moving forward it was decided to use the last method, "Grayscale 3", to test on all images to see which filtering method that was the best.

<span id="page-62-1"></span>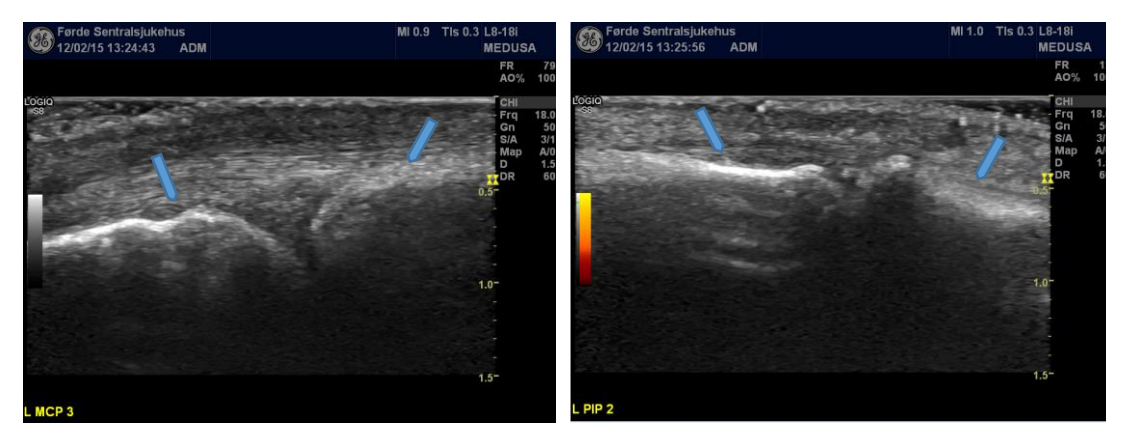

Figure 52: Shows the issue with the distinctiveness of the right bone(Bone2), compared to the left bone (Bone1).

#### **7.2.2 Result Experiment 4.2**

Table 20: Results from T3 for Experiment 4.2, where the distance is in pixels and MHD= 0 is perfect.

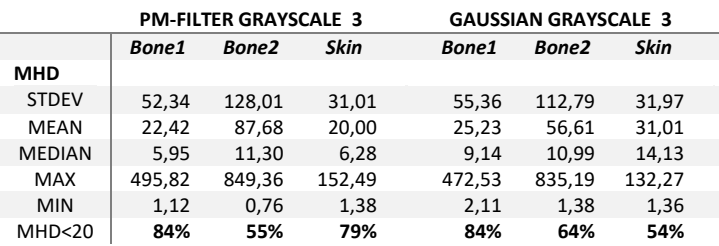

Running the best tuned parameters, which were called Grayscale 3 in [Table 17](#page-60-1) and [Table 18,](#page-60-2) on all the images in T3, the most consistent feature was Bone1. With MHD<20 equal 84% for both methods, it gave just a decrease of 2% and 4% compared to the results in [Table 19](#page-62-0) using Gaussian and PM respectively. The mean MHD was slightly better using PM filter, but the median was almost twice as low compared to the MHD using a Gaussian filter.

For Bone2, the MHD<20 decreased 14% and 17% using Gaussian and PM respectively compared to running it on the 50 images in T2. Using Gaussian gave almost 10% higher MHD<20 and 30px lower mean than PM-filter did. However, the median of the MHD was almost the same. Regarding the skin detection, mean MHD was 10px lower and median was 8px lower using PM compared to using Gaussian. MHD<20 was also 25% higher using PM.

In addition to looking at the MHD, the speed performance of each method was calculated. The fastest method was Gaussian which took 31 minutes, whereas PM took 52 minutes. However, the Gaussian filter only had 30 iterations compared to PM-filter which had 70 iterations as shown in [Table 17](#page-60-1) and [Table 18.](#page-60-2) Summarized, PM-filter gave the overall best results. Therefore, it was decided to use PMfilter as the filtering method for bone and skin segmentation continuing forward. [Figure 53](#page-63-0) shows examples of both good and bad segmentation of the skin and bones features using PM filter.

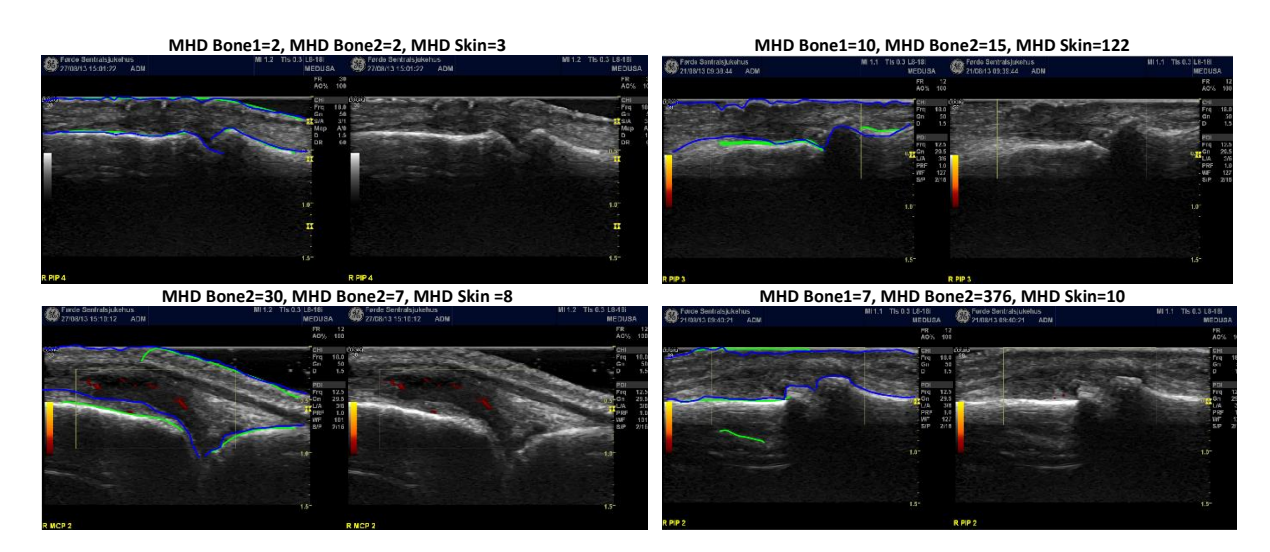

Figure 53: Shows the annotations in blue and segmented bone and skin features in green.

<span id="page-63-0"></span>From the top left: good segmentation of all features followed by an image where skin is erroneously detected as the left bone. From bottom left: MHD just above 20 for the left bone (Bone1) followed by an image where the right bone (Bone2) is detected beneath Bone1. It also shows that the annotation can go further in both x-direction than the segmented features and still have high similarity due to the restriction described in Ch. [4.5.2.](#page-39-2) 

## <span id="page-64-0"></span>**Experiment 5.1 Parameter tuning for segmenting inflammation region**

This experiment was conducted to test problems and weaknesses in the algorithms developed for segmentation of the inflammation region. This was done by running each method on the 31 images in T4D4 and visually look for errors in the images with low Dice coefficient, and then deriving the best parameters for each method. For the region growing method, some parameters were locked since the main goal was to find the best method for locating the seed point.

> Table 21: Parameter used for the choice of seed where all other parameters were locked. C means centroid, WC is weighted centroid, LP lowest point and EM elliptic mask.

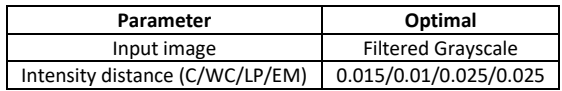

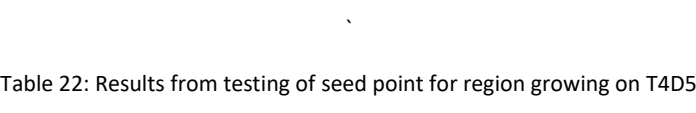

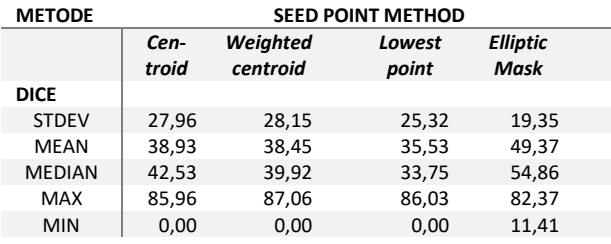

Table 23: Parameter range Active contour.

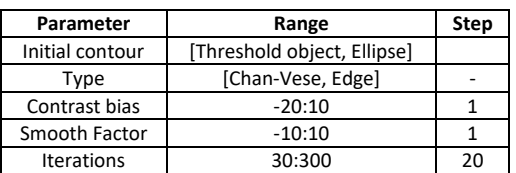

Table 25: Parameter range Superpixel.

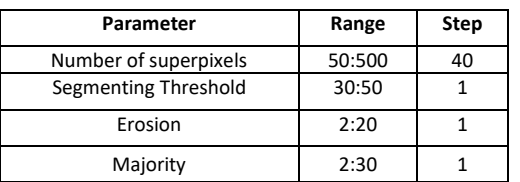

<span id="page-64-1"></span>Table 24: Resulting parameters for Experiment 5.1 using Active contour. Since the contrast bias is negative, it is restricted to grow outwards

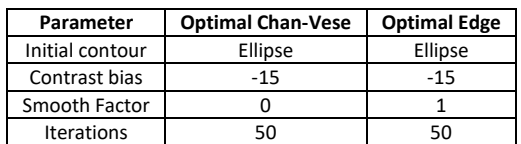

#### <span id="page-64-2"></span>Table 26: Resulting parameters for Experiment 5.1 using Superpixel.

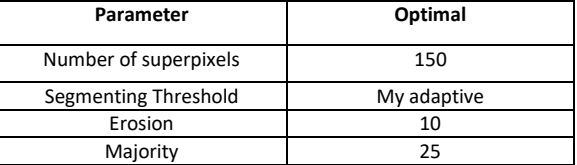

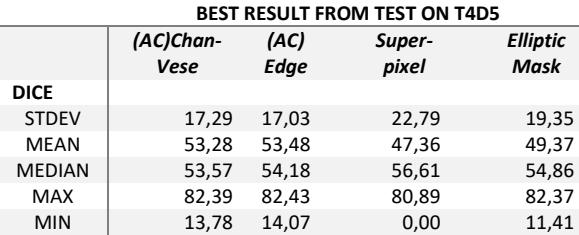

#### <span id="page-65-0"></span>Table 27: Best results from each method on T4D4 in experiment 5.1 where 100 is the best.

Using the elliptic mask described in [Algorithm 4](#page-44-0) to locate the seed point turned out to yield the best results, both visually and by looking at the Dice coefficient. However, the region growing compared with the other methods gave overall the second worst results. When inspecting the images visually, it shows that this method can be improved by changing the form of the elliptic mask and add more restriction on the intensity distance.

Both active contour methods gave a decent result, but the edge-based method was slightly better with the parameter in [Table 24.](#page-64-1) The main difference was the speed of each method. The edge-based method took 2.20 minutes, whilst Chan-Vese method only took 1.05 min to run through all 31 images in T4D4. The main problem visually for each method was that the resulting inflammation area did not grow outwards enough when the annotated inflammation area was large. This could be improved by letting the active contour evolve for a longer period, or by using the binary image that [Algorithm 1](#page-42-1) yielded as the initial contour.

Superpixel gave overall decent result when choosing superpixels between 150 and 500, but as [Table](#page-64-2)  [26](#page-64-2) shows, the optimal number of pixel was 150. The paramount issue was that in some cases the merging of the superpixel classified as potential inflammation region was too generous, thus resulting in large areas. However, this method gave the best median Dice coefficient. Overall the edge based AC method gave the best result with no zero values, highest mean and max value, as well as the lowest STEDEV.

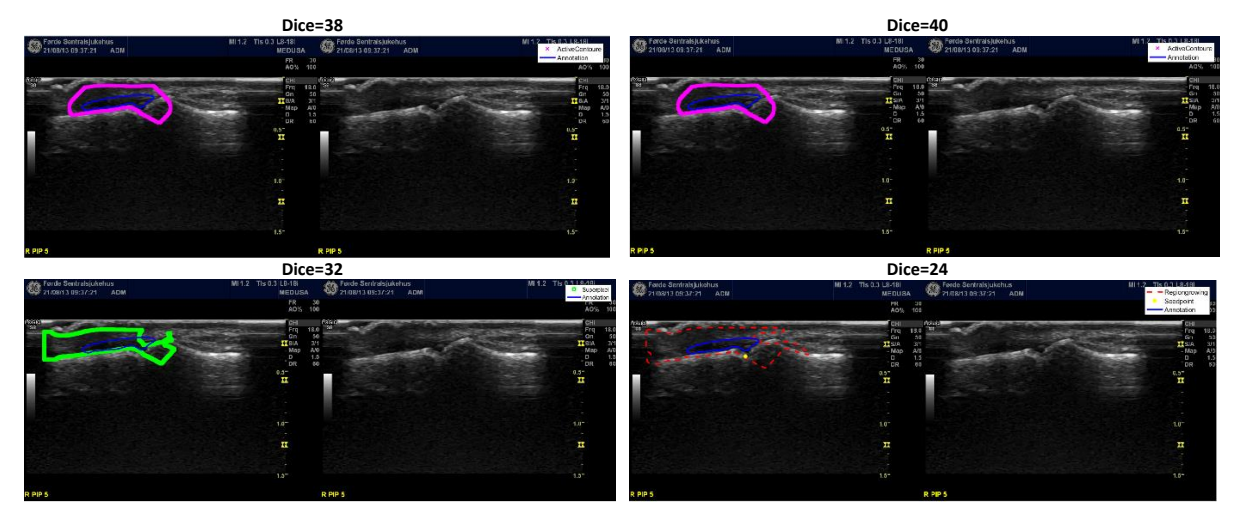

Figure 54: From upper left: shows example of Chan-Vese and Edge based active contour in row one using an ellipse as the initial contour. From left in row two: Superpixel and Region growing. Annotated inflammation region is in blue for all the images. It shows that some adjustment can still be made going into experiment 5, and that the annotation is a little bit conservative, considering that the dark area stretches well outside the blue boundary. However, if it followed the grading atlas i[n Appendix-A.1.](#page-81-0), this image should not have any inflammation annotation since it is graded as 0.

## <span id="page-66-0"></span>**Experiment 5.2: Segmentation of inflammation region**

Before running the different segmenting algorithms on all 605 images in D4, it was necessary to do even more parameter adjustments, in an attempt to increase the Dice coefficients. Therefore, a preexperiment was performed on the best methods from Experiment 5.1 on T4D4. Using the knowledge from Experiment 5.1, a method was also developed that combined the algorithms used previously with the active contour as showed in [Algorithm 5.](#page-45-0) In this subsection, result from the pre-experiment for each of the methods will be presented first, followed by the final result when running through D4.

## **7.4.1 Result pre-experiment 5.2 Region growing**

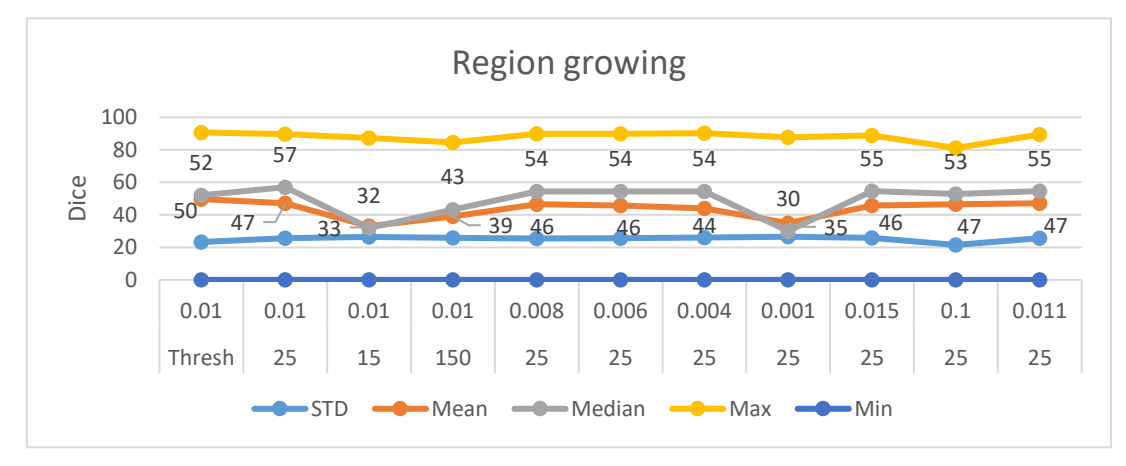

Figure 55: Shows that changing the intensity distance (first row) and graydiffcutoff (second row) does not change the result for T4D4 radically.

Table 28: resulting parameters for region growing in Experiment 5.2, used on T4D4 and D4 where my adaptive is the *Threshold* from [Algorithm 1.](#page-42-1)

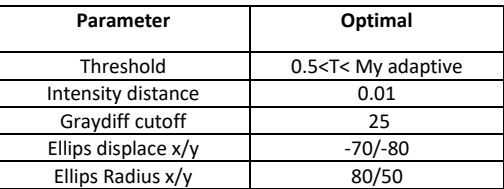

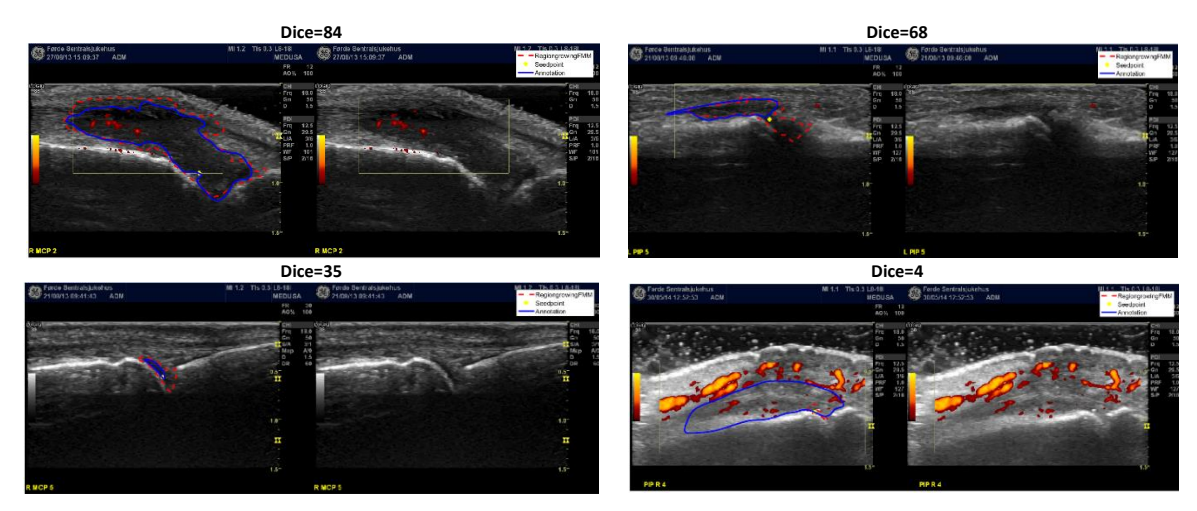

Figure 56: Examples from T4D4 using Region growing. It shows that this method is not that good if the illumination is high, such as in the bottom right image. Also, it shows that the Dice coefficient is low even though it finds the region relatively well, as showed in the bottom left image where it is only 35.

#### **7.4.2 Result pre- experiment 5.2 Superpixel**

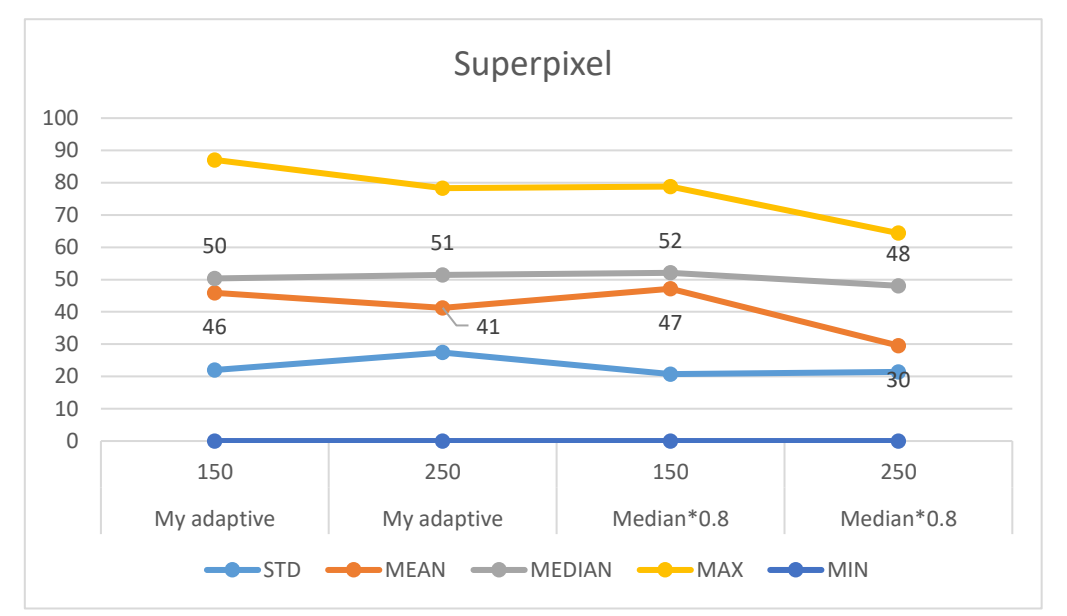

<span id="page-67-0"></span>Figure 57: Shows what happened when changing the threshold of the superpixel to include in the segmentation. The number of superpixels are in row one and the threshold in row two.

Table 29: Resulting parameters for Superpixel in Experiment 5.2, used on T4D4 and D4. 80% of median means the median of the resulting superpixel image, see step **(c)** i[n Figure 40.](#page-46-0)

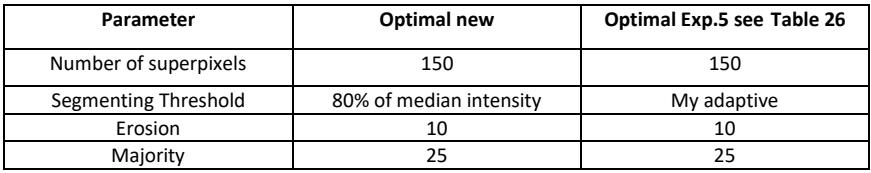

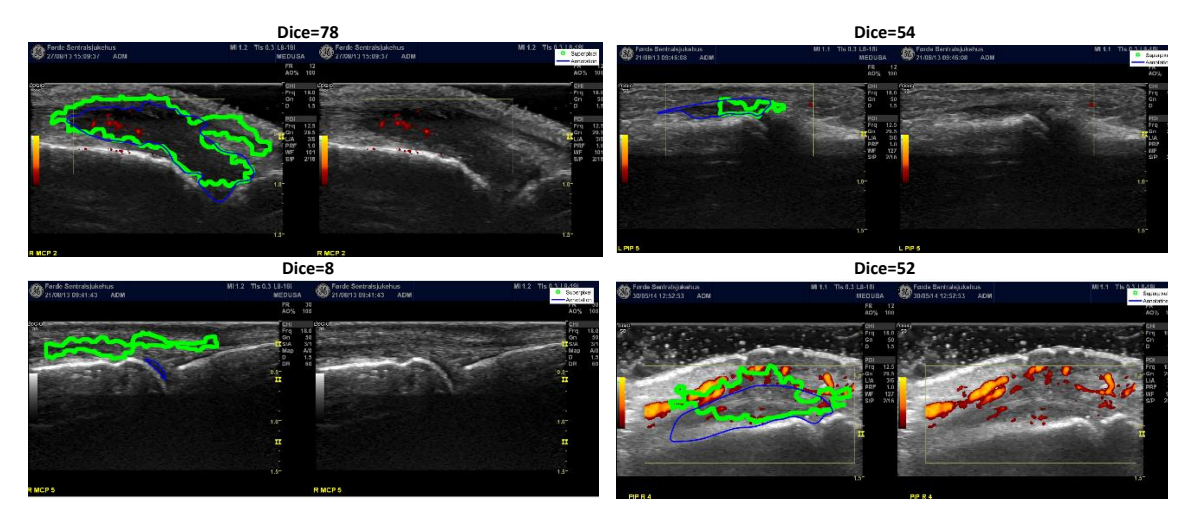

Figure 58 Examples from T4D4 using Superpixel. As seen in the bottom left image, the superpixel method sometimes misses the small inflammation region. This is because the superpixels is a result of the median of a region.

#### **7.4.3 Result pre-experiment 5.2 My active contour**

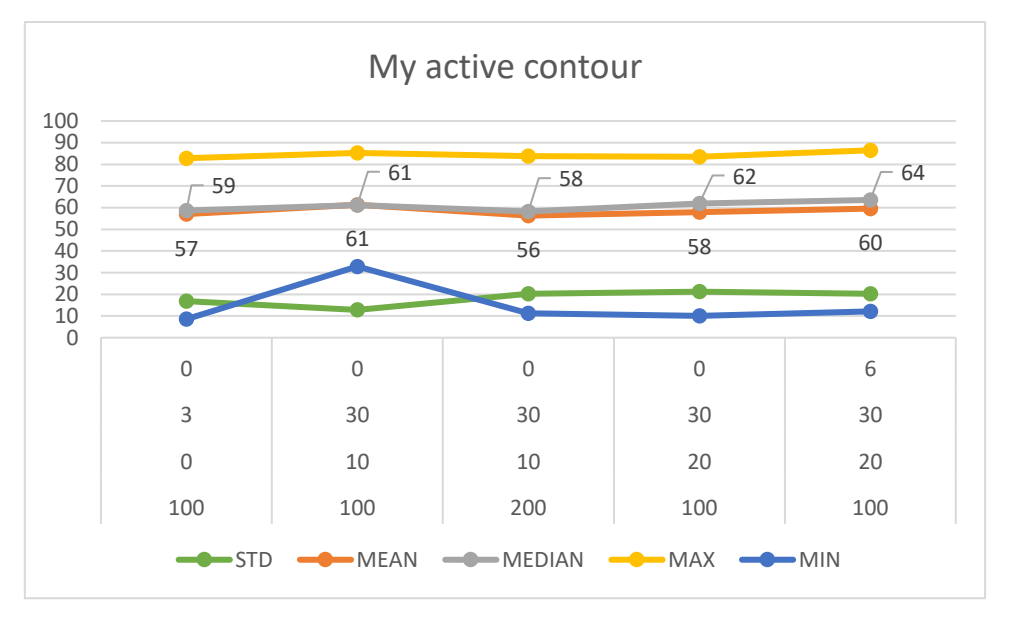

Figure 59: Shows changing the size of the structural element of the morphological operators: thin, erosion and dilation respectively from the top row. The last row shows the change in the evolution time(iterations) of the contour. The name Col2 and Col5 used in the following comes from parameter combination in the respective column of this figure.

Table 30: Resulting parameters for my active contour in Experiment 5.2 used on T4D4 and D4.

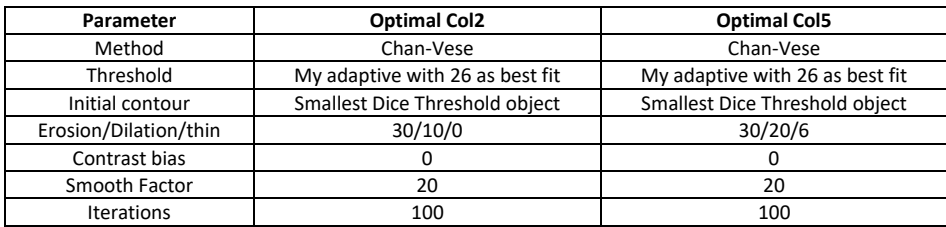

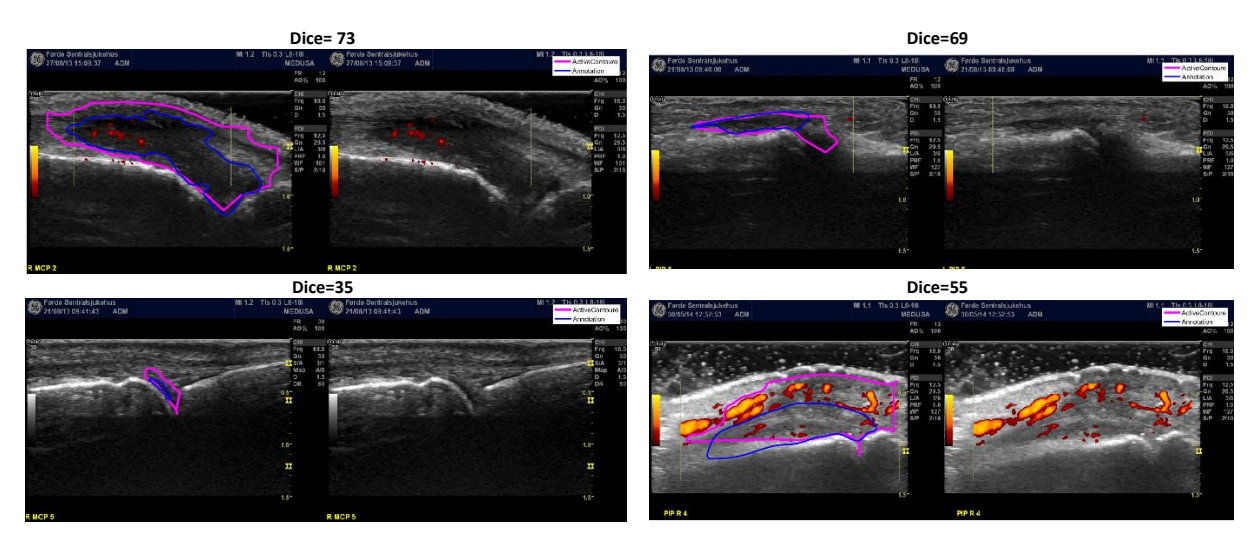

Figure 60: Example from T4D4 using my active contour method. As the images shows, this method finds the inflammation region reasonably well in all the images. In addition, this method results in smoother boundaries. However, since dilation is performed on the segmented object, thin dark "arms" will be concatenated with the "main" part of the segmented object as seen in the upper left image, and thus yield a more generous boundary.

#### <span id="page-69-0"></span>**7.4.4 Result 5.2 inflammation detection**

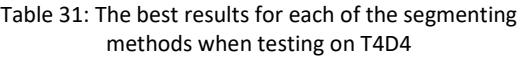

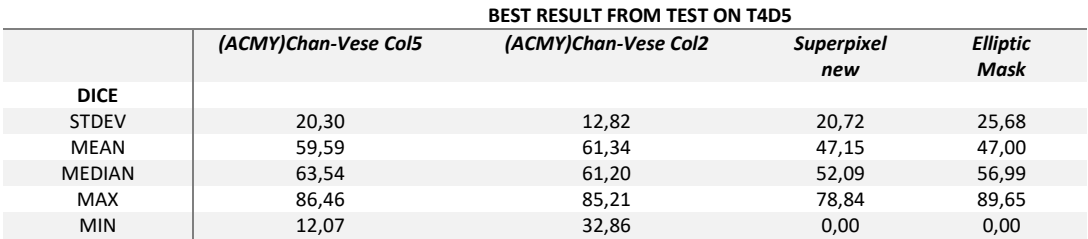

Table 32: Results for each of the segmenting methods when running through all 605 images in D4

<span id="page-69-1"></span>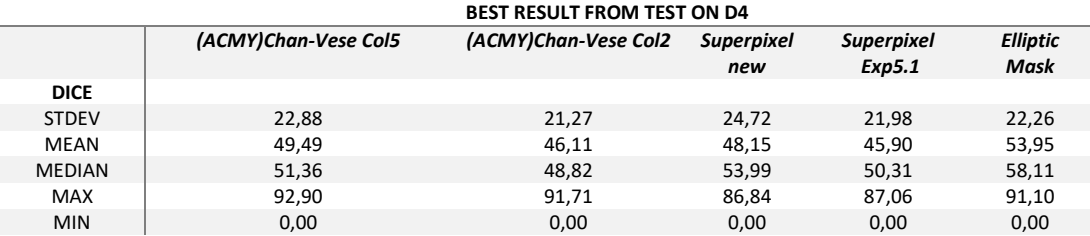

Table 33: Time consumption for each of the segmenting methods on D4

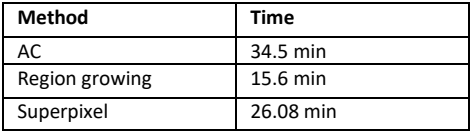

<span id="page-69-2"></span>The results using active contour shows that the parameters called Col2 gave the most concise results for T4D4, with highest minimum, lowest STDEV, and almost equal mean and median. Although Col2 gave the best result on T4D4, it gave the lowest results when running through D4. Therefore, the Col5 parameters, which gave the highest median on T4D4, were also tested on D4. This led to an overall higher similarity.

When trying to improve the results using superpixel on T4D4, it did improve visually but not the Dice coefficient. Therefore, the parameters from Experiment 5.1 were also used on D4 a[s Table 29](#page-67-0) shows. The results shows that even though the parameter from experiment 5.1 were best on the test images T4D5, it was not the case on D4. When running both parameter settings on D4, all results except the STDEV were higher using the new parameter settings.

Even though region growing was improved regarding median and mean from Experiment 5.1, it now had zero-minimum values. Also, it had the second lowest similarity on T4D4 as [Table 31](#page-69-0) shows. However, it resulted in the best overall similarity, as well as being the fastest method, as respectivel[y Table](#page-69-1)  [32](#page-69-1) and [Table 33](#page-69-2) shows.

All the methods were overall improved from Experiment 5.1, except for the superpixel method on T4D4, where only the STDEV was improved, as seen when comparin[g Table 27](#page-65-0) an[d Table 31.](#page-69-0)

# **8 Discussion**

The objective of this thesis was to develop a method which could automatically segment the synovitis or inflammation region in US images. The synovitis develops from the joint, which is between the bones, towards the skin. Hence, methods for locating and segmenting the skin and bones were developed to use later as reference points for segmentation of the inflammation region. This thesis was therefore divided into two main parts: segmentation of skin and bone, and segmentation of inflammation region. Multiple image processing techniques were tested for both parts, which will be discussed further in the following subsections.

# **Detection of skin bones**

In this subsection, the methods and results regarding the segmentation of the skin and bones will be discussed.

## **8.1.1 Preprocessing**

The main issue when working with US images is the presence of multiplicative noise, in the form of speckles. I therefore experimented with multiple enhancements and filtering methods to enhance the bone and skin features as well as removing the presence of noise.

Three enhancements techniques were tested, including HE based on a reference image, CLAHE with Rayleigh and uniform distribution. The thought behind the first method was that using the intensity distribution of an image where the skin and bone features were distinct could enhance these features in other images. CLAHE was tested with Rayleigh distribution, in addition to uniform distribution because the speckle noise is proven to follow a Rayleigh distribution [23] [24]. As the results show in Ch. [7.1,](#page-55-0) the overall best results came when not using any equalization on the images. However, when using homomorphic filtering for skin segmentation, equalization yielded decent results. Although equalization gave sometimes decent results, this was not significant enough, and was therefore not used onwards. The only enhancement that was done was the removal of the yellow box in the PD images before performing the grayscale conversion as explained in Ch[.4.2.1.](#page-34-1)

When looking for good despeckling filters, it is important that they can remove the speckle noise without losing or altering the image features. Hence, three filtering techniques were tested: a PM filter, a homomorphic filter, and a Gaussian smoothing filter. All the filters were used iteratively, resulting in smoothing of the images. Following the smoothing, morphological THT was utilized to adjust the illumination. After doing Experiment 4.1 in Ch[.7.1,](#page-55-0) it was discovered that the use of homomorphic filter yielded overall bad results, as well as being significantly slower than the two other filters. Moving forward in Experiment 4.2, only the Gaussian and PM filters were tested. The results from this experiment show that the PM-filter gave the best results when looking at MHD. Another reason for the PM-filter yielding the best result is that it visually seems to preserve more of the features than the Gaussian as shown in [Figure 28.](#page-36-1)

## **8.1.2 Segmenting**

A novel method was developed for segmenting the bone and skin features, based on a global threshold of the top-hat transformed image and morphological operators. This was done using the prior knowledge about the position of the skin and skin and bones. As stated earlier, it was decided to move forward with no equalization, even though in some cases it yielded better results regarding skin segmentation than only using grayscale before filtering. The reason for this was that after visual inspection, it was discovered that these results could be improved by adjusting the segmenting algorithms and some of the filtering parameters. The main change to the segmenting algorithm was the dilation of the binary objects after doing global thresholding and restricting possible skin objects to be over the middle of the image.

As the results from running the proposed system for bone and skin segmentation on all the images in T3 show, the skin and the left bone (Bone1) were detected quite well. With a MHD<20 of 84% and 79%, they were significantly better detected than the right bone (Bone2), with MHD<20 of only 55%. One of the main reasons Bone2 was not detected as well as the other features, was that in the images it was often not as distinct as the others, which [Figure 52](#page-62-1) shows. In addition to this, some improvements to the algorithm for bone segmentation could be made, especially to avoid such errors as shown in the bottom right image of [Figure 53.](#page-63-0) This could be done by separating the segmentation algorithm for bone detection in two. Hence, using Bone1 as a reference point when locating Bone2 could be advantageous since Bone1 was segmented consistently good.

## **8.1.3 Boundary description and similarity measurement**

Since the annotations described the bone and skin features as a curve, it was necessary to change the resulting closed boundary from the segmentation to a curve. This was done by splitting the boundary in two: an upper and a lower curve. The curves were represented as a 7<sup>th</sup> degree polynomial of the points in the upper and lower curve. Hence, after visual inspection of the annotation data, it was decided to compare the upper skin and bone curves with the annotations.

Similarity measurements were done by calculating the MHD between the segmented bone and skin features, and the annotations. Before doing this, restrictions were made regarding the area of the features and annotations. It was decided to focus on measuring the similarity of the position of the skin and bones, rather than how similar the contour of the detected features was compared to the annotations. Therefore, similarity measurements were restricted to the points which had the same vicinity in the x-direction as explained in Ch. [4.5.2,](#page-39-2) thus avoiding low similarity due to a curvature of the features or annotations, as well as if either of them were longer in the x-direction. An example of where the resulting MHD was low even though the distance is long between multiple of points, due to the restriction, can be seen in [Figure 53.](#page-63-0) One can argue that this restriction can produce an inadequate representation of the skin and bones, and that it could affect the masking done in the inflammation detection part. A[s Figure 53](#page-63-0) shows, the location of the skin and bones was good even though they were not exactly equally long in each x-direction as the annotations.

To get a better picture of the overall similarity when calculating the MHD for all the images, aditional measurments were computed. Including mean, median, STDEV, maximum and minimum. Since the outliers had a big effect on the mean, the focus was first on looking for small medians and then comparing them to the other computations. After doing Experiment 4.1 , it was decided to add another measurement to get an indication of the accuracy of the skin and bone segmentation. Hence, the percentage of the features with MHD beneath 20px was calculated. The threshold of 20px came after a visual inspection of the images. Examples of MHD equal and above 20px can be seen in [Figure](#page-38-1)  [31](#page-38-1) and [Figure 53](#page-63-0) respectively.
## **Detection of inflammation**

In this subsection, the methods and results regarding the inflammation detection and the materials acquired for this thesis will be discussed.

#### **8.2.1 Masking**

Regarding the masking problem mentioned in Ch[.8.1.3,](#page-71-0) this was compensated by defining fixing the maximum and minimum x-coordinates, as shown in Ch[. 5.1.](#page-41-0) By combining the y-coordinates from the endpoints of the detected skin and bones with the fixed coordinates, this problem was avoided.

The masking was performed in order to restrict the area of the potential inflammation to be between the skin and bones. This would help avoiding the detection of dark regions below the bones or above the skin to be confused as potential inflammation regions when doing the segmentation. In addition, masking the image lead to the image processing going faster since it only needed to run on the ROI.

Detection and similarity measurement of the joint was not included in this thesis since the annotations were not of consistent shape or size. Thus, the similarity would be low and not give useful information. However, since the joint is between the bones, it could easily be defined; this was done by displacing the middle point between the bones, as depicted in Eq[.\(5.1.1\).](#page-41-1) This BJP was used in the masking to include as much as possible of the joint area. Overall the masking algorithm worked well and did what it was intended to do.

#### **8.2.2 Preprocessing**

Since the input images for inflammation segmentation was the same as for the segmentation of skin and bone, the problem with speckle noise was still present. It was therefore necessary to apply a despeckling filter in the inflammation detection part to. Unlike for bone and skin, the goal was to remove the speckle while preserving the dark regions that potentially could be the synovitis. Therefore, a lighter filtering with fewer iterations was required.

After doing Experiment 4.1, it was discovered that a homomorphic Butterworth high-boost filter managed to increase the distinctiveness of the inflammation region, thus avoiding the loss of small inflammation regions when applying smoothing on the images. The homomorphic filter was used in combination with a PM filter, which was used for light-despeckling and smoothing of the image. Visually, this filtering method seems to work as intended.

In the bone and skin segmentation part, it was necessary to remove the yellow channel of the images prior to the grayscale conversion and filtering, since the yellow box in the PD images led to problems. After visual inspection, it was concluded that the yellow box did not affect the segmenting of the inflammation much and was therefore not removed.

#### **8.2.3 Segmentation**

Three segmenting methods were tested: Region growing, Superpixel and Active contour. In addition, some variations of the algorithms were tested. However, in the context of the experiments, these variations, e.g. Chan-Vese and edge based active contour, were considered as parameters. Each of the segmenting methods were used in combination with morphological operators and novel algorithms used to restrict location of the synovitis and do initial thresholding. Locating the inflammation region was done by using Bone1 as a reference point. Thus, the low results of Bone2 did not affect the localization of the inflammation region.

The main issue when using a Region growing method is the placement of the initial seed point and the choice of intensity distance. It was therefore developed three algorithms, designed to automatically locate potential seed points and eventually place the initial seed point. Experiment 5.1 show that using an elliptic mask based on [Algorithm 4](#page-44-0) gave the best results. Therefore, only this seed point algorithm was used in Experiment 5.2. Some adjustments were made to the shape and location of the ellipse, as well as the intensity distance, to optimize the region growing in the last experiment. This proved to improve the results, both visually and regarding the Dice coefficient, compared to the results from Experiment 5.1. Also, it gave the overall best results on D4 in Experiment 5.2 with a mean and median Dice of 54 and 58 respectively. However, it now yielded zero-minimum values, i.e. some of the segmented inflammation regions fully missed the annotated regions.

Experiment 5.1 showed that Superpixel gave the highest median, but the overall lowest results on T4D4. The main issue was the threshold used to segment the image after computing the median of each superpixel. Often, it would result in large inflammation regions because it concatenated too many of the superpixels. One of the reasons for this was that the number of superpixels was fixed, which lead to images where the ROI was smaller consequently had smaller and finer superpixels than the bigger ones. Some of the thresholding problems were improved by using a percentage of the median as the threshold, instead of the threshold depicted in [Algorithm 1.](#page-42-0) Even though the results for the tuning images in T4D4 were not improved, the resulting Dice coefficient for the images in D4 were increased as [Table 32](#page-69-0) shows. However, this method could be improved even more, by making an algorithm that adjusted the number of superpixel according to the size of the ROI, and one for smoothing the resulting boundary of the segmented inflammation region.

When the first parameter adjustment was made to the Active contour method, the resulting ellipse from [Algorithm 4](#page-44-0) was used as the initial contour. Both the Chan-Vese's and the edge-based method's initial contour evolved for 50 iterations, with the restriction that it should grow outwards. Overall, the best results from Experiment 5.1 came by using the edge-based method. However, the shape of the segmented region still looked much like the initial elliptic mask and not like the inflammation region. In the first attempt to solve this problem, the initial contour was allowed to evolve for a longer period of time and the restrictions on the evolution were remove. This proved to cause even more problems, since it led to the contour splitting into multiple segments. This lead to the development of [Algorithm 5,](#page-45-0) which used the most probable object in the resulting binary image, derived from the initial threshold in [Algorithm 1](#page-42-0) as the initial contour. In addition, the algorithm dilated the segmented areas to accommodate the sometimes-generous annotations. Then the Chan-Vese based active contour with 100 iterations and no restriction was applied. The reason for the use of Chan-Vese instead of Edge base, even though the latter gave the best results in the previous experiment, was that the former was twice as fast and yielded almost the same results. Using the new initial contour resulted in a mean and median Dice of 60 and 64 respectively, which was the highest measurement on T4D4. Also, the detected inflammation regions looked the best on T4D4. However, when running this algorithm on D4, it gave overall the third lowest results, with only a mean and median of 50 and 51 respectively. This means that the parameters used in [Algorithm 5](#page-45-0) were overfitted to the images in T4D4.

#### **8.2.4 Similarity measurement and materials**

Similarity measurement was done by computing the Dice coefficient between the binarized annotation and segmented inflammation region. The goal was that median dice should be at least 70, as well as having a minimum value above 0. As the results show, the overall Dice coefficients were low, with the highest measured median of 64 usin[g Algorithm 5](#page-45-0) on T4D4. However, when inspecting the images visually, it revealed that the Dice often did not reflect the accuracy of the segmented inflammation region. Sometimes it was due to flaws in the segmenting algorithms and sometimes because the annotations were too generous.

For the tuning data in T4D4, the Dice was above 0 for all the methods, except when using Superpixel. However, since all the resulting minimum Dice's for D4 were 0, it means that the segmenting methods that were tested did not work on all the images. After visual inspection, this turned out to be due to that the inflammation was detected in the wrong place, which was mainly because the inflammation regions were small in the images. An attempt was made to adjust the parameters for these images, but that lead to the results getting worse in other images, and the overall results got worse or stayed idle. Since there was a big variation in the images, a generalization of the algorithms became difficult. Therefore, the main focus was to get the highest possible median and mean as well as low STDEV.

The goal was to segment the dark inflammation region which develops from the joint area between the bones. Visual inspection of the segmented inflammation region shows that in most cases where the inflammation is correctly located, the segmenting algorithms work as intended. Still, the resulting Dice coefficient became low. This was due to that the manual annotations were often quite generous, meaning that it covered more than the dark region defining the inflammation. [Figure 41](#page-47-0) shows an example of the problem due to the generosity problem of the manually annotated data. Another source which reduced the Dice coefficient was small inflammation regions, because when comparing small surfaces, it requires more accuracy since a small difference amounts to a bigger percentage than with large surfaces, hence the low Dice in images such as the lower left image i[n Figure 56.](#page-66-0) Therefore, it could be argued that either the similarity of the segmented inflammation region should be based on a doctor's review, or that the annotations should be controlled again. The latter could also help in removing bad images and missing annotations. In addition, it could avoid confusions such as described i[n Figure 54.](#page-65-0) The difference in the images was also high, so a better standardization of the acquiring of the images could help improve the accuracy of all the tested methods.

# **9 Conclusion**

The goal of this project was to develop a method for automatically segmentation of bone, skin and synovitis in US images of finger joints. Multiple well-known image processing techniques were tested in order to obtain this goal, including multiple filtering and segmenting algorithms. In addition, it was developed novel algorithms for localization and segmentation of skin, bones and synovitis.

Results show that the proposed method for segmentation of skin and bones was satisfying using PMfilter in combination with the novel bone and skin segmentation algorithm. However, some improvements to the segmentation of the right bone could be made. Regarding the segmentation of the synovitis or inflammation region, light filtering and segmentation using region growing yielded the best results. Even if the best results measured a low Dice coefficient, most of the detected synovitis was decent when visually inspected.

Even though the skin and bone segmentation was good, the proposed methods for segmentation of the inflammation region did not yield good enough results for future grading of the synovitis.

## **Future work**

Future work would include improvement of the proposed methods, additional review of the materials, automatic labeling using machine learning, and finally automatic grading of the synovitis region.

Although the detection of skin and bones gave overall good results, it could be improved especially regarding Bone2. This could be done by separating the segmentation algorithm for bone detection in two. Using Bone1 as a reference point when locating Bone2 could be advantageous, since Bone1 was detected consistently good. Regarding the synovitis detection, all the algorithms could be improved. Both to remove localization error of the synovitis region as well as increasing the overall similarity of the segmented synovitis.

Additional review of the materials would also be advantageous, both to remove bad images and verification of the annotations accuracy. Alternative segmenting methods could also be considered, e.g. the use of machine learning to label the bone and skin features and locate the synovitis region. Finally, when the synovitis is adequately detected and segmented, grading it would be the next step.

## **References**

- [1] University of Oslo, "www.uio.no/," [Online]. Available: https://www.uio.no/foransatte/arbeidsstotte/profil/nettarbeid/veiledninger/bilde-lyd-video/bilder/creativecommons.html. [Accessed 03 June 2017].
- [2] K. W. &. B. S. &. M. F. wm., "A machine-learning approach to the automated," Springer International Publishing, 2016.
- [3] Department of Social Protection, "Rheumatoid Arthritis," [Online]. Available: http://www.welfare.ie/en/downloads/protocol14.pdf. [Accessed 13 February 2017].
- [4] World health organisation, "who.int," WHO, [Online]. Available: http://www.who.int/chp/topics/rheumatic/en/. [Accessed 13 February 2017].
- [5] P. L. C. M. v. R. &. H. R. S. Jr, "How does one assess early rheumatoid," in *Best Practice & Research Clinical Rheumatology Vol. 15*, Nijmegen, University Medical Center Nijmegen, Department of Rheumatology, 2001, pp. 67-76.
- [6] R. S. A. C. B. R. V. B. E. S. A. C. L. C. U. F. E. G. Elisa Veronesea, "www.sciencedirect.com/," *mproved detection of synovial boundaries in ultrasound examination by using a cascade of active-contours,* pp. 188-194, February 2013.
- [7] MEDUSA, "medusa.aei.polsl.pl," [Online]. Available: http://www.medusa.aei.polsl.pl/index.php/about-medusa. [Accessed 26 October 2016].
- [8] medicinenet.com, "medicinenet.com," [Online]. Available: http://www.medicinenet.com/rheumatoid\_arthritis/article.htm. [Accessed 08 March 2017].
- [9] C. B. Driver, "MedicineNet.com," [Online]. Available: http://www.medicinenet.com/rheumatoid\_arthritis/article.htm. [Accessed 13 February 2017].
- [10] aihw.gov.au, "http://www.aihw.gov.au," [Online]. Available: http://www.aihw.gov.au/uploadedImages/Subjects/Arthritis\_and\_musculoskeletal\_condition s/rheumatoid-arthritis-diagram.png. [Accessed 06 March 2017].
- [11] AIHW, "Rheumatoid arthritis: musculoskeletal fact sheet," AIHW, 2015. [Online]. Available: http://www.aihw.gov.au/publication-detail/?id=60129551057. [Accessed 21 March 2017].
- [12] L. B. L. M. O. B. N. L. N. M. M. Yabluchansky, "http://dspace.univer.kharkov.ua," [Online]. Available: http://dspace.univer.kharkov.ua/bitstream/123456789/11992/2/Lecture\_Rheumatoid\_Arthri tis.pdf. [Accessed 06 March 17].
- [13] M. Johnson, "http://buyprovailencheap.org," 17 Octrober 2013. [Online]. Available: http://buyprovailencheap.org/rheumatoid-arthritis-osteoarthritis-septic-arthritis-juvenilearthritis/. [Accessed 21 March 2017].
- [14] Webmd, "webmd.com," [Online]. Available: http://www.webmd.com/a-to-zguides/magnetic-resonance-imaging-mri#1. [Accessed 08 March 2017].
- [15] Radiology St.Vincent's University Hospital, "Radiology St.Vincent's University Hospital," [Online]. Available: http://www.svuhradiology.ie/case-study/rheumatoid-arthritis-hands/. [Accessed 21 March 2017].
- [16] M. K. E. N. M. C.-P. C. S. K. E. J. H. S. T. a. M. Ø. Marcin Szkudlarek, "arthritisresearch.biomedcentral.com," 6 March 2006. [Online]. Available: http://arthritisresearch.biomedcentral.com/articles/10.1186/ar1904. [Accessed 22 March 2017].
- [17] Wikimedia, "commons.wikimedia.org," [Online]. Available: https://commons.wikimedia.org/wiki/File:Rheumatoid\_arthritis\_ultrasound\_MRI\_MCP\_joint\_ ar1904-2.gif. [Accessed 22 March 2017].
- [18] S. b. &. P. P.Cheung, "The Role of Power Doppler Ultrasonography as Disease Activity," Hindawi Publishing Corporation, Singapore, 2015.
- [19] M. Ø. &. M. Szudlarek, "Ultrasonography: A Valid Method for Assessing Rheumatoid Arthritis?," American college of Rheumatology , 2005.
- [20] Webmd, "webmd.com," [Online]. Available: http://www.webmd.com/a-to-z-guides/what-isan-ultrasound#1. [Accessed 08 March 2017].
- [21] H. A. Faouzi Benzarti, "Speckle Noise Reduction in Medical Ultrasound Images," 2013. [Online]. Available: https://arxiv.org/ftp/arxiv/papers/1305/1305.1344.pdf. [Accessed 14 February 2017].
- [22] D. C. C. K. Karthikeyan, "Speckle Noise Reduction of Medical Ultrasound Images," *International Journal of computer Applications,* vol. 22, no. 9, pp. 8-14, 9 May 2011.
- [23] Z. J. &. X. Yang, "A Variational Model to Remove the Multiplicative Noise in Ultrasound Images," *Journal of Mathematical Imaging and Vision,* vol. 39, no. 1, pp. 62-74, 28 Sempteber 2010.
- [24] Oleg V. Michailovich & Allen Tannenbaum, "www.ncbi.nlm.nih.gov," 29 April 2013. [Online]. Available: https://www.ncbi.nlm.nih.gov/pmc/articles/PMC3639001/. [Accessed 25 March 17].
- [25] Eeagrants., "http://eeagrants.org," [Online]. Available: http://eeagrants.org/projectportal/project/PL12-0015. [Accessed 21 February 2017].
- [26] B. S. Adam Popowicz, "Isoline Based Image Colorization," IEEE Digital Library, Gliwice, 2014.
- [27] A. C.Bovik, "Diffusion Partial Differential Equations for edge detection," in *The Essential Guide to Image Processing, 2nd Edit*, Elsevier Science, 2009, pp. 525-550 .
- [28] T. S. &. J. M. Petro Perona, "Geometry-Driven Diffusion in Computer Vision," in *Geometry-Driven Diffusion in Computer Vision*, Springer Netherlands, 1994, pp. 73-92.
- [29] Y. Y. &. S. Acton, "Speckle reducing anisotropic diffusion," in *IEEE Transactions on Image Processing* , IEEE, 2002, pp. 1260-1270.
- [30] Y. T. &. M. R. Hanung Adi Nugroho, "Performance analysis of filtering techniques for speckle reduction on breast ultrasound images," IEEE, 2017.
- [31] S. W. S. J. M. S. H. L. Robert f. Wagner, "Statistics of Speckle in Ultrasound B-Scans," IEE, 1983.
- [32] C. R.-F. J. S. Kathuria Chirinjeev, "Despecling filters," in *Advances in Diagnostic and Therapeutic Ultrasound Imaging*, Artech House, 2008, pp. 40-47.
- [33] M. P. &. C. Petrou, Image Processing. The fundamentals, 2nd edit, West Sussex: John Wiley & Sons, 2010.
- [34] A. A. &. Nixton, "Basic image processing operators," in *Feature Extraction and Image Processing for Computer Vision*, Elsevier Science, 2012, pp. 72-80.
- [35] A. C. Bovik, "Basic Gray Level Image Processing," in *The Essential Guide to Image Processing, 2nd Edit*, Elsevier Science, 2008, pp. 44-69.
- [36] K. Zuiderveld, "Contrast Limited Adaptive Histogram Equalization," in *Graphics Gems IV*, San Diego, Academic press. Inc, 1994, pp. 474-485.
- [37] U. B. &. F. Diekmann, Digital Mammography, Berlin: Springer Berlin Heidelberg, 2010.
- [38] M. D. &. M. I. K. Smriti Sahu, "Liver Ultrasound Image Analysis using Enhancement Techniques," *International Journal of Advanced Computer Research ,* vol. 2, no. 6, 2012.
- [39] S. Frank Y, Image processing and Marhematical Morphology, New York: CRC Press , 2009.
- [40] O. Marques, Practical Image and Video Processing Using MATLAB, Wileay, 2011.
- [41] E. R. A. R. A. Lotufo, "Hands-on Morphological Image Processing," Washington, Spie Press, 2003, pp. 79-159.
- [42] F. M. &. M. W. Kenneth Castleman, "Morphological Image Processing," in *Microscope Image Processing*, Elsevier Science, 2010, pp. 113-157.
- [43] I. Bankman, "Handbook of Medical Image Processing and Analysis," in *Semengtation*, Elsevier Science, 2008, pp. 70-89.
- [44] A. S. K. S. L. F. &. S. S. Radhakrishna Achanta, "SLIC Superpixels Compared State-of-the-Art Superpixel Methods," *IEEE TRANSACTIONS ON PATTERN ANALYSIS AND MACHINE INTELLIGENCE,,* vol. 34, no. 11, pp. 2274-2281, 2012.
- [45] C. Chen, "Active Contours," in *Computer Vision in Medical Imaging*, World Scientific Publishing Company, 2013, pp. 6-12.
- [46] S.-H. O. a. L. J.-H. Wei Xiong, "Segmentation and Object Detection," in *Wiley Series in Biomedical Engineering and Multi-Disciplinary Integrated Systems*, John Wiley & Sons, Incorporated, 2015, pp. 78-101.
- [47] Z. P. P. W. W. L. W. W. G. W. Lei He, "A comparative study of deformable contour methods," *Image and Vision Computing,* vol. 26, no. 2, pp. 141-163, 2008.
- [48] T. F. C. &. L. A. Vese, "IEEE Active Contours Without Edges," *TRANSACTIONS ON IMAGE PROCESSING,* vol. 10, no. 2, pp. 266-277, 2001.
- [49] "Sørensen–Dice coefficient," [Online]. Available: http://en.wikipedia.org/wiki/Sørensen– Dice\_coefficient. [Accessed 03 April 2017].
- [50] E. Vezzetti, "Hausdorff Distance for Face Recognition," in *Similarity Measures for Face Recognition*, Bentham Science Publishers, 2015, pp. 39-46.
- [51] G. A. K. &. W. J. R. Daniel P. Huttenlocher, "Comparing Images Using the Hausdorff Distance," *IEEE TRANSACTIONS ON PATTERN ANALYSIS AND MACHINE INTELLIGENCE,* vol. 15, no. 9, pp. 850-863, 1993.
- [52] M.-P. D. a. A. E. Jain, A Modified Hausdorff Distance for Object Matching, IEEE, 1994.
- [53] Matworks, "se.mathworks.com," [Online]. Available: https://se.mathworks.com/help/. [Accessed 04 May 2017].
- [54] Ch.Begler, "Ch.Begler," mooring.ucsd.edu, 09 May 2009. [Online]. Available: http://mooring.ucsd.edu/software/matlab/doc/toolbox/graphics/color/rgb2cmyk.html. [Accessed 04 May 2017].
- [55] D. Lopes. "se.mathworks.com." [Online]. Available: https://se.mathworks.com/matlabcentral/fileexchange/14995-anisotropic-diffusion--perona-- -malik-. [Accessed 04 May 2017].
- [56] Q. Ahmed, "se.mathworks.com," [Online]. Available: https://se.mathworks.com/matlabcentral/fileexchange/21357-homomorphic-filtering. [Accessed 05 May 2017].
- [57] M. Athiq, "se.mathworks.com/," [Online]. Available: https://se.mathworks.com/matlabcentral/fileexchange/40579-frequency-domain-filteringfor-grayscale-images. [Accessed 05 May 2017].
- [58] Z. Danziger, "se.mathworks.com," [Online]. Available: https://se.mathworks.com/matlabcentral/fileexchange/26738-hausdorff-distance. [Accessed 05 May 2017].
- [59] Sasikanth, "se.mathworks.com," [Online]. Available: https://se.mathworks.com/matlabcentral/fileexchange/29968-modified-hausdorff-distance. [Accessed 05 May 2017].
- [60] MatWorks, "se.mathworks.c," [Online]. Available: https://se.mathworks.com/help/matlab/matlab\_prog/anonymous-functions.html. [Accessed 08 May 2017].
- [61] J. Sethian, Level set methods and fast marching methods : evolving interfaces in computational geometry, fluid mechanics, computer vision, and materials science, Cambridge: Cambridge University Press, 1999.
- [62] statisticshowto.com, "www.statisticshowto.com," [Online]. Available: http://www.statisticshowto.com/jaccard-index/. [Accessed 03 April 2017].
- [63] Kildekompasset.no , "kildekompasset.no," [Online]. Available: http://kildekompasset.no/referansestiler/ieee.aspx. [Accessed 24 March 2017].

'n

# **Appendixes**

## **Appendix-A Medical**

## Appendix-A.1 Atlas from of USG MEDUSA

**PIP, B-mode Hypertrophy**

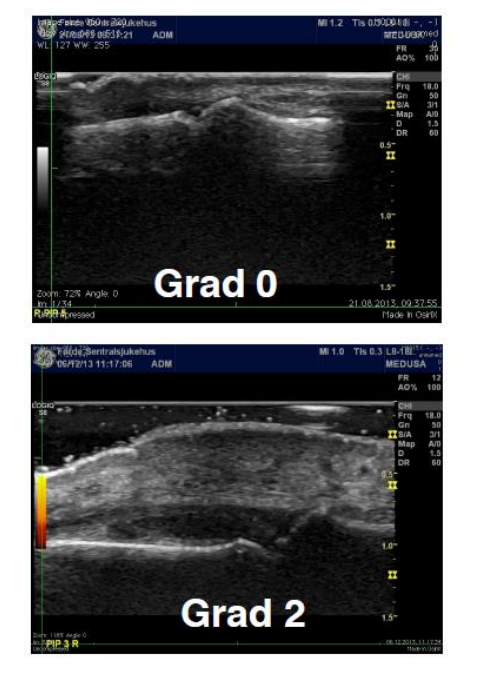

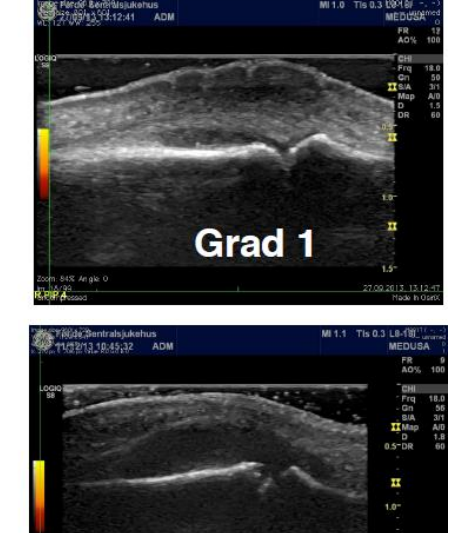

Grad 3

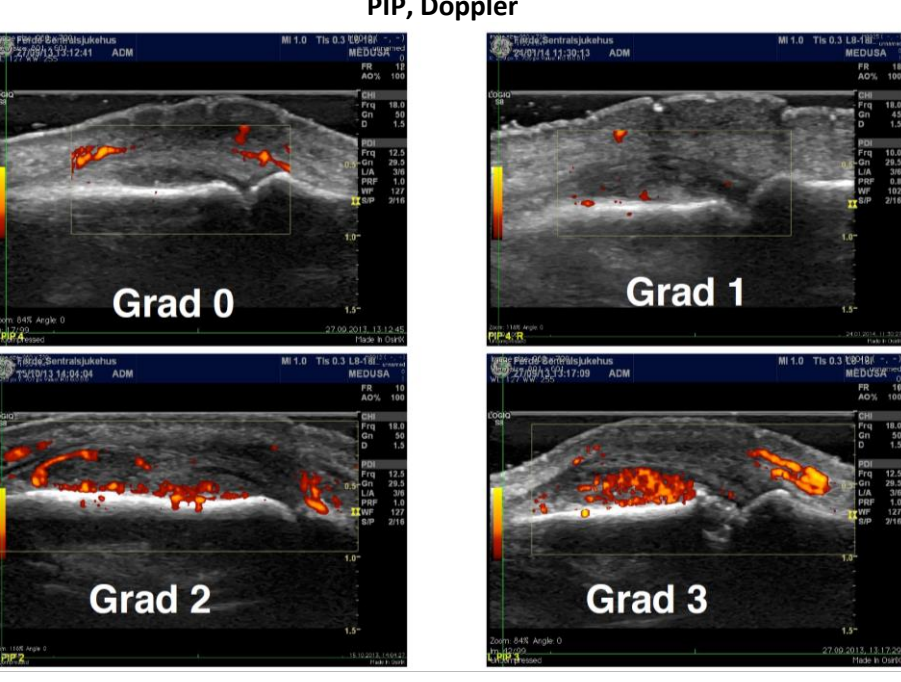

**PIP, Doppler**

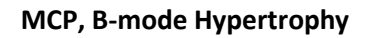

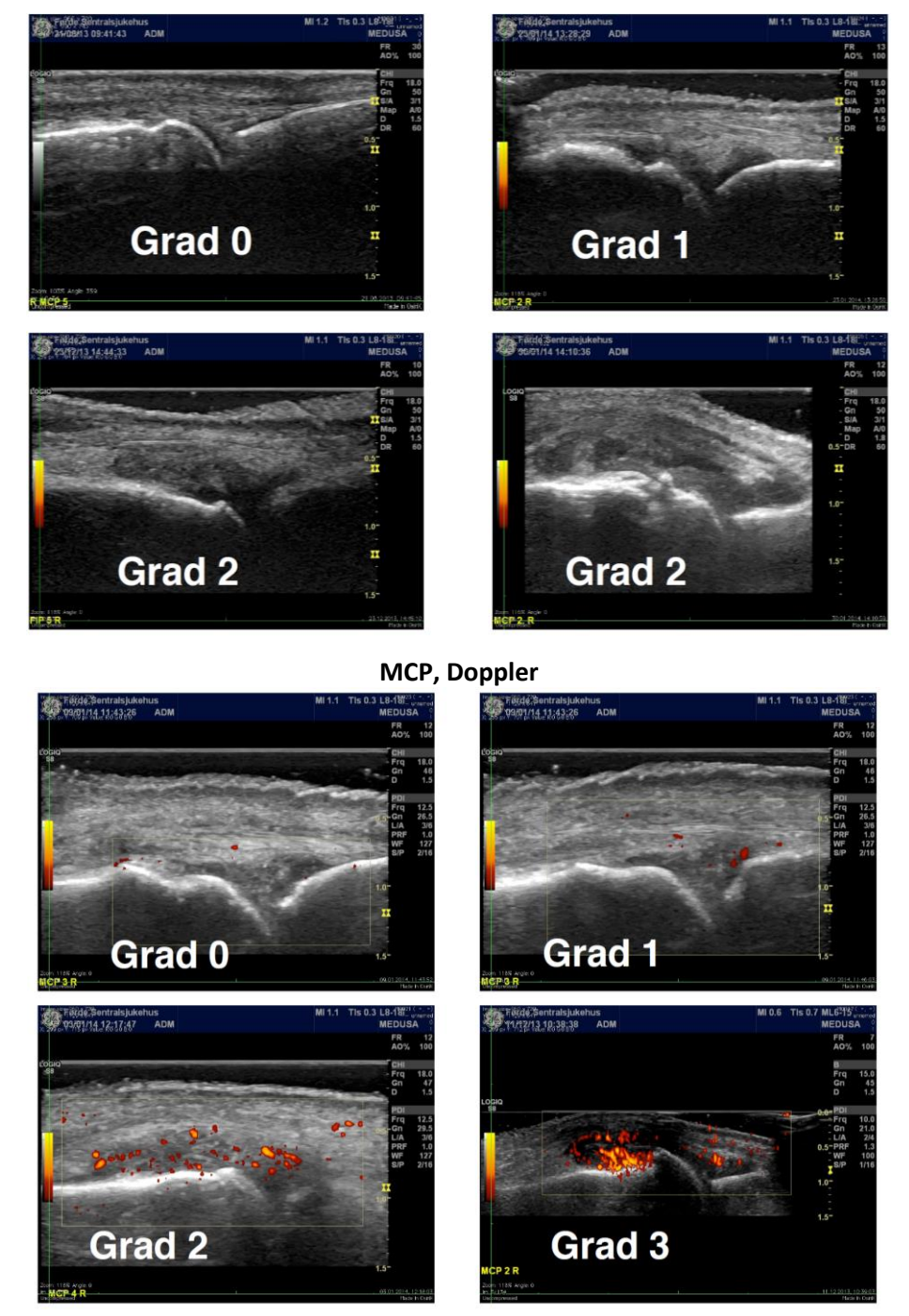

HØGSKULEN I

HOGSKULEN

HØGSKULEN i

#### **MEDUSA presentation**

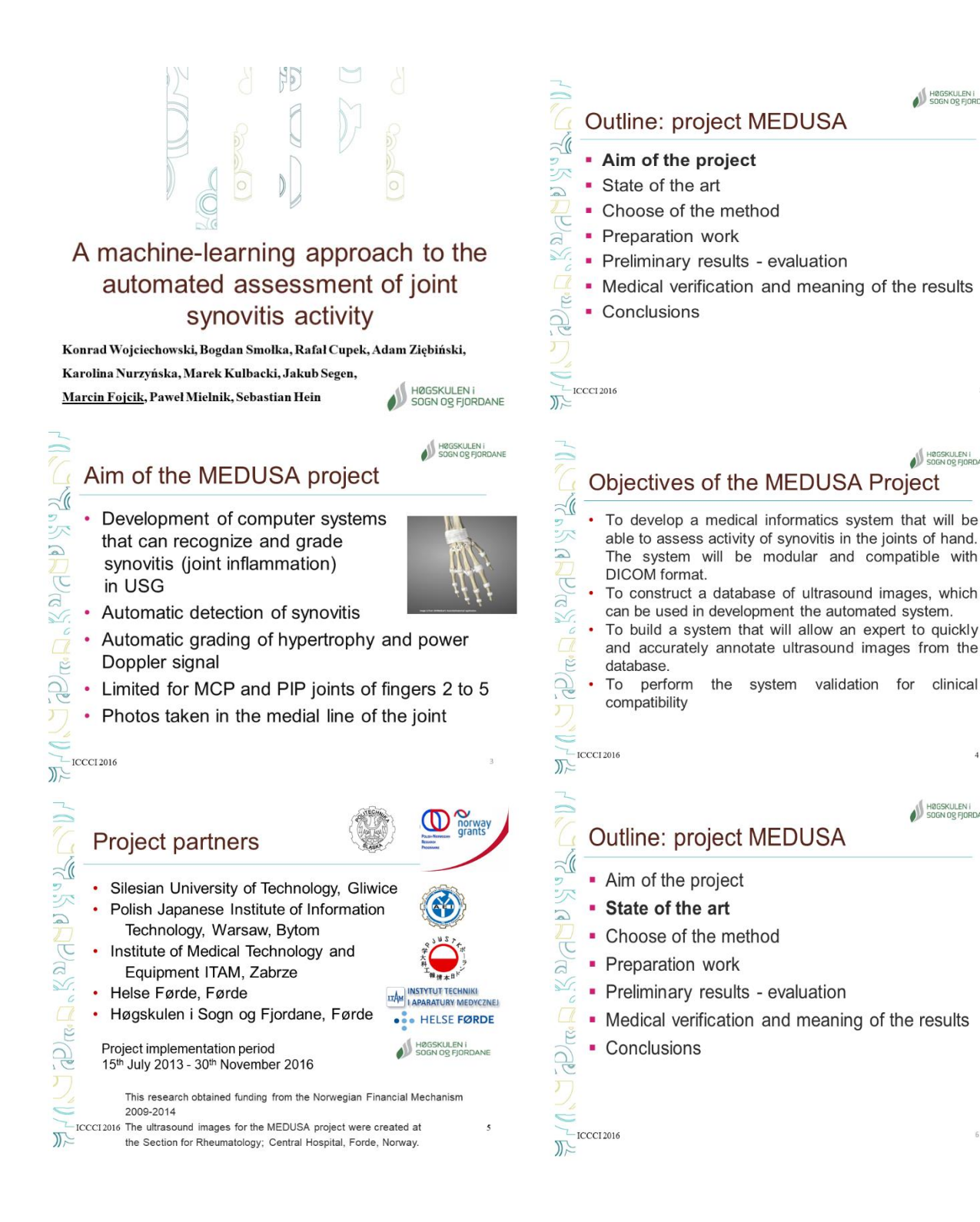

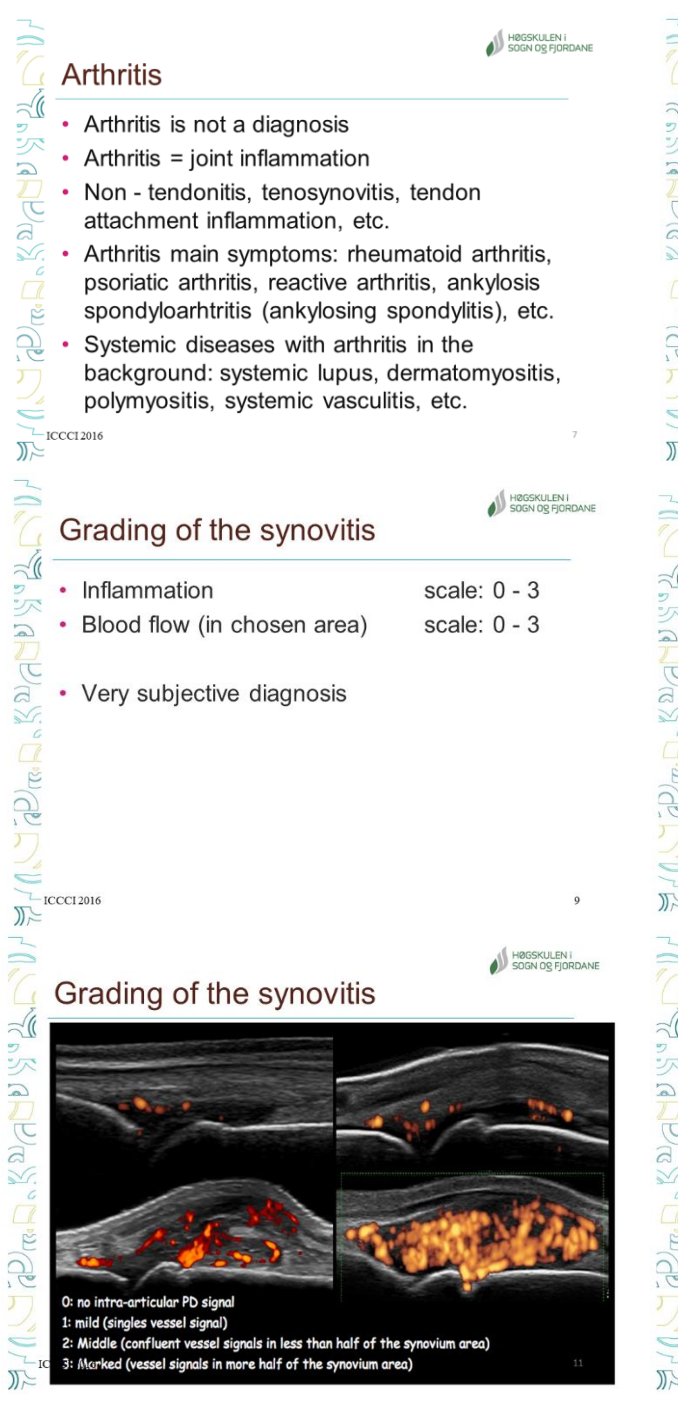

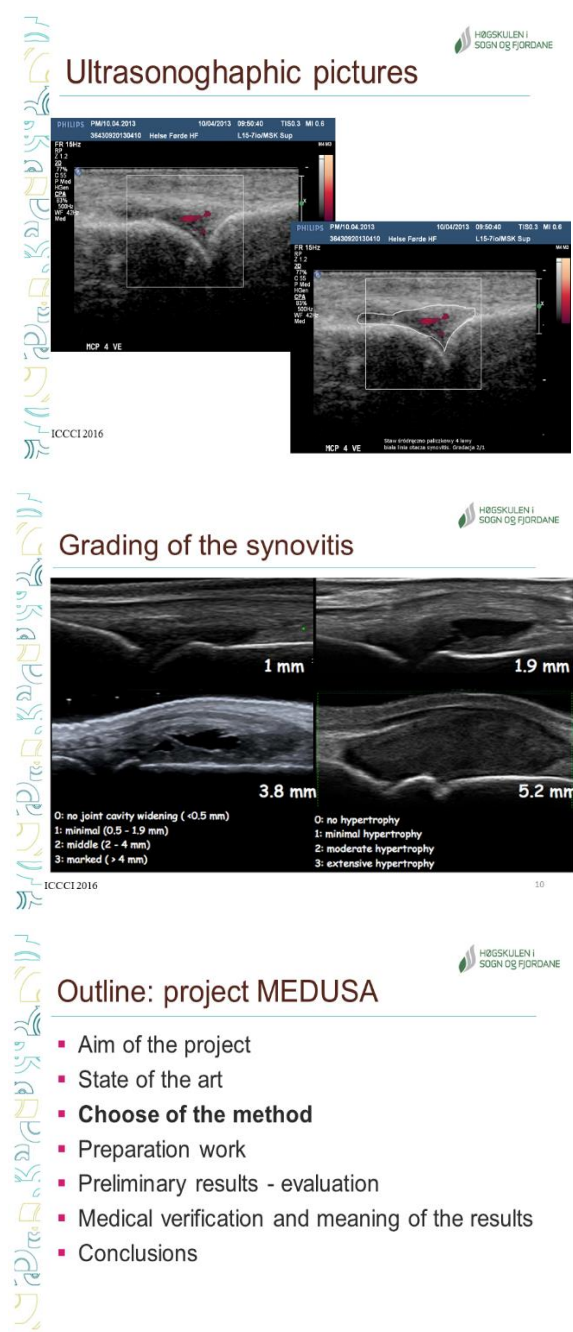

### Page 4 of 32

 $-$  ICCCI 2016

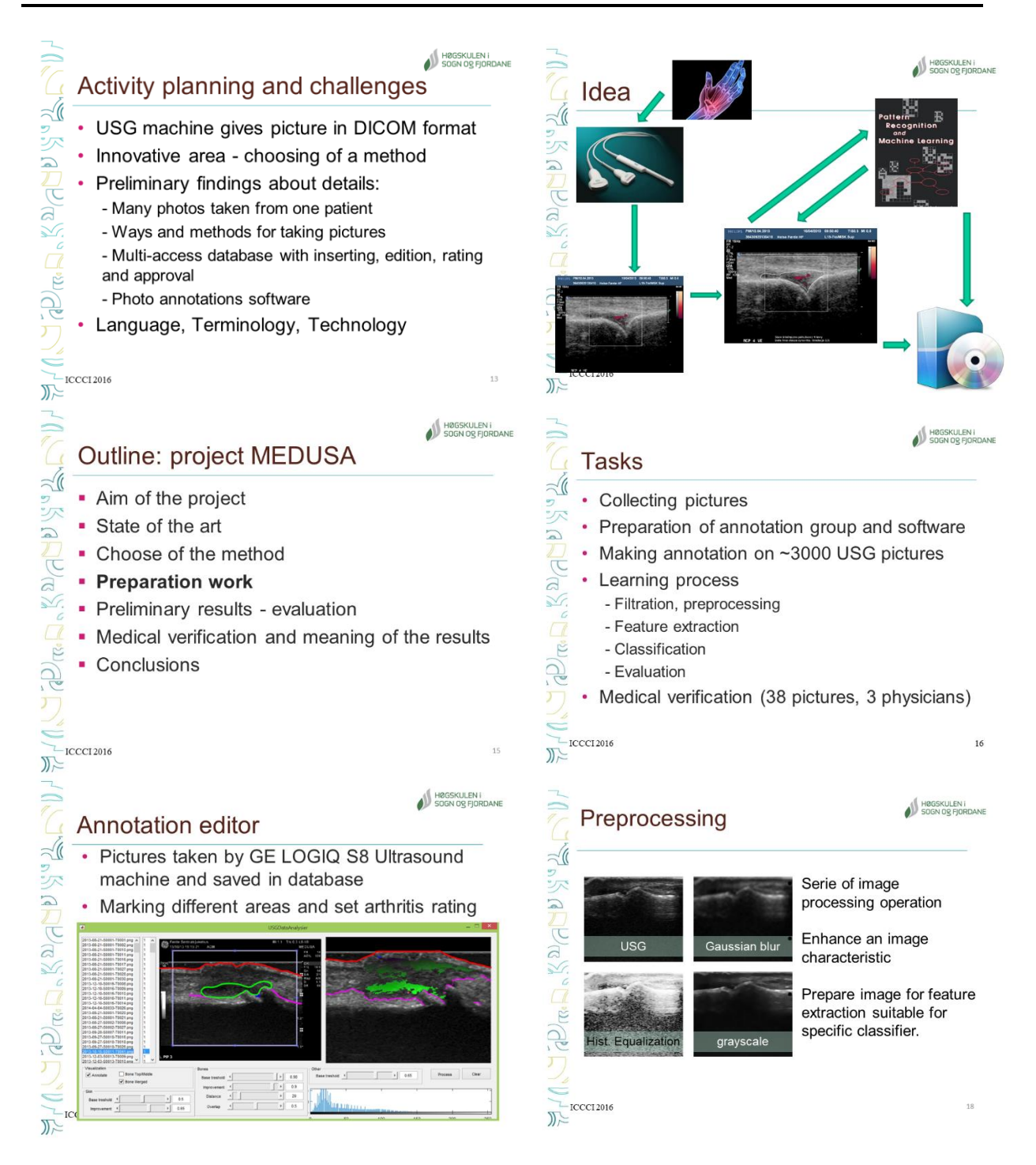

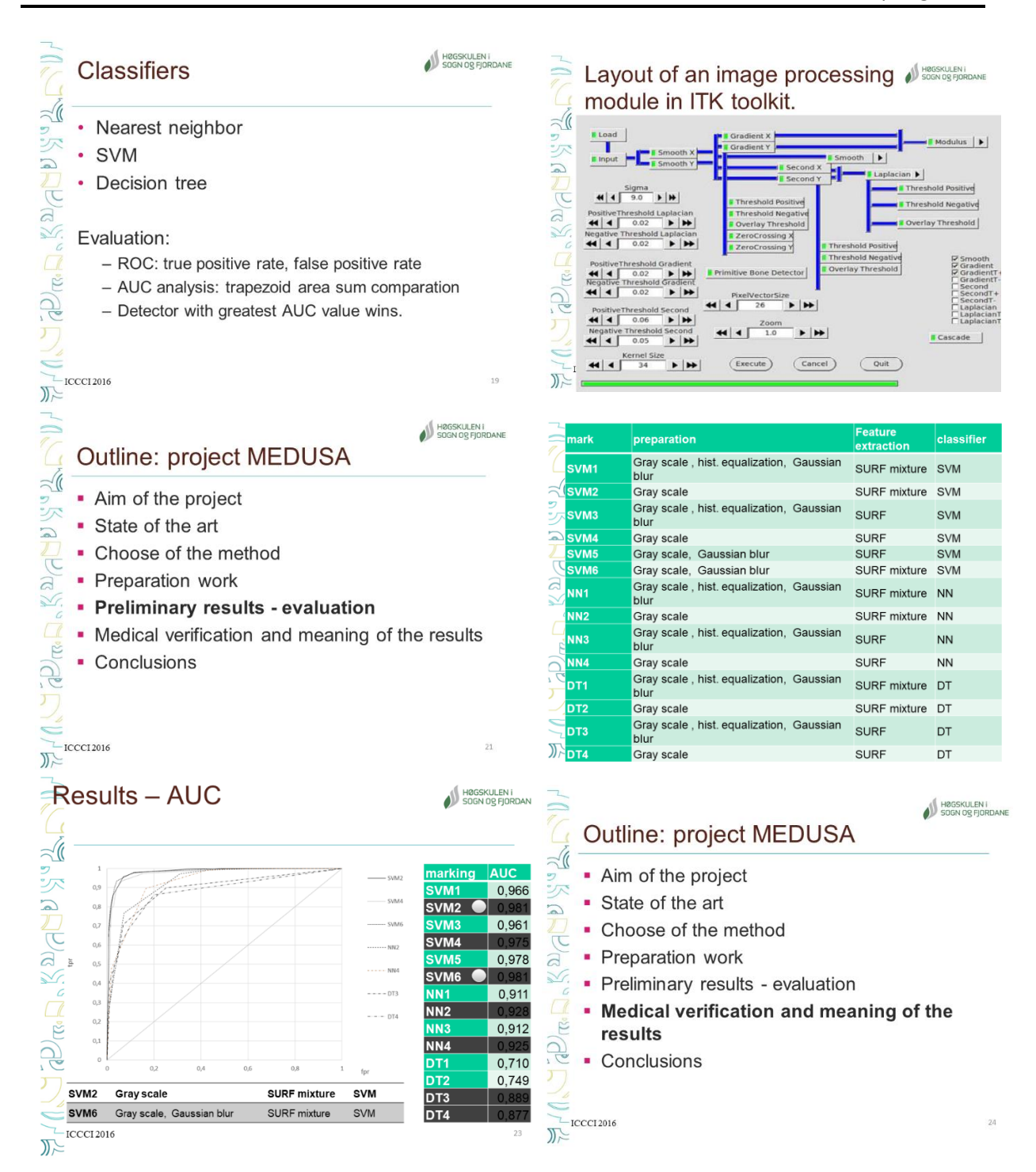

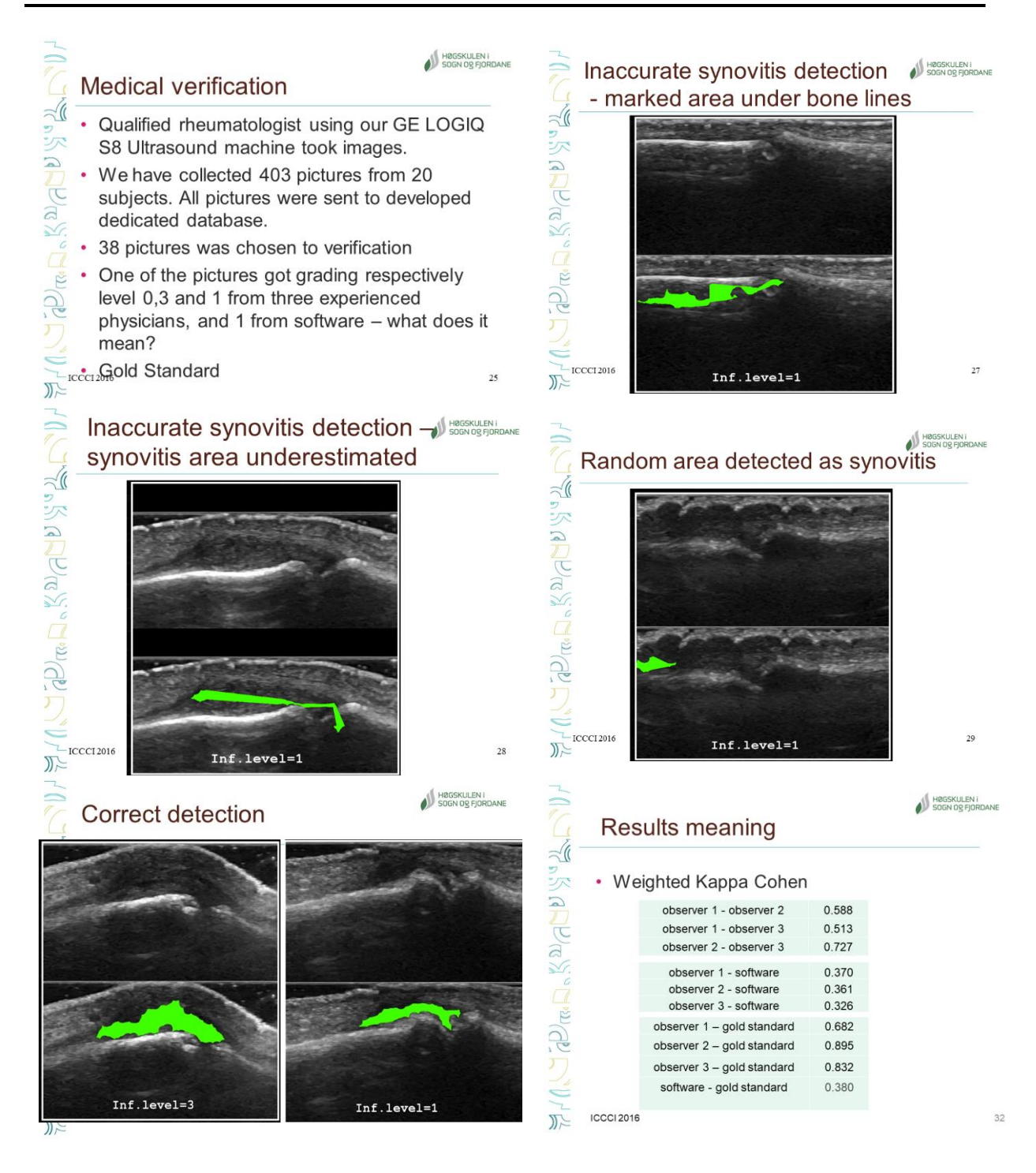

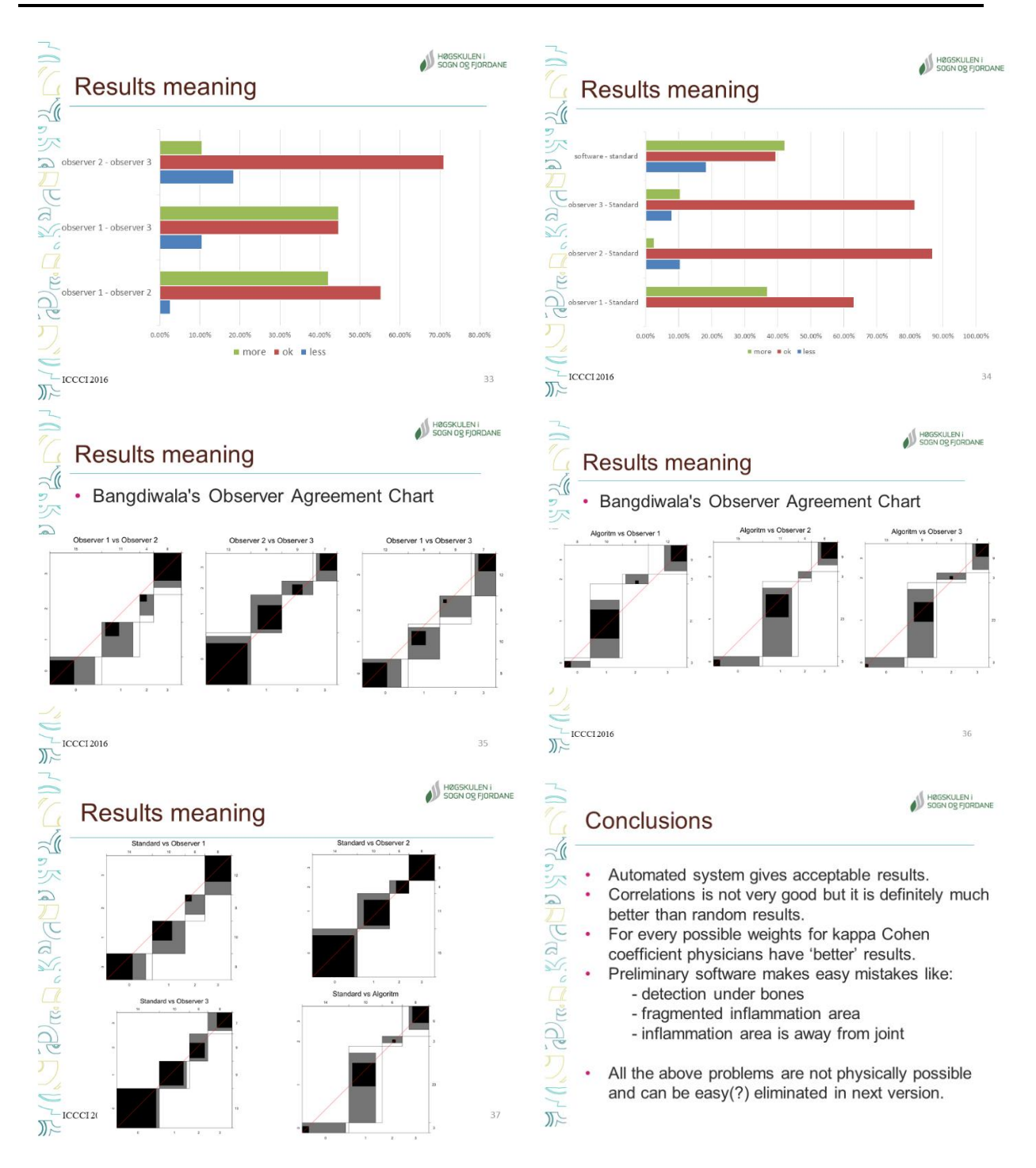

## **Appendix-B Results**

#### Appendix-B.1 Additional visual results Experiment 4.2

Inn all images the annotations are in blue and the segmented bone and skin features are in green.

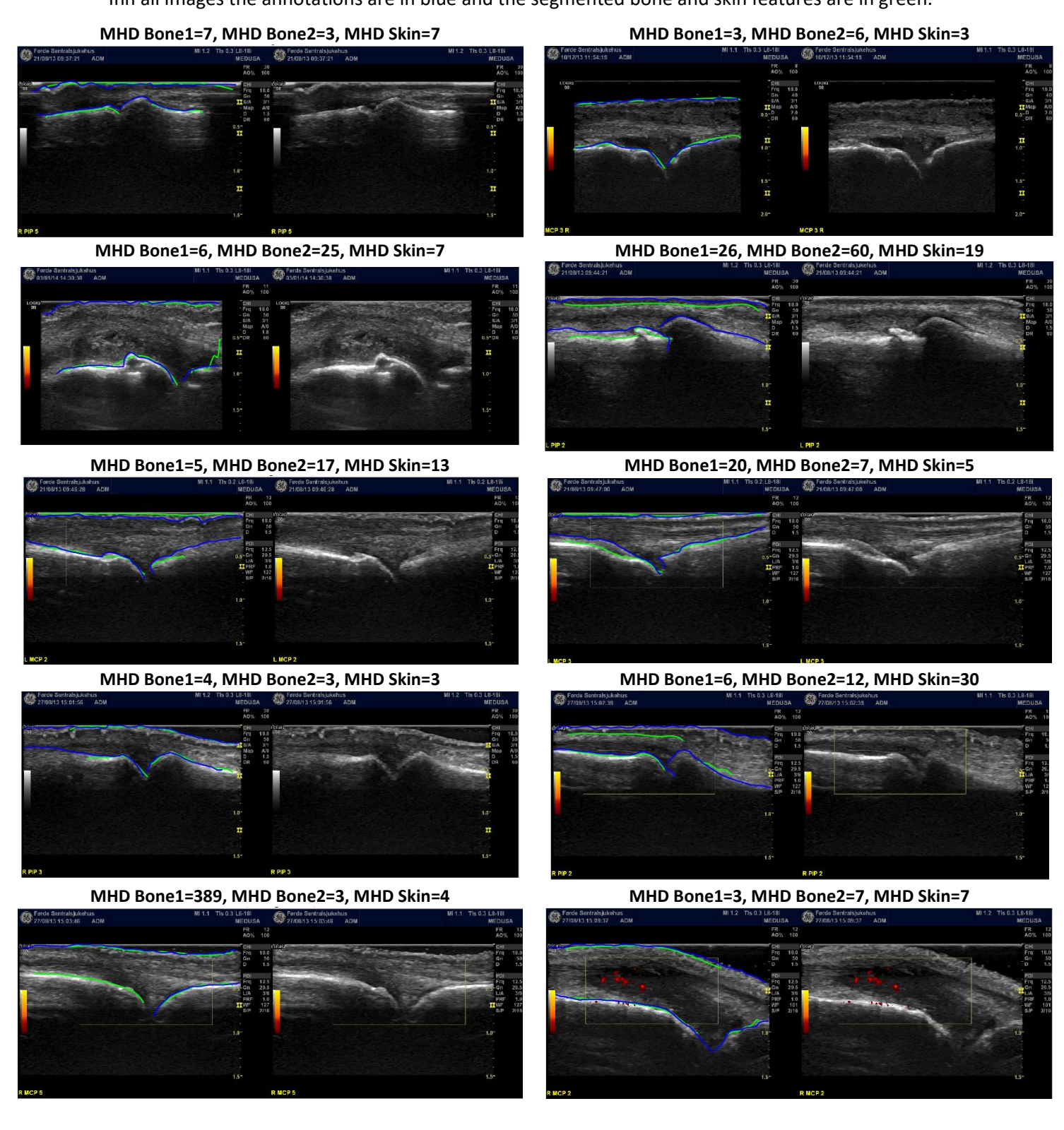

#### Appendix-B.2 Additional visual results Experiment 5.2

For all the methods, the six first images are from D4 and the last four are from T4D4

**Region growing:** showing segmented inflammation area in red, seed point in yellow, and annotation in blue.

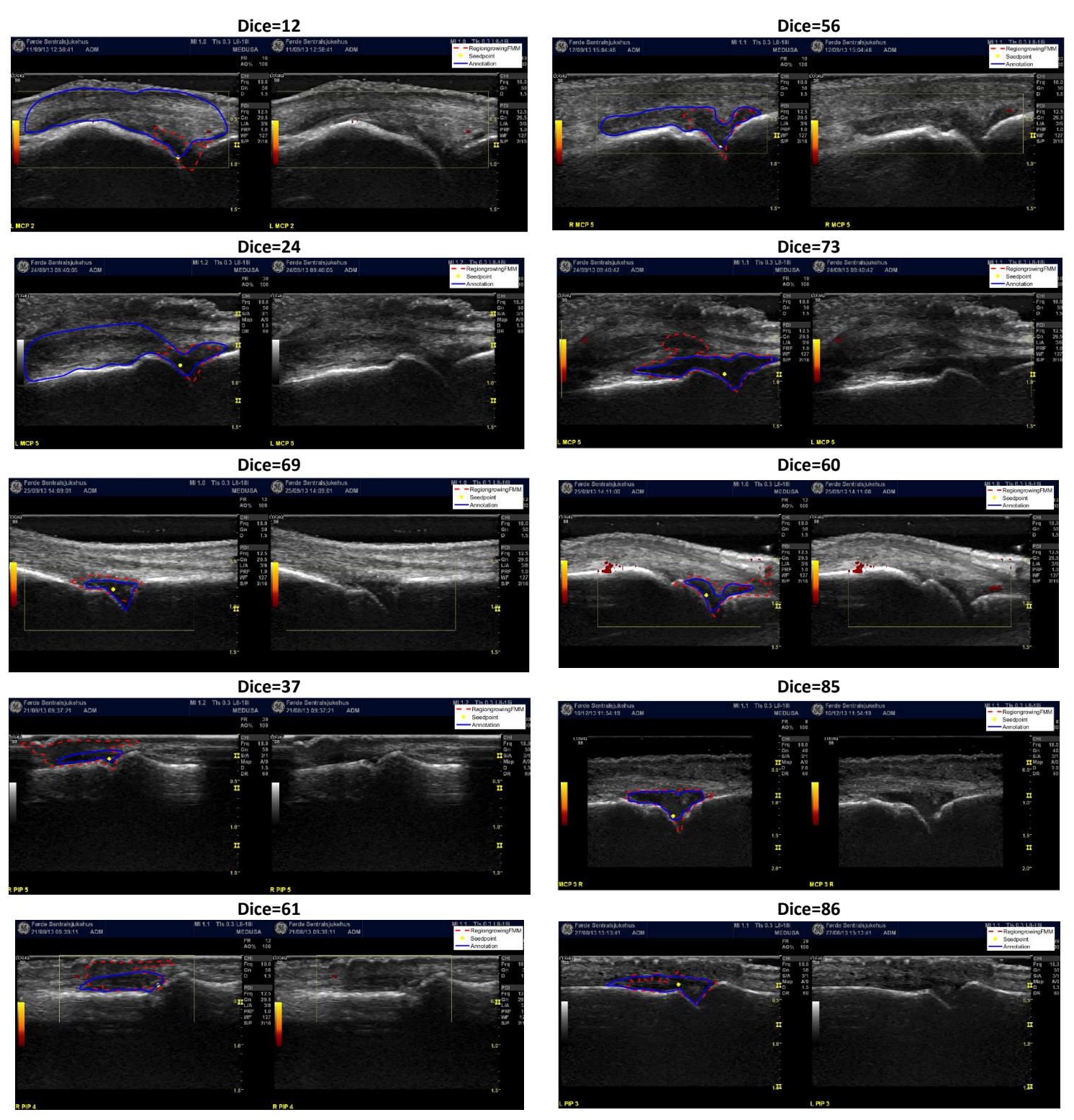

## **My active contour:** showing segmented inflammation area in

magenta, and annotation in blue. The "Col5" parameters were used in the examples below.

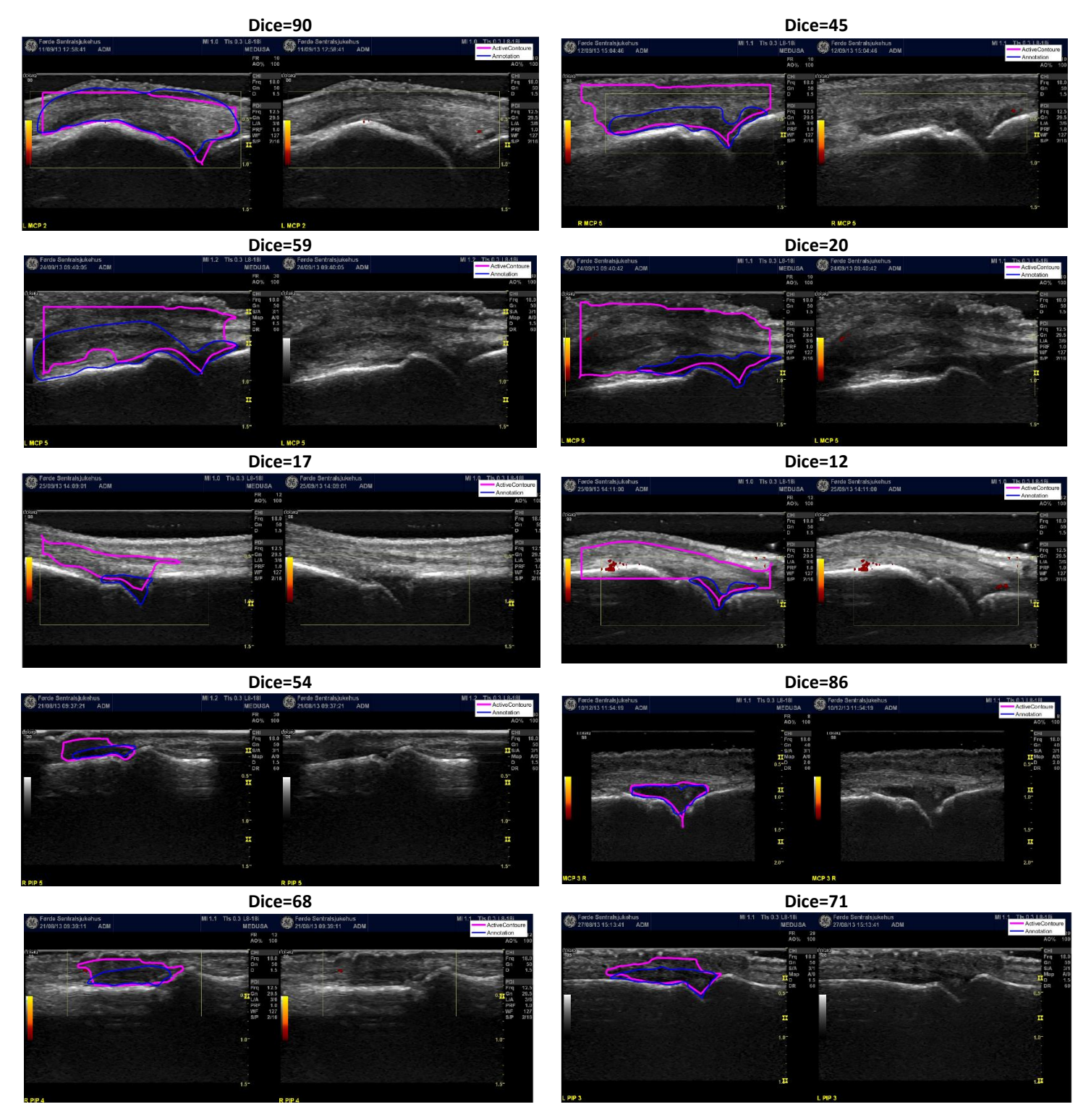

## **Superpixel:** showing segmented inflammation area in

green, and annotation in blue. The "new" parameters were used in the examples below.

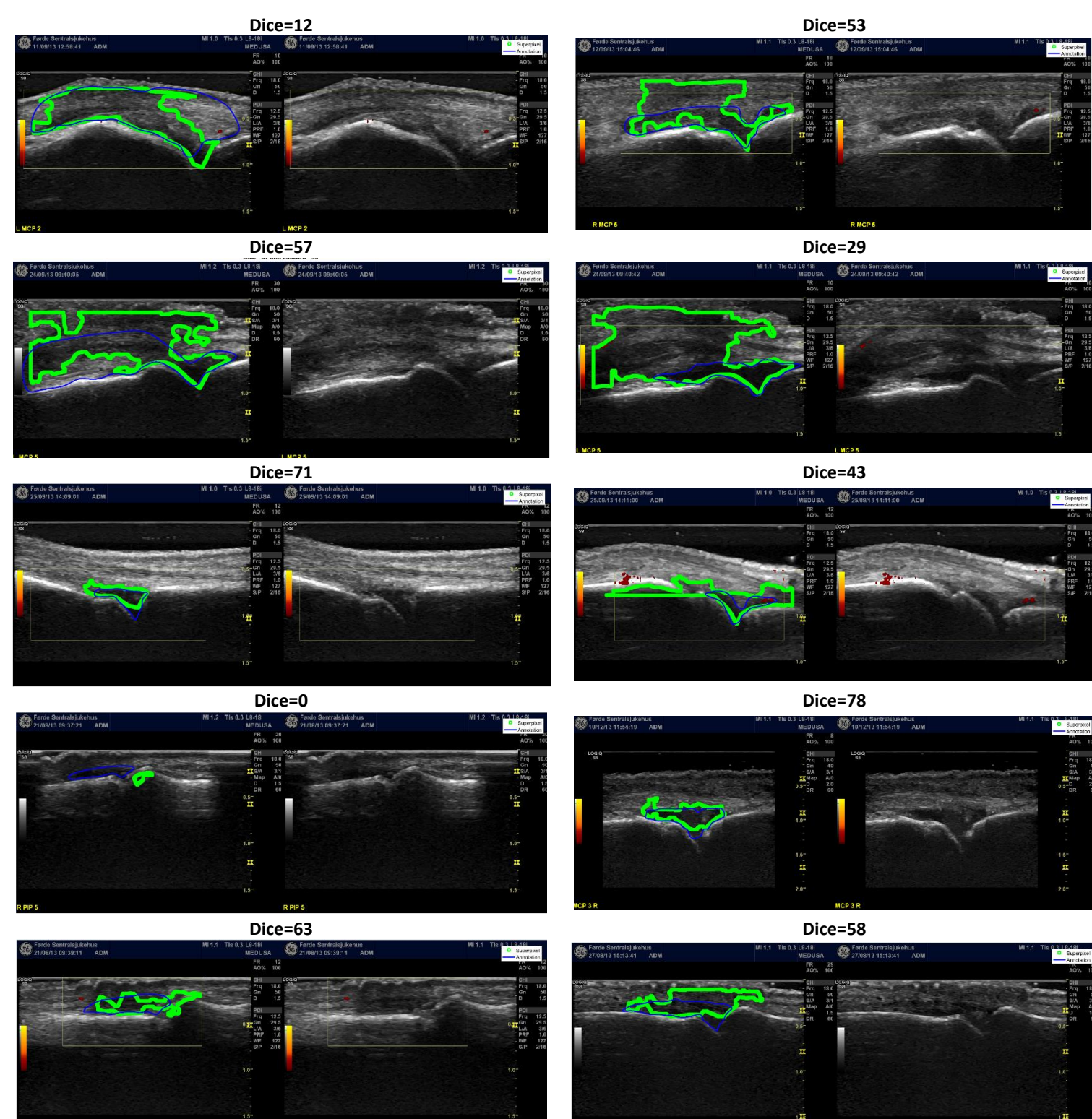

## **Appendix-C Code**

The attached code cannot be runned since I was not allowed to distribute the materials, including the images, from the MEDUSA project.

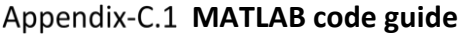

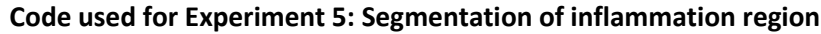

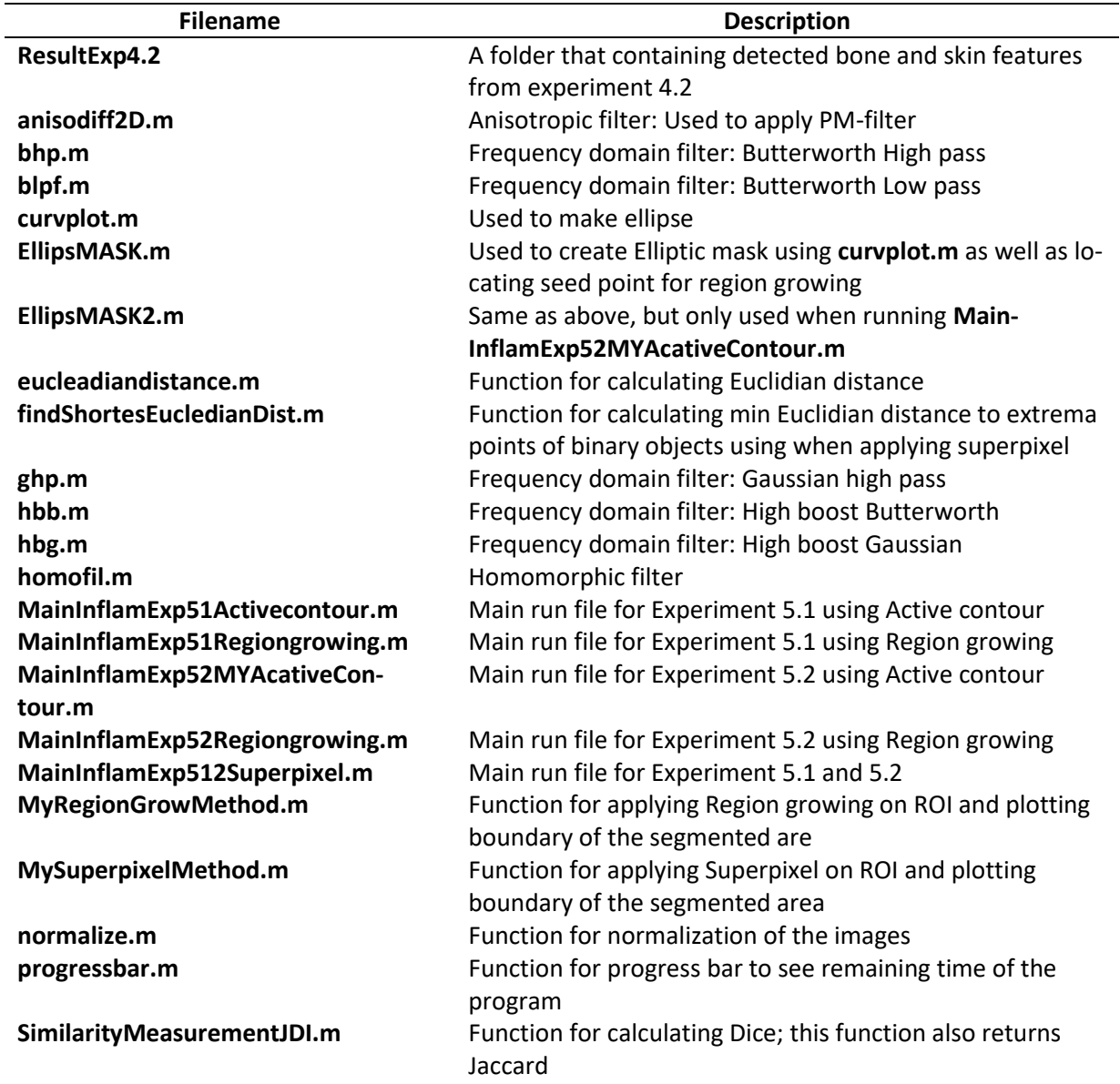

**Full code Experiment 5 can be found in the following ZIP-file:** 

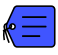

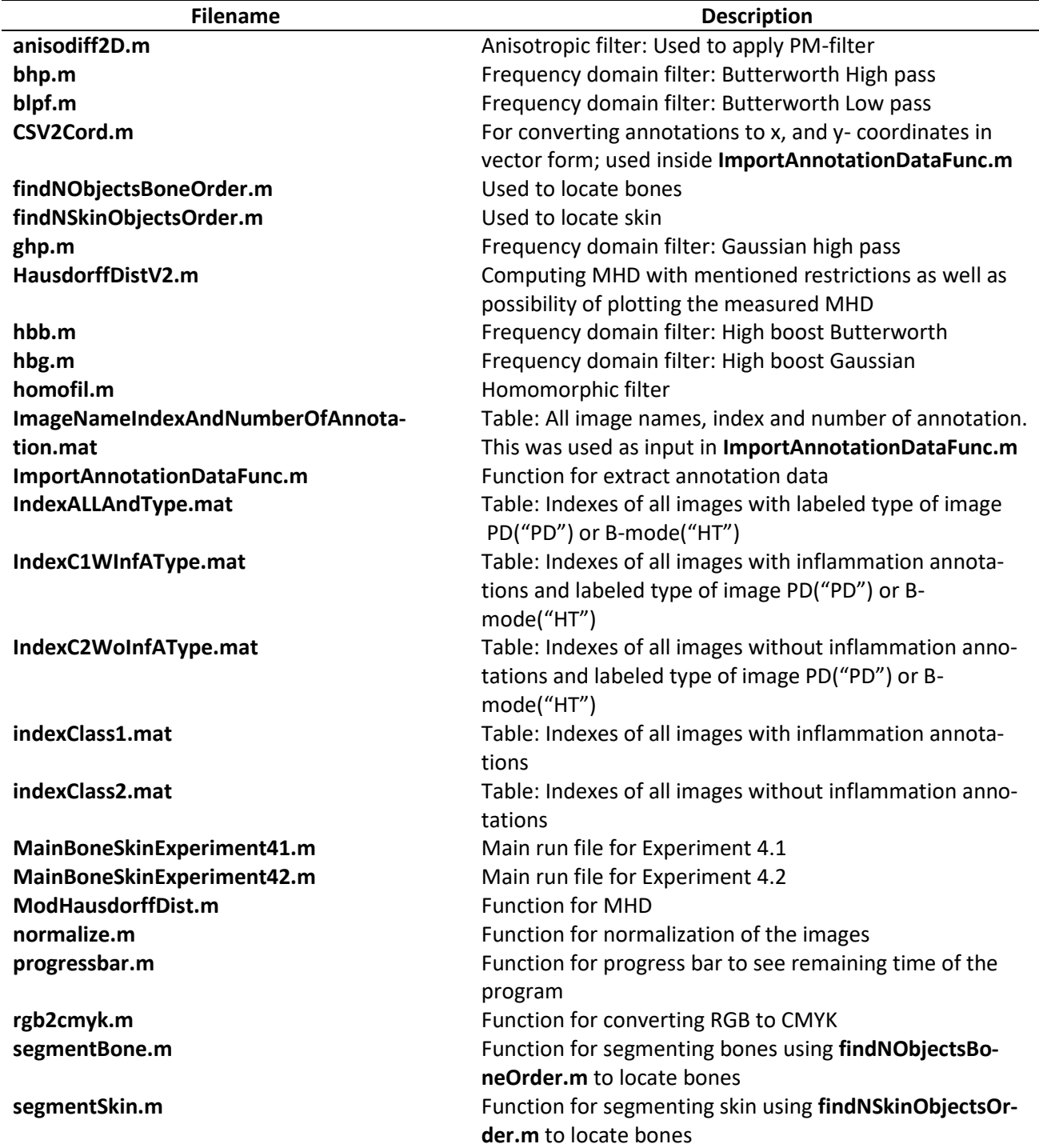

### **Code used for Experiment 4: Segmentation of skin and bone**

**Full code Experiment 4 can be found in the following ZIP-file:** 

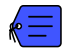

#### Appendix-C.2 Code

Following are links to videos that shows the basics when running

[Experiment 4.2 with PM-filter](https://www.youtube.com/watch?v=b-aPabbc8VY&t=9s) Ca. 6 min

[Experiment 5.2 using Region growing](https://www.youtube.com/watch?v=QmHc7oRdUmQ&t=11s) Ca.6 min

Some example of the code shown in the video can be found below

#### **ImportAnnotationDataFunc.m**

```
function [i,bone1,bone2,joint,inflamation,skin,currentfilename,Class] =
iportDataFromCSV(AnnotationDATA,ImageNameIndexAndNumberOfAnnotations,GetClass,i)
% String to compare
InflamString= 'region inflammatory synovitis degree of inflammation / hyperplasia';
BoneString= 'bone';
JointString= 'joint';
SkinString= 'skin';
bone1=[];
bone2 = \lceil 1 \rceiljoint=[];
inflamation=[];
skin=[];
currentfilename={};% Choosing which class and checks if inflamation data are present
Class=[];
ImageIndex=table2array(ImageNameIndexAndNumberOfAnnotations(1,2));
NumberOfAnnot=table2array(ImageNameIndexAndNumberOfAnnotations(1,3));
AnnotationDataControl=AnnotationDATA(ImageIndex:ImageIndex+NumberOfAnnot,1); % for string 
comparing
YesInflam = 
strncmp(InflamString,table2array(AnnotationDataControl(:,1)),length(InflamString));
i;
switch GetClass
     case 'C1' % whith inflamamtion
         if max(YesInflam)~=1
            i=1+1;
         else
             Class=1;
             AnnotationData=AnnotationDATA(ImageIndex:ImageIndex+NumberOfAnnot,:);
             % comparing string
             IndexOfInflamationData = strmatch(InflamString,table2array(AnnotationData(:,1)));
             IndexOfBoneData = strmatch(BoneString,table2array(AnnotationData(:,1)));
             IndexOfSkinData = strmatch(SkinString,table2array(AnnotationData(:,1)));
             IndexOfJointData = strmatch(JointString,table2array(AnnotationData(:,1)));
             if length(IndexOfBoneData)<1 ||length(IndexOfJointData)<1 
                ||length(IndexOfSkinData)<1 || length(IndexOfInflamationData)<1
              i=i+1 % i gets returned and utdated so it jumps over current interation if som 
                    type of error
             else
                  % converting CSV coordinates to xy-coordinates
                 if length(IndexOfBoneData)>1
```

```
 bone1 = CSV2Cord(AnnotationData(IndexOfBoneData(1),3:end));
                 bone2 = CSV2Cord(AnnotationData(IndexOfBoneData(2),3:end));
             else
                 bone1 = CSV2Cord(AnnotationData(IndexOfBoneData(1),3:end));
                bone2=[];
             end
             joint = CSV2Cord((AnnotationData(max(IndexOfJointData),3:end)));
             inflamation = CSV2Cord(AnnotationData(max(IndexOfInflamationData),3:end));
             skin = CSV2Cord(AnnotationData(max(IndexOfSkinData),3:end));
             currentfilename=AnnotationData(1,1);% getting imagename
            i=1:
         end
     end
 case 'C2' % without inflamamtion
     if max(YesInflam)~=1
         Class=2;
         AnnotationData=AnnotationDATA(ImageIndex:ImageIndex+NumberOfAnnot,:);
        IndexOfInflamationData = strmatch(InflamString, table2array(AnnotationData(.1))); IndexOfBoneData = strmatch(BoneString,table2array(AnnotationData(:,1)));
         IndexOfSkinData = strmatch(SkinString,table2array(AnnotationData(:,1)));
         IndexOfJointData = strmatch(JointString,table2array(AnnotationData(:,1)));
         if length(IndexOfBoneData)>1
             bone1 = CSV2Cord(AnnotationData(IndexOfBoneData(1),3:end));
             bone2 = CSV2Cord(AnnotationData(IndexOfBoneData(2),3:end));
         else
             bone1 = CSV2Cord(AnnotationData(IndexOfBoneData(1),3:end));
            bone2 = \lceil 1 \rceil end
        joint = CSV2Cord((AnnotationData(max(IndexOfJointData),3:end)));
         inflamation = CSV2Cord(AnnotationData(IndexOfInflamationData,3:end));
         skin = CSV2Cord(AnnotationData(IndexOfSkinData,3:end));
         currentfilename=AnnotationData(1,1); 
     else
        i=1+1; end
 case 'both'
     if max(YesInflam)~=1
         Class=2;
         AnnotationData=AnnotationDATA(ImageIndex:ImageIndex+NumberOfAnnot,:);
         IndexOfInflamationData = strmatch(InflamString,table2array(AnnotationData(:,1)))
        IndexOf BoneData = strmatch(Bonesstring, table2array(AnnotationData(i,1))); IndexOfSkinData = strmatch(SkinString,table2array(AnnotationData(:,1)));
         IndexOfJointData = strmatch(JointString,table2array(AnnotationData(:,1)));
         if length(IndexOfBoneData)>1
             bone1 = CSV2Cord(AnnotationData(IndexOfBoneData(1),3:end));
             bone2 = CSV2Cord(AnnotationData(IndexOfBoneData(2),3:end));
         else
             bone1 = CSV2Cord(AnnotationData(IndexOfBoneData(1),3:end));
            bone2 = 1:
         end
```

```
joint = CSV2Cord((AnnotationData(max(IndexOfJointData),3:end)));
     inflamation = CSV2Cord(AnnotationData(max(IndexOfInflamationData),3:end));
     skin = CSV2Cord(AnnotationData(IndexOfSkinData,3:end));
     currentfilename=AnnotationData(1,1);
 else
     Class=1;
    AnnotationData=AnnotationDATA(ImageIndex:ImageIndex+NumberOfAnnot,:);
     IndexOfInflamationData = strmatch(InflamString,table2array(AnnotationData(:,1)));
     IndexOfBoneData = strmatch(BoneString,table2array(AnnotationData(:,1)));
     IndexOfSkinData = strmatch(SkinString,table2array(AnnotationData(:,1)));
     IndexOfJointData = strmatch(JointString,table2array(AnnotationData(:,1)));
     if length(IndexOfBoneData)>1
         bone1 = CSV2Cord(AnnotationData(IndexOfBoneData(1),3:end));
         bone2 = CSV2Cord(AnnotationData(IndexOfBoneData(2),3:end));
     else
         bone1 = CSV2Cord(AnnotationData(IndexOfBoneData(1),3:end));
         bone2=[];
     end
     joint = CSV2Cord((AnnotationData(max(IndexOfJointData),3:end)));
     inflamation = CSV2Cord(AnnotationData(max(IndexOfInflamationData),3:end));
     skin = CSV2Cord(AnnotationData(IndexOfSkinData,3:end));
     currentfilename=AnnotationData(1,1);
 end
```

```
Published with MATLAB® R2016b
```
end end

#### **MainBoneSkinExperiment42.m**

```
% Load data
ReferenceImage=imread('2014-05-30-S0038-T0044.png');
load('AnnotationData.mat');
load('ImageNameIndexAndNumberOfAnnotation.mat'); data from csv-file
load('indexClass1.mat') % index of images with inflammation annotations
load('indexClass2.mat') % index of images without inflammation annotations
WInflamation=IndexOfClass1AndNumberOfAnnotations;
NoInflamation=IndexOfClass2AndNumberOfAnnotations;
AllImageIndex=ImageNameIndexAndNumberOfAnnotations;
%----------------------------------------------------------------
% Indexes with Power doppler and B-mode
% % load('IndexALLAndType.mat');
% load('IndexC1WInfAType.mat')
% % load('IndexC2WoInfAType.mat')
% WInflamation=IndexC1WInfAType;
% WIflHT= strmatch('HT',table2array(WInflamation(:,4)));
% WIflPD= strmatch('PD',table2array(WInflamation(:,4)));
% NoInflamation=IndexC2WoInfAType;
% AllImageIndex=IndexALLAndType;
% Extracting Power doppler or only B-mode
% IndexHypTropNoinflam=strmatch('HT',table2array((NoInflamation(:,4))));
% IndexPowerDopplerNoinflam=strmatch('PD',table2array((NoInflamation(:,4))));
%
% IndexHypTropWInlfam=strmatch('HT',table2array((WInflamation(:,4))));
% IndexPowerDopplerWInlfam=strmatch('PD',table2array((WInflamation(:,4))));
%
% IndexHypTropALL=strmatch('HT',table2array((AllImageIndex(:,4))));
% IndexPowerDopplerALL=strmatch('PD',table2array((AllImageIndex(:,4))));
PartOfImage= {}';
ModifiedHusdorfDistance=[]';
HausdorfDistance = []';
HausdorfDistanceTowardsJoint=[]';
IndexofImage=[]';
MyBone1={}';
MyBone2={}';
MySkin={}';
AnnoBone1={}';
AnnoBone2={}';
AnnoSkin={}';
AnnoInflam={}';
MYANNDATA=table(IndexofImage,ImageName,MyBone1,MyBone2,MySkin,AnnoBone1,AnnoBone2,AnnoSkin,Ann
oInflam);
%
HusdorfTable= 
table(PartOfImage,HausdorfDistance,ModifiedHusdorfDistance,HausdorfDistanceTowardsJoint);
ErrorTableImage=table(ImageName,IndexofImage);
% Parameter for filtering and cases
```
filterMetode=1; %[PM,HomoButterworth,directGausiansmoth]

```
EqualizedMethod=1; %[none,hisEqBasedonRef,CLAHER,CLAHEU]
GetClass='C1'; %['C1';'C2';'both'] % C1 = with inflamamtion
num_iter =70;
delta_t = 1/4;kappa =60;
% opotion : which of the diffusion coefficent that should be used 
option = 2; % if 1 privileges high-contrast edges over low-contrast ones.
% if 2 privileges wide regions over smaller ones.
% Starting loop for program
% inputdata can be: AllImageIndex, NoInflamation or WInflamation
% InnputData=WInflamation(IndexPowerDopplerWInlfam,:);
InnputData=WInflamation;
LOOPLENGHT=2;
testimages=[1,466,1201,1701,33]; % Visual tuning
index=testimages; 
timerVal = tic;
for i= 2:2 try
         % Using novel method for extracting annotation data 
        [iout,bone1,bone2,joint,inflamation,skin,currentfilename,class] =...
             ImportAnnotationDataFunc(AnnotationDATA,InnputData(testimages(i),:),GetClass,i);
     catch ME
         ErrorTableImage=table(ImageName);
         continue
     end
     if i==iout
         i
         % progressbar
            progressbar(i/LOOPLENGHT) % end
        % different cropping of the image
         ROIposBone2=[35.51 141.510 795.980 495.980]; 
         ROIPOS3=[52.51 144.51 766.98 371.98];
         ROIpositionBone =[61.00 137.00 755.00 351.00];
         ROIposBone2=ROIpositionBone;
         currentfilename1=table2array(currentfilename{1,1});
         try
             ImageOriginal=imread(strcat('C:\Users\Christian\Google Drive\MASTER\all-
2017\Data\',currentfilename1,'.png'));
         catch ME
             continue
         end
```

```
 % Starting enhancement
         %Removing yellowchannel
         % RGB--> CMY-->Grayscale
         % figure
         % imshow(ImageOriginal(:,:,1));
         CMYK = rgb2cmyk(ImageOriginal);
        % Black = CMYK(:,:,4);% Cyan = CMYK(:,:,1);% Magenta = CMYK(:,:,2);Ye11ow = CMYK(:, :, 3); % imshow(ImageOriginal)
         NewUYOriginal=ImageOriginal.*(1-Yellow); %removing the yellow box
         ImageOriginal=NewUYOriginal;
         ImageOriginalGray=rgb2gray(ImageOriginal);
         ImgGrayEqRef=histeq(ImageOriginalGray,imhist(rgb2gray(ReferenceImage)));
         ImageGrayCroped= imcrop(ImageOriginalGray,ROIposBone2);
         ImageGrayCropedEqRef= uint8(255*mat2gray((imcrop(ImgGrayEqRef,ROIposBone2))));
         % CLAHE 
AdaptHistCropped=adapthisteq(ImageGrayCroped,'clipLimit',0.01,'Distribution','rayleigh','Alpha
',0.4);
AdaptHistCropped2=adapthisteq(ImageGrayCroped,'clipLimit',0.01,'Distribution','uniform');
% Choice of Equlazing method
         switch EqualizedMethod
             case 1
                 CroppedImage= ImageGrayCroped;
             case 2
                 CroppedImage= ImageGrayCropedEqRef;
             case 3
                 CroppedImage= AdaptHistCropped;
             case 4
                 CroppedImage= AdaptHistCropped2;
         end
         % Preprossering: Filtreing
         switch filterMetode
             case 1
                 % PM-filter 
           ImGrayAniDiffFIlter=anisodiff2D(gather(CroppedImage),num_iter,delta_t,kappa,option);
                setOHt = strel('disk',9);
                 II=gather(ImGrayAniDiffFIlter); 
                 tophatFiltered = imtophat(II,seToHt);
                 ImadjustTopH=imadjust(tophatFiltered);
             case 2
```

```
 case 3
    %Guasian smoothing filter
    seToHt2 = strel('disk', 20); CroppedImage;
     sigma=1.8;
     Gus=imgaussfilt(CroppedImage,sigma);
     SmothGaushigpass=(Gus);
    for i = 1:30 Gus=imgaussfilt(SmothGaushigpass,sigma); 
         SmothGaushigpass=(Gus);
```

```
 end
```

```
 tophatFiltered2 = imtophat(SmothGaushigpass,seToHt2);
 ImadjustTopH=imadjust(tophatFiltered2);
```
#### end

#### % Segmenting

#### try

```
 % using segmenting my segmenting and locating method for skin and bone
    wishedObjectBone= segmentBone(ImadjustTopH,0,40);
    wishedObjectSkin= segmentSkin(ImadjustTopH,0,40);
 catch ME
     ErrorTableImage=table(ImageName);
     continue
 end
 SkinandBone=(gather(gpuArray(wishedObjectSkin+wishedObjectBone)));
 SkinandBone= imfill(SkinandBone,'holes');
LSuper = bwlabel(SkinandBone);
 statS = regionprops('table',LSuper,'Centroid');
 SkinandBone = bwareaopen(SkinandBone,500); % 
 if length(table2array(statS))~=3
     SkinandBone=bwmorph(SkinandBone,'erode',1); % 4, 2
     SkinandBone=bwmorph(SkinandBone,'thin',1);
     SkinandBone=bwmorph(SkinandBone,'majority',2);
 end
```

```
 % Boundary description bone and skin
 warning('off', 'MATLAB:polyfit:RepeatedPointsOrRescale')
 figure('Name','Comparison with annotations ','visible','on');
 imshow(ImageOriginal);hold on
 Lable={'skin','bone1','bone2','','','','','',''};
 colors=['b' 'g' 'r' 'c' 'm' 'y'];
 Boundarypixellocation={};
 [BoundarypixellocationB,LabelMatrix1,NumberofObjects1,A1] =
```

```
bwboundaries(wishedObjectBone,'noholes');
         [BoundarypixellocationS,LabelMatrix2,NumberofObjects2,A2] = 
bwboundaries(wishedObjectSkin,'noholes');
Boundarypixellocation={BoundarypixellocationS{1};BoundarypixellocationB{1};Boundarypixellocati
onB{2}};
         for j=1:length(Boundarypixellocation)
            boundary = Boundarypixellocation{j};
             sort(boundary(:,2),'ascend'); % sorting in ascending order based on y-coord
             lenght=1:round(length(boundary)/2);
             lenght2=round(length(boundary)/2):round(length(boundary));
             poltFUpper=polyfit(boundary(lenght,2),boundary(lenght,1),7); % polyfiting upper
             poltFLower=polyfit(boundary(lenght2,2),boundary(lenght2,1),7); % polyfiting lower
            cidx = mod(j, length(colors)) + 1;if j==1B = boundary((1:round(length(boundary)/2)),:); % minimum half of boundary
                 B2= boundary(round(length(boundary)/2):round(length(boundary)),:);
                 %Upper skin
                 UpperSkin=[B(:,2)+ROIposBone2(1),polyval(poltFUpper,B(:,2))+ROIposBone2(2)];
                 plot(UpperSkin(:,1),UpperSkin(:,2),'m','LineWidth',2);
                 %Finds end point
                UpperConnectionLineSkin=[UpperSkin(1,1),UpperSkin(1,2)]; 
               plot(UpperConnectionLineSkin(1),UpperConnectionLineSkin(2),'bo','LineWidth',3);
                 %%Lower skin
                 LowerSkin=[B2(:,2)+ROIposBone2(1),polyval(poltFLower,B2(:,2))+ROIposBone2(2)];
                 plot(LowerSkin(:,1),LowerSkin(:,2),'g','LineWidth',2);
                 %Finds end point
                 LowerConnectionLineSkinLeft=[LowerSkin(end,1),LowerSkin(end,2)]; 
       plot(LowerConnectionLineSkinLeft(1),LowerConnectionLineSkinLeft(2),'ro','LineWidth',3);
                 LowerConnectionLineSkinRight=[LowerSkin(1,1),LowerSkin(1,2)];
plot(LowerConnectionLineSkinRight(1),LowerConnectionLineSkinRight(2),'yo','LineWidth',3);
                 MidlelegthSkin=round(length(LowerSkin)/2);
LowerConnectionLineSkinMidle=[max(LowerSkin(MidlelegthSkin,1)),LowerSkin(MidlelegthSkin,2)];
plot(LowerConnectionLineSkinMidle(1),LowerConnectionLineSkinMidle(2),'co','LineWidth',3);
             elseif j==2
                B = boundary((1:round(length(boundary)/2)),:);B2= boundary(round(length(boundary)/2):round(length(boundary)),:);
                 % Upper bone
                 UpperBone1=[B(:,2)+ROIposBone2(1),polyval(poltFUpper,B(:,2))+ROIposBone2(2)];
                         plot(UpperBone1(:,1),UpperBone1(:,2),'g','LineWidth',2);
```

```
 UpperBoneT1=[B(:,2)+ROIposBone2(1),B(:,1)+ROIposBone2(2)];
                 %Finds end points
                 UpperConnectionLineBone1Left=[UpperBone1(1,1),UpperBone1(1,2)];
plot(UpperConnectionLineBone1Left(1),UpperConnectionLineBone1Left(2),'ro','LineWidth',3);
                 UpperConnectionLineBone1Right=[UpperBone1(end,1),UpperBone1(end,2)];
plot(UpperConnectionLineBone1Right(1),UpperConnectionLineBone1Right(2),'yo','LineWidth',3);
                 MidlelegthUpperbone1=round(length(UpperBone1)/2);
UpperConnectionLineBone1Midle=[max(UpperBone1(MidlelegthUpperbone1,1)),UpperBone1(MidlelegthUp
perbone1,2)];
plot(UpperConnectionLineBone1Midle(1),UpperConnectionLineBone1Midle(2),'co','LineWidth',3);
                 %Bon down side
                LowerBone1 =[B2(:,2)+ROIposBone2(1),polyval(poltFLower,B2(:,2))+ROIposBone2(2)];
                         plot(LowerBone1(:,1),LowerBone1(:,2),'m','LineWidth',2);
                 %Finds end point
                 LowerConnectionLineBone1=[LowerBone1(1,1),LowerBone1(1,2)];
plot(LowerConnectionLineBone1(1),LowerConnectionLineBone1(2),'bo','LineWidth',3);
             elseif j==3
                B = boundary((1:round(length(boundary)/2)); ; % minste halvded av boundary
                 % basert på Y
                 B2= boundary(round(length(boundary)/2):round(length(boundary)),:);
                 % upper bone
                 UpperBone2=[B(:,2)+ROIposBone2(1),polyval(poltFUpper,B(:,2))+ROIposBone2(2)];
                         plot(UpperBone2(:,1),UpperBone2(:,2),'g','LineWidth',2);
                  %Finds end points
                 UpperConnectionLineBone2Left=[UpperBone2(1,1),UpperBone2(1,2)];
plot(UpperConnectionLineBone2Left(1),UpperConnectionLineBone2Left(2),'bo','LineWidth',3);
                 UpperConnectionLineBone2Right=[UpperBone2(end,1),UpperBone2(end,2)];
plot(UpperConnectionLineBone2Right(1),UpperConnectionLineBone2Right(2),'yo','LineWidth',3);
                 MidlelegthUpperbone2=round(length(UpperBone2)/2);
UpperConnectionLineBone2Midle=[max(UpperBone2(MidlelegthUpperbone2,1)),UpperBone2(MidlelegthUp
perbone2,2)];
plot(UpperConnectionLineBone2Midle(1),UpperConnectionLineBone2Midle(2),'co','LineWidth',3);
                 %Bone lower bone
```

```
LowerBone2 = [B2(:,2)+ROIposBone2(1),polyval(poltFLower,B2(:,2))+ROIposBone2(2)];
                          plot(LowerBone2(:,1),LowerBone2(:,2),'m','LineWidth',2);
                  %Finds end point
                  LowerConnectionLineBone2=[LowerBone2(end,1),LowerBone2(end,2)];
plot(LowerConnectionLineBone2(1),LowerConnectionLineBone2(2),'ro','LineWidth',3);
              end
                 rndRow = ceil(length(boundary)/(mod(rand*j,7)+1));col = boundary(rndRow, 2) + ROIposBone2(1); row =boundary(rndRow,1)+ROIposBone2(2);
                 h = \text{text}(\text{col}+1, \text{row}-1, \text{Label}[\text{j}]); set(h,'Color','g','FontSize',14,'FontWeight','bold');
         end
         % plotting annotation data if it exist
        if length(bone1(:,1)) == 2plot(bone1(1,:),bone1(2,:),... 'b','LineWidth',2);
         end
         if length(bone2(:,1))==2
             plot(bone2(1,:),bone2(2,:),... 'b','LineWidth',2);
         end
        if length(skin(:,1)) == 2 plot(skin(1,:),skin(2,:),...
                  'b','LineWidth',2);
         end
        if length(joint(:,1)) == 2plot(joint(1,:),joint(2,:),... 'w','LineWidth',2);
         end
         if length(inflamation(:,1))==2
             plot(inflamation(1,:),inflamation(2,:),...
                  'r','LineWidth',2);
         end
```

```
 % addding annotations ro table for use in experiment 5
 AnnoBone1(end+1,:)={bone1};
 AnnoBone2(end+1,:)={bone2};
 AnnoSkin(end+1,:)={skin};
 AnnoInflam(end+1,:)={inflamation};
```

```
 MyBone1(end+1,:)=[{UpperBone1},{LowerBone1}];
 MyBone2(end+1,:)=[{UpperBone2},{LowerBone2}];
 MySkin(end+1,:)=[{UpperSkin},{LowerSkin}];
 ImageName(end+1,:)= [{currentfilename1}]';
 IndexofImage(end+1,:)= [i]';
```

```
 %Similarity measurement of Bones and skin
figure('Name','Similarity measurment bone and skin','visible','off');
         try
             [HausdorfDistanceBone1, D1 ModHausdorfDistanceBone1] = 
HausdorffDistV2(UpperBone1,bone1,[],'vis');
             [HausdorfDistanceBone2 D2 ModHausdorfDistanceBone2 ] = 
HausdorffDistV2(UpperBone2,bone2,[],'vis');
             [HausdorfDistanceSkin D3 ModHausdorfDistanceSkin ] = 
HausdorffDistV2(UpperSkin,skin,[],'vis'); 
         catch ME
             ErrorTableImage=table(ImageName);
              % continue
         end
       title({['Bone1: Hausdorff Distance = ' num2str(HausdorfDistanceBone1),' and Modified 
Hausdorff Distance = ',num2str(ModHausdorfDistanceBone1)]...
             ['Bone2: Hausdorff Distance = ' num2str(HausdorfDistanceBone2),' and Modified 
Hausdorff Distance = ',num2str(ModHausdorfDistanceBone2)]...
             ['Skin: Hausdorff Distance = ' num2str(HausdorfDistanceSkin),' and Modified 
Hausdorff Distance = ',num2str(ModHausdorfDistanceSkin)]});
         hold off
HausdorfDistance(end+1,:)=[HausdorfDistanceBone1,HausdorfDistanceBone2,HausdorfDistanceSkin]';
ModifiedHusdorfDistance(end+1,:)=[ModHausdorfDistanceBone1,ModHausdorfDistanceBone2,ModHausdor
fDistanceSkin]';
         PartOfImage(end+1,:)={'Bone1','Bone2','Skin'}';
     else
         continue
         ErrorTableImage=table(ImageName);
     end
end
% loop is done and additional results is computed 
timlapsed=toc(timerVal)/60
progressbar(1)
MYANNDATA=table(IndexofImage,ImageName,MyBone1,MyBone2,MySkin,AnnoBone1,AnnoBone2,AnnoSkin,Ann
oInflam);
HusdorfTable= table(PartOfImage,HausdorfDistance,ModifiedHusdorfDistance);
STD=[std(table2array(HusdorfTable(:,2:end)))]';
MAX=[max(table2array(HusdorfTable(:,2:end)))]';
MIN=[min(table2array(HusdorfTable(:,2:end)))]';
MEAN=[mean(table2array(HusdorfTable(:,2:end)))]';
MEDIAN=[median(table2array(HusdorfTable(:,2:end)))]';
```

```
ArraModHaus=(table2array(HusdorfTable(:,3)));
PERCENU20=[];
for ii=1:3
     CountU20=find((ArraModHaus(:,ii))<20);
     sizeCountU20=size(CountU20);
     PERCENU20(ii,:)=(sizeCountU20(1)/length((ArraModHaus(:,2))))*100;
end
PERCENU20=[[0 0 0]';PERCENU20];
ResulltTableHausdorf=table(STD, MEAN, MEDIAN, MAX, MIN, PERCENU20);
% writetable(ResulltTableHausdorf,'ResultExp4.2\PM\ResulltTableHausdorfFinal.xlsx')
% save('ResultExp4.2\PM\PMFinal.mat','HusdorfTable');
% save('ResultExp4.2\PM\AnnotationMyPMALL.mat','MYANNDATA');
```

```
Published with MATLAB® R2016b
```
#### **MainInflamExp52Regiongrowing.m**

```
% Testdata T4D4-D6
TESTDATAHausExp4=load('ResultExp4.2\PM\Exp4Testdata\PMTestdata.mat');
MYannotationExp4=load('ResultExp4.2\PM\Exp4Testdata\AnnotationMyTestdata.mat');
% n4% TESTDATAHausExp4=load('ResultExp4.2\PM\FINAL42\PMFinal2.mat');
% MYannotationExp4=load('ResultExp4.2\PM\FINAL42\AnnotationMyPMALL2.mat');
%
TESTDATAHausExp4Haus= TESTDATAHausExp4.HusdorfTable;
GOODMYANNOArray=table2array(TESTDATAHausExp4Haus(:,3));
% Extracting only bone and skin features where all have MHD<20
IDXAllGoodLess20=find(GOODMYANNOArray(:,1)<20&GOODMYANNOArray(:,2)<20&GOODMYANNOArray(:,3)<20)
;
% Table for similarity measurment
MethodNumber=[];Methode={};DiceSimCoeff=[];JaccardSimCoeff=[];
JDIRegiongrowing= table(MethodNumber,Methode,DiceSimCoeff,JaccardSimCoeff);
timerVal = tic;
LOOPLENGHT=numel(IDXAllGoodLess20);
for i = 2:2 % progressbar((i)/LOOPLENGHT) % end
     i
     IDXFIND= IDXAllGoodLess20(i);
     % extracting annotations and bone and skin features from Experiment 4 using IDXFIND
     Mybone1UP=MYannotationExp4.MYannotationExp4.MYANNDATA.MyBone1{IDXFIND,1};
    Mybone2UP=MYannotationExp4.MYannotationExp4.MYANNDATA.MyBone2{IDXFIND,1};
     MyskinUP=MYannotationExp4.MYannotationExp4.MYANNDATA.MySkin{IDXFIND,1};
     Mybone1LOW=MYannotationExp4.MYannotationExp4.MYANNDATA.MyBone1{IDXFIND,2};
     Mybone2LOW=MYannotationExp4.MYannotationExp4.MYANNDATA.MyBone2{IDXFIND,2};
     MyskinLOW=MYannotationExp4.MYannotationExp4.MYANNDATA.MySkin{IDXFIND,2};
     TBone1=MYannotationExp4.MYannotationExp4.MYANNDATA.AnnoBone1{IDXFIND,1}';
     TBone2=MYannotationExp4.MYannotationExp4.MYANNDATA.AnnoBone2{IDXFIND,1}';
     TSkin=MYannotationExp4.MYannotationExp4.MYANNDATA.AnnoSkin{IDXFIND,1}';
     TInflamation=MYannotationExp4.MYannotationExp4.MYANNDATA.AnnoInflam{IDXFIND,1}';
     % Input image
     currentfilename1=MYannotationExp4.MYannotationExp4.MYANNDATA.ImageName{IDXFIND};
     ImageOriginal=imread(strcat('C:\Users\Christian\Google Drive\MASTER\all-
2017\Data\',currentfilename1,'.png'));
     ImageOriginalGray=rgb2gray(ImageOriginal);
     % Defining names for the segmented bone and skin features 
     % bone1
     UpperConnectionLineBone1Left=[Mybone1UP(1,1),Mybone1UP(1,2)];
     UpperConnectionLineBone1Right=[Mybone1UP(end,1),Mybone1UP(end,2)];
```
```
 LowerConnectionLineBone1Right=[Mybone1LOW(1,1),Mybone1LOW(1,2)];
```
### % bone2

UpperConnectionLineBone2Left=[Mybone2UP(1,1),Mybone2UP(1,2)];

LowerConnectionLineBone2Left=[Mybone2LOW(end,1),Mybone2LOW(end,2)];

UpperConnectionLineBone2Right=[Mybone2UP(end,1),Mybone2UP(end,2)];

### % % skin

LowerConnectionLineSkinLeft=[MyskinLOW(end,1),MyskinLOW(end,2)];

LowerConnectionLineSkinRight=[MyskinLOW(1,1),MyskinLOW(1,2)];

```
 % Masking for region growing ): Finding ROI between bone and skin
 dicplaceBottom=50;
 displacementBone2M2=60;
 heightside=80;
CmaXRight=810; %% max 1
 CmaXLeft=60;
 % finds a point between the bones and displace it to get a bottomjoint point
 XBottom= (UpperConnectionLineBone1Right(1)+UpperConnectionLineBone2Left(1))/2;
```
YBottom=UpperConnectionLineBone1Right(2)+UpperConnectionLineBone2Left(2))/2+dicplaceBottom; BottomJoint=[XBottom,YBottom]; % BJP point ImageOriginalGray1=rgb2gray(ImageOriginal);

% Making the polygon coordinates for the mask

## % y-coordinates

RowY1=[UpperConnectionLineBone1Left(2),UpperConnectionLineBone1Left(2),Mybone1UP(:,2)',UpperCo nnectionLineBone1Right(2),BottomJoint(2)... UpperConnectionLineBone2Left(2),Mybone2UP(:,2)',UpperConnectionLineBone2Right(2),UpperConnecti onLineBone2Right(2)... LowerConnectionLineSkinRight(2),LowerConnectionLineSkinRight(2),MyskinLOW(:,2)',LowerConnectio

nLineSkinLeft(2),LowerConnectionLineSkinLeft(2)...

```
 UpperConnectionLineBone1Left(2)];
```
#### % x-coordinates

CollumnX1=[CmaXLeft,UpperConnectionLineBone1Left(1),Mybone1UP(:,1)',UpperConnectionLineBone1Ri ght(1),BottomJoint(1)...

UpperConnectionLineBone2Left(1),Mybone2UP(:,1)',UpperConnectionLineBone2Right(1),CmaXRight... CmaXRight,LowerConnectionLineSkinRight(1),MyskinLOW(:,1)',LowerConnectionLineSkinLeft(1),CmaXL eft,CmaXLeft];

 % Creating the MASK using RowY1 og CollumnX1 InflamImageMASK = roipoly(ImageOriginalGray,CollumnX1,RowY1);

```
 % Preprocessing of masked region
```

```
 imageForClassifying=ImageOriginalGray;
 newimage=double(imageForClassifying).*double(InflamImageMASK);
 newimage= uint8(255 * mat2gray(newimage)); % for showing unfiltered region
```

```
 % Filtering
```

```
 num_iter2 =20;
delta_t2 = 1/4;
kappa2 = 1000;
```

```
option2 = 1; % if 1 privileges high-contrast edges over low-contrast ones.
    cutofrequens=50;
    FilterOrder= 1;
    typeF=4;
   AnisDif = @(x1) anisodiff2D(x1,num_iter2,delta_t2,kappa2,option2);
   newFilteredImage = roifilt2(newimage,InflamImageMASK,AnisDif);
    % figure;imshow(newFilteredImage);title('PM-filter')
   HomomoficFilteredHigboost=@(x2) homofil(x2,cutofrequens,0,FilterOrder,typeF); %Butterworth
HomButtshigpass=roifilt2(double(newFilteredImage),InflamImageMASK,HomomoficFilteredHigboost);
    NorMIMG=uint8(normalize(HomButtshigpass,255,0));
    newFilteredImage=NorMIMG;
    FilteredROIPixelVector=(newFilteredImage(newFilteredImage>1));
     FilteredROIPixelVectorDouble=double(FilteredROIPixelVector);
   ImageDoubleFilt = double(newFilteredImage)/255;
    % My thresholding method Algorithm 4
    LabeledMASK= bwlabel(InflamImageMASK);
    AMask = regionprops(LabeledMASK,'Area');
   AreaMASK = max(cat(1, AMask.Area));
   AreaMASKM=AreaMASK(1,1); % finding the size of the mask
    LowerBound = double(round(0.01*AreaMASKM)); % LowerBound 1% of Area of MASK
    MinPixelvalue=min([FilteredROIPixelVectorDouble(:,1)]');
    MaxPixelvalue=max([FilteredROIPixelVectorDouble(:,1)]');
    thresfactor= (MinPixelvalue*10/MaxPixelvalue);
    ThresForInflam=30+(30*thresfactor); % Definding the threshold
    % Binary image or Threshimage
    thrshImag=(newFilteredImage<ThresForInflam & newFilteredImage>MinPixelvalue);
    thrshImag=bwareaopen(thrshImag,LowerBound);
    thrshImagL= bwlabel(thrshImag) ; % labeling of image for extractring regionpors
    try
 % Finding the seed point using creating the eliptic Mask 
[EMasK,SeedpointT]=EllipsMASK(UpperConnectionLineBone1Right(1),UpperConnectionLineBone1Right(2
),80,40,ImageDoubleFilt,ThresForInflam/255,(0),1,'');
         SeedX=SeedpointT(1);
         SeedY=SeedpointT(2);
    catch
         continue
    end
      Try
% Using graydiffwiight and imsegfmm to do region growing
    IntensityDistance = 0.01; % threst=0.005
         [InflamRegiongrow,BWInternRG]= MyRegionGrowMethod((ImageDoubleFilt),...
           InflamImageMASK,SeedX,SeedY,IntensityDistance,25,'');
         hold off
    catch
         continue
    end
```

```
 % Similarity measurement for inflamation region
    % Making the annotate region a binary object
     InflamRegionOrg=roipoly(ImageDoubleFilt,TInflamation(:,1),TInflamation(:, 2));
   SE6 = strel('disk', 50); % InflamRegionExtern=imclose(BWExternRG,SE6);
    InflamRegionRG=imclose(BWInternRG,SE6);
JDIRegiongrowing(end+1,:)=similarityMeasurementJDI(InflamRegionOrg,InflamRegionRG,{'Methode'}'
,2);
    % Just a way to plot the inflamation boundary and image
   if i < 30 warning('off', 'Images:initSize:adjustingMag')
         h2=figure('Name','Region growing FMM','visible','off');
        JDIString = sprintf('Dice= %d',round(JDIRegiongrowing.DiceSimCoeff(end));
        imshowpair(ImageOriginal,ImageOriginal,'montage');title(JDIString);
         hold on
         plot(InflamRegiongrow(:,2),InflamRegiongrow(:,1),'--r','LineWidth',2);
        plot(SeedX,SeedY,'y+','LineWidth',3);
         plot(TInflamation(:,1),TInflamation(:, 2),'b','LineWidth',2);
         legend('RegiongrowingFMM','Seedpoint','Annotation')
         hold off
         baseFileName1 = sprintf('PlotBonandSkin%d.png',i);
         fullFileName1 = fullfile('IMPLOT', baseFileName1);
         saveas(h2,fullFileName1,'png')
     end
end
timlapsed=toc(timerVal)/60
```
MAX=[max(table2array(JDITable(:,3:end)))]'; MIN=[min(table2array(JDITable(:,3:end)))]';

% Similarity measurement JDITable=[JDIRegiongrowing];

```
MEAN=[mean(table2array(JDITable(:,3:end)))]';
MEDIAN=[median(table2array(JDITable(:,3:end)))]';
```
STD=[std(table2array(JDITable(:,3:end)))]';

ResulltJDITable=table(STD,MEAN,MEDIAN,MAX,MIN);

[Published with MATLAB® R2016b](http://www.mathworks.com/products/matlab)

# **MyRegionGrowMethod.m**

```
function [InflamIntern,BW33]= MyRegionGrowMethod(Im,MASK,SX,SY,IntDist,Cutoff,ShowFigureOrNot)
% Fuction used for region growing in Experiment 5.1 and 5.2
% Im: the input image
% MASK: the ROI mask
% SX,SY: the seedpoint location
% IntDist: the intensitydistance
%-----------------------------------------------------------------------------
GrayWeightFunc = @(x4)
graydiffweight(x4,round(SX),round(SY),'GrayDifferenceCutoff',Cutoff/255); %intensity distance 
0.08
Weight=roifilt2(Im,MASK,GrayWeightFunc);
ImsegFMMFunc = @(x5)imsegfmm(x5, round(SX),round(SY), IntDist);
BW33=roifilt2(Weight,MASK,ImsegFMMFunc);
BW33=bwmorph(BW33,'thicken',5);
BW33=bwmorph(BW33,'close',100);
boundaries33 = bwboundaries(BW33,'noholes');
for j=1:length(boundaries33)
     InflamIntern = boundaries33{j};
end
if ShowFigureOrNot=='v'
figure('Name','Region growing using Internal functions');
subplot 221;imshow(Im);title('ROI Filtered');hold on
plot(SX,SY,'y+','LineWidth',3); hold off
subplot 222;imshow(BW33);title('Segmentdet area');
subplot 223;imshow(Im+BW33);title('Region growing');
subplot 224;imshow(Im);title('Inflamation boundary');hold on
plot(InflamIntern(:,2),InflamIntern(:,1),'g','LineWidth',2);
hold off;
end
end
```
[Published with MATLAB® R2016b](http://www.mathworks.com/products/matlab)

# **EllipsMASK.m**

```
function [EMasK,ECord]=EllipsMASK(xx,yy,Rx,Ry,I,Threshold,displcM,RgOrAc,vis)
% xx and yy is the referencepoint 
% Rx and Ry is the radius in y and x direction 
% curveplot is the external function which make the Ellips
cr=curvplot(xx-70,yy-80,Rx,Ry); % for regiongrowing
% cr=curvplot(xx-70,yy-20,Rx,Ry); % for ctive contour
% making the elliptic mask 
crX=cr.XData;
crY=cr.YData;
PotSedArData=[crX;crY]';
PotSeedPointAreaBW=roipoly(I,PotSedArData(:,1),PotSedArData(:, 2));
nImgMaskPot=I.*(PotSeedPointAreaBW);
if RgOrAc==1 %if region growing RgOrAC=1, else Active contoure
    % extracting the pixel between this range
     [iy,ix]=find((Threshold-5/255)<nImgMaskPot& nImgMaskPot<Threshold);
     ecd=eucleadiandistance([xx,yy],[ix,iy]);
     [Eucld,idxecd]=min(ecd);
     ECord=[ix(idxecd),iy(idxecd)+displcM]; %% min eucledian distance to bone1
     EMasK=PotSeedPointAreaBW;
     if vis=='v'
         figure;imshowpair(I,PotSeedPointAreaBW,'blend');hold on
         plot(ix,iy+displcM,'bo');% hold off
         plot(ix(idxecd),iy(idxecd)+displcM,'wo','LineWidth',4)
         plot(xx,yy,'ro','LineWidth',2); %hold off
     end
else
     M1=nImgMaskPot==1/255;
     EMasK=PotSeedPointAreaBW.*M1;
     ECord=[]; %% min eucledian distance to
     if vis=='v'
         figure;imshowpair(I,EMasK,'blend');hold on
         % plot(ix(idxecd),iy(idxecd)+displcM,'ro'); hold off
     end
end
end
```
[Published with MATLAB® R2016b](http://www.mathworks.com/products/matlab)